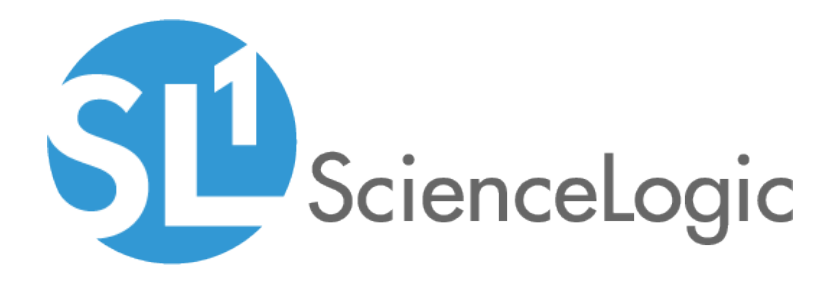

# Report Development

SL1 version 11.1.0

#### Table of Contents

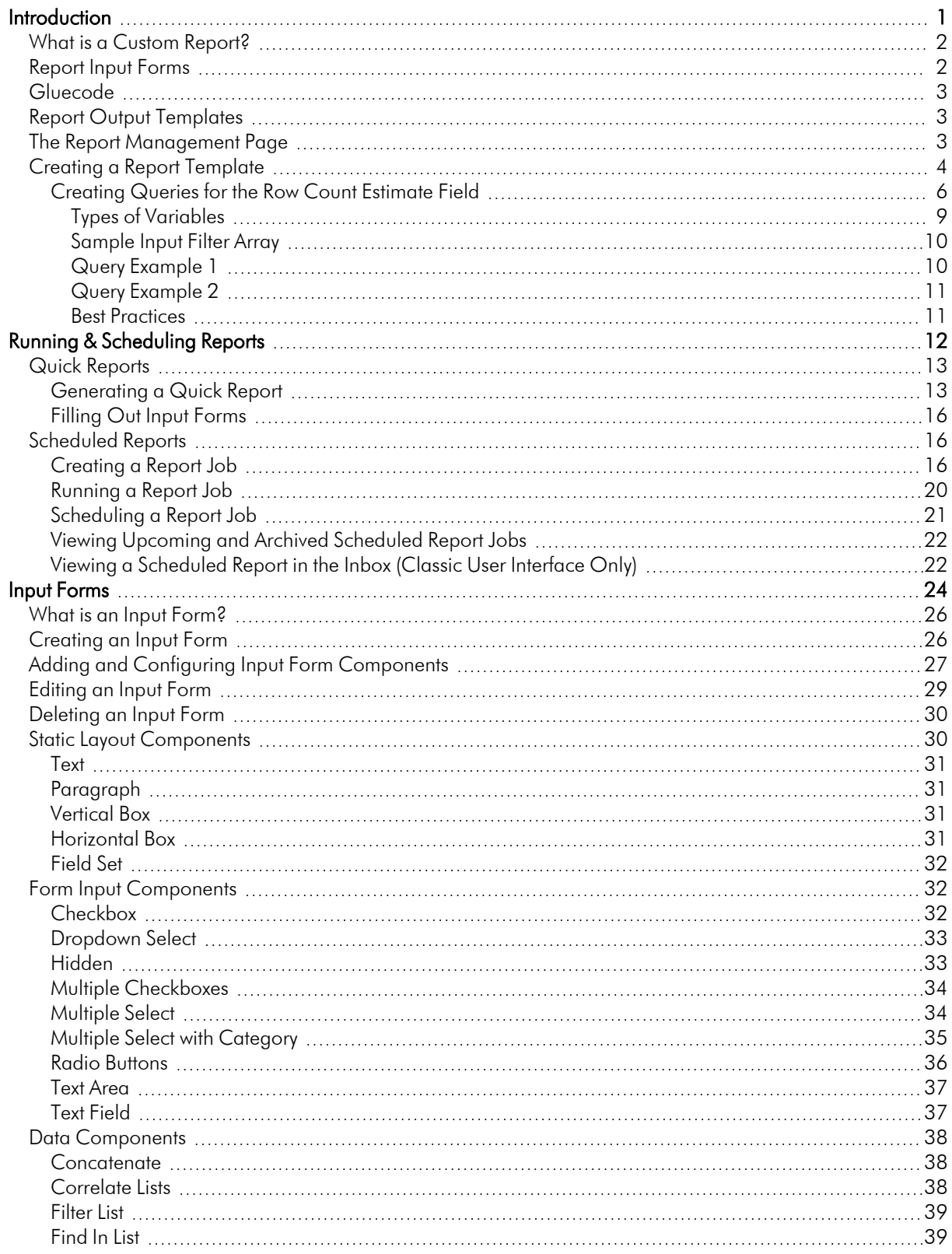

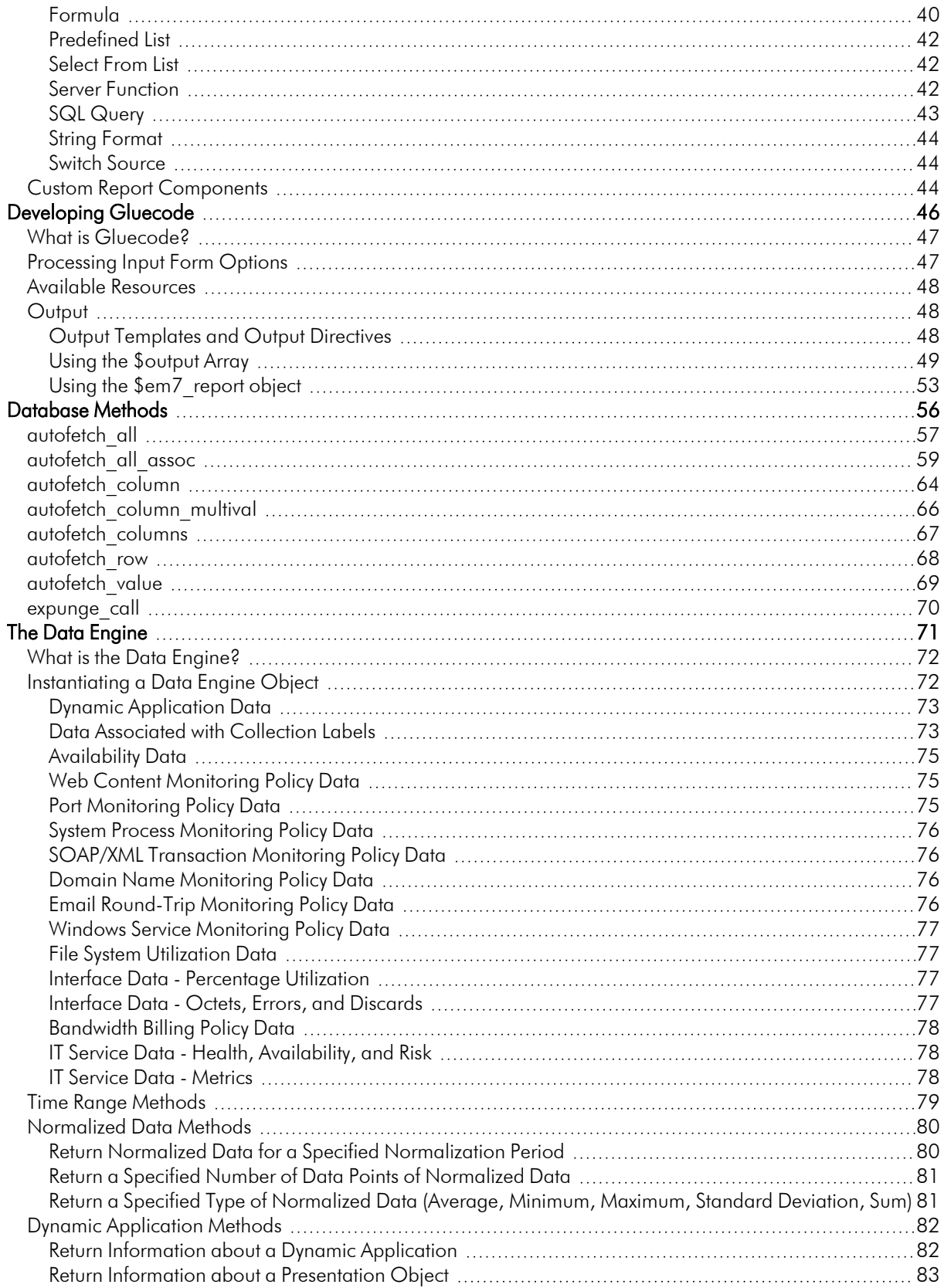

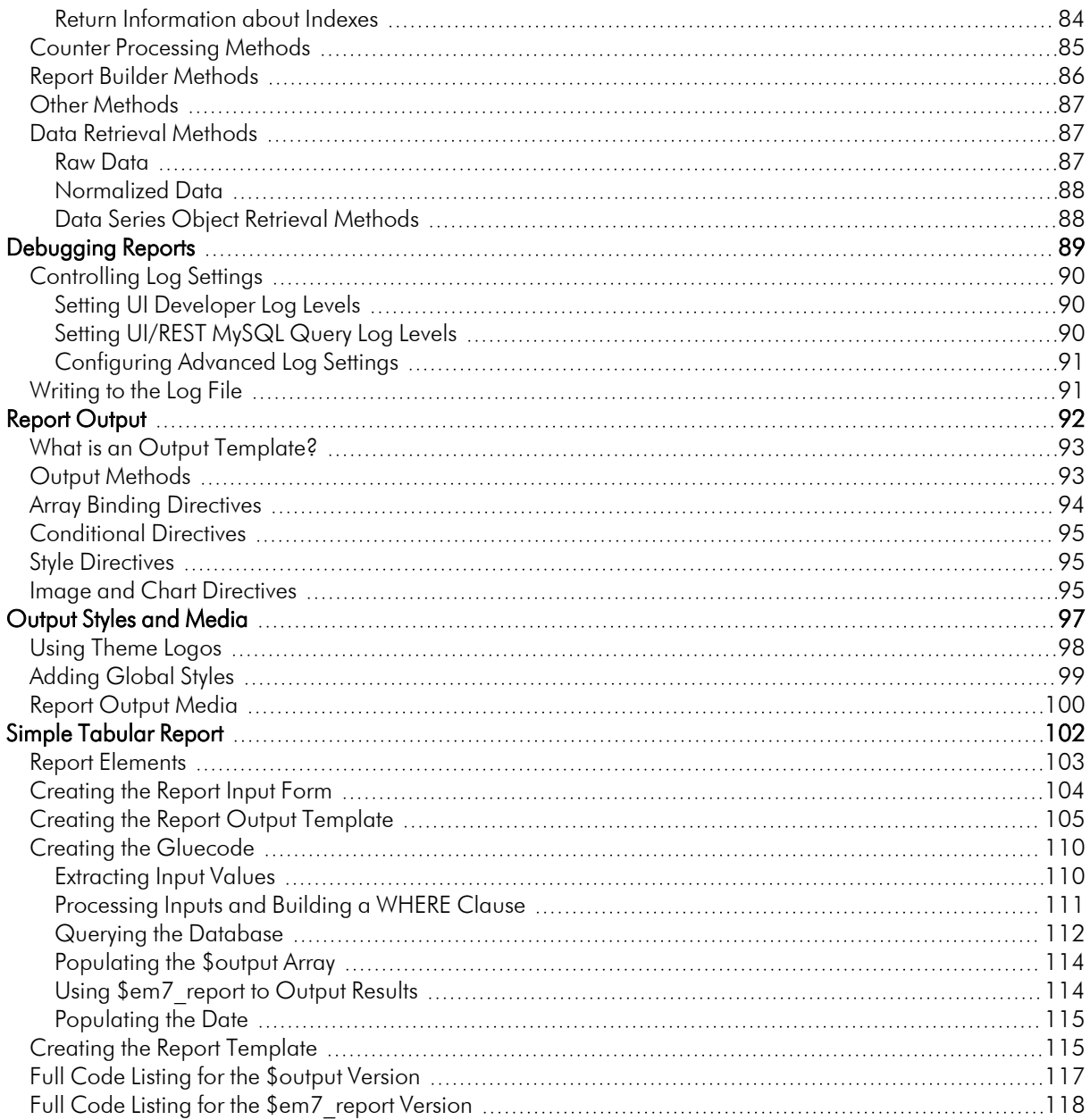

# **Chapter**

# **1**

#### **Introduction**

#### <span id="page-4-1"></span><span id="page-4-0"></span>**Overview**

In the *Management* section of the Reports page (Reports > Management), you can edit and create custom reports. The reports you create will appear in the list of Quick Reports when running a quick report or Report Definitions when creating a report job. You can edit an existing report to change the input options and the output of the report.

Use the following menu options to navigate the SL1 user interface:

- To view a pop-out list of menu options, click the menu icon  $( \equiv )$ .
- To view a page containing all the menu options, click the Advanced menu icon  $($   $\cdots$   $)$ .

This chapter contains the following topics:

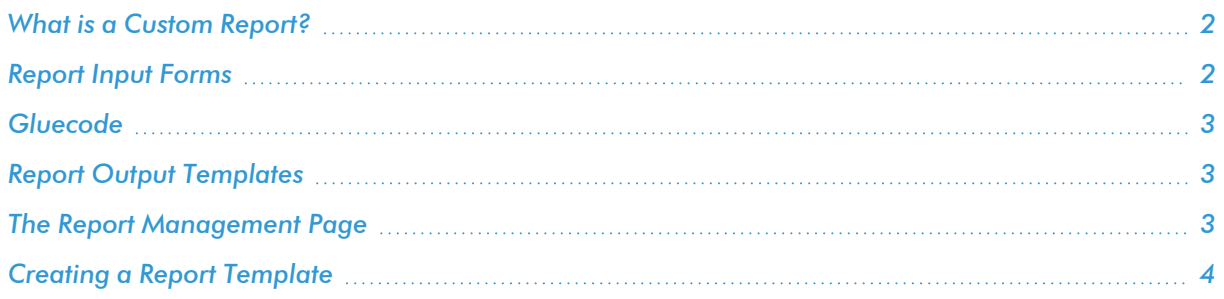

#### <span id="page-5-0"></span>What is a Custom Report?

A *custom report* in SL1 provides you with a collection of data from one or more tables in the SL1 database. This information is populated and generated in different user-defined formats. You can select from default custom reports provided by ScienceLogic, edit these default reports, or create your own reports. You can also schedule reports, view a list of archived reports, and email reports to other users.

Custom reports include *Quick Reports*, which are custom report templates in SL1. Quick Reports are also called "ad hoc reports". You can access Quick Reports on the Reports page, in the *Run Report* category (Reports > Run Report).

A report includes three components:

- An input form where you select the options and data you want to include in the report.
- An .ods output template that specifies the format of the generated report.
- Gluecode, the code that specifies how to handle your input, which data to retrieve, and any processing that needs to be performed on the data.

SL1 includes predefined reports, with defined forms, output templates, and the gluecode. These predefined reports can be modified, and you can create your own custom reports.

#### <span id="page-5-1"></span>Report Input Forms

An *input form* defines the user interface for a report. The user interface for a report allows the user to select options and data to include in the report. The **Report Input Forms** page (Reports  $>$  Management  $>$  Report Input Forms) displays a list of the input forms in your SL1 system. You can edit these input forms for your business needs, or you can create your own input forms for your reports.

An input form includes one or more components. You can include the following types of input components in an input form:

- **Static Layout Component**. Provides containers for laying out the user interface, labels, and text boxes. For example, you can use these components to keep fields together in a horizontal group.
- <sup>l</sup> *Form Input Component*. Allows the user to specify inputs when generating an instance of the report. For example, checkboxes and drop-down fields.
- **Data Component**. Allows you to include dynamic elements in the user interface for a report. These dynamic elements can retrieve data from the database and alter input items based on criteria, including formulas and switch statements. For example, if you select the checkbox *Select individual devices*, the *Devices by Organization* field displays a list of devices. This behavior is defined with Data Components.

<sup>l</sup> *Custom Report Components*. Allows you to define a common combination of input elements and then use that combination of input elements in multiple report input forms, without having to construct each combination of input elements in each input form. For example, the Organization Selector (a default Custom Report Component included with SL1) provides options to select either the *All Organization* checkbox or to select from the list of Organizations.

#### <span id="page-6-0"></span>**Gluecode**

*Gluecode* is PHP code that is executed by the report engine when the report is generated. The gluecode must:

- Process the inputs from the Input Form.
- Make queries to the database or use other methods to gather the required data.
- Format the data so it can be populated into the Output Template.

You can add and edit gluecode on the Report Management page (Reports > Management > Report Manager).

#### <span id="page-6-1"></span>Report Output Templates

An **Output Template** is an Open Office Spreadsheet file (ods file) that defines the formatting and table structure for the generated report. When developing a report, you can includes *output directives* in the report template to tell the report engine which data from the gluecode to include in the report and where to place each output in the final report.

Each default custom report has an associated output template that can be edited. You can also create your own output template and upload it to the Report Output Templates page (Reports > Management > Report Output Templates).

CAUTION: When creating or editing a report output template, do not use spaces in the template name.

#### <span id="page-6-2"></span>The Report Management Page

The Report Management page (Reports > Management > Report Manager) lists all custom reports that have been created or installed on your SL1 system:

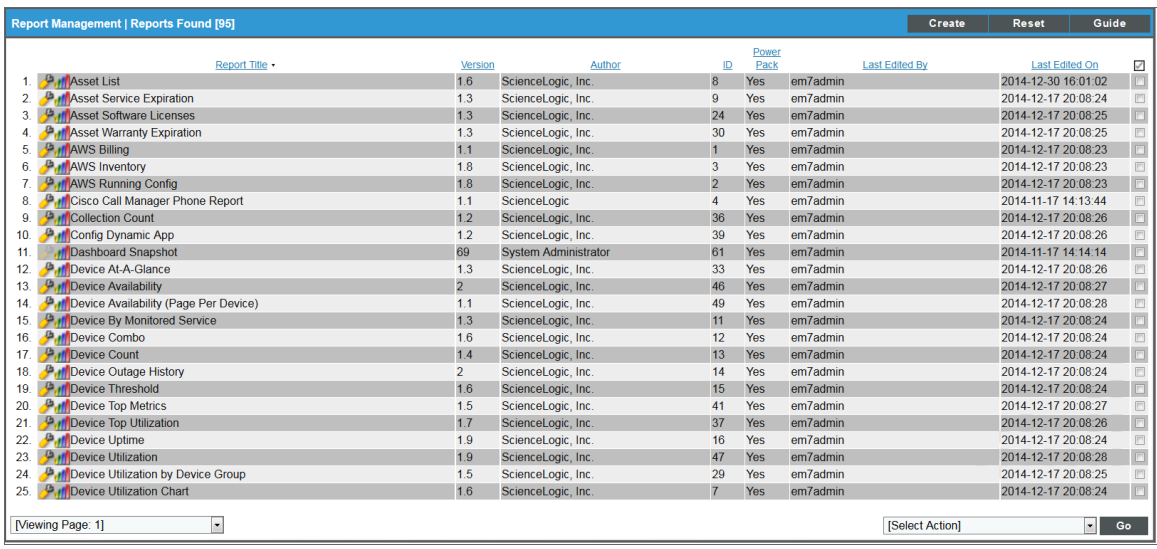

The Report Management page displays the following columns:

- TIP: To sort the list of reports, click on a column heading. The list will be sorted by the column value, in ascending order. To sort the list by descending order, click the column heading again.
- Report Title. The title of the report.
- Version. The version number of the report.
- **Author**. The author of the report.
- ID. The numeric ID assigned to the report by this SL1 system.
- **PowerPack**. Indicates whether the report is included in a PowerPack.
- **Last Edited By**. The user that last edited or installed this report.
- **Last Edited On**. The date and time that this report was last edited or installed.

#### <span id="page-7-0"></span>Creating a Report Template

If you are developing a new report, you must create a report template. A report template allows you to define all the parts of a report. A report template specifies identifying information about a report, and the Report Input Form, Report Output Template, and gluecode that will be used to generate instances of a report.

To create a report template:

1. On the Reports page (**B**), expand the Management section and select *Report Manager* (Reports > Management > Report Manager). The Report Management page appears.

2. Click the **[Create]** button. The **Report Template Editor** page appears:

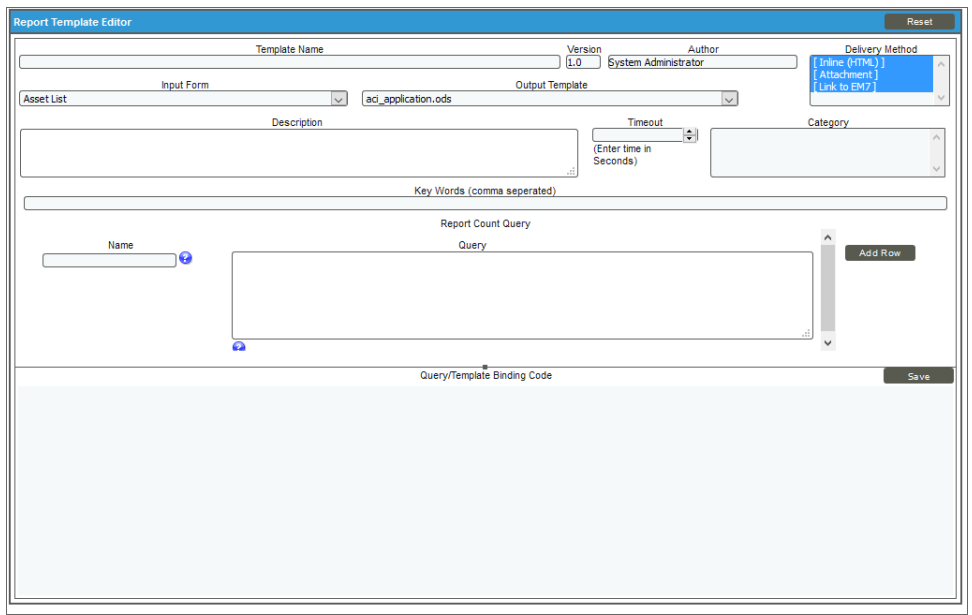

- 3. Complete the following fields:
	- **Template Name**. Type a name for the report. Do not use spaces in the template name. This name will appear in the left NavBar on the Reports page and in drop-down lists that display reports.
	- **Version**. Type a version number for the report. ScienceLogic recommends changing the version number every time you edit a report.
	- **Author**. Type the name of the person or company that developed the report. This field is automatically populated with the first and last name from your user account.
	- **Delivery Method**. This option allows you to limit the options that are available when a user schedules this report. Select the methods by which scheduled instances of this report can be delivered.
	- [Input](#page-4-1) Form. Select the input form for the report. For information about input forms, see the *Input [Forms](#page-4-1)* section.
	- <sup>l</sup> *Output Template*. Select the output template for the report. For information about output templates, see the *Report [Output](#page-4-1)* section.
	- **Description**. Type a description of the report. This field is optional.
	- **Category**. Select one or more categories for the report. Categories are used to arrange the list of reports in the left NavBar and in drop-down lists that display reports. This field is optional.
	- Key Words. Add a comma-separated list of keywords that describe the report. This field is optional.
- <sup>l</sup> *Report Count Query*. This query populates the *Row Count Estimate* field for the report, and this query executes in the background with each input filter change made by the report user. The *Row Count Estimate* field informs users before they generate reports that are so large that SL1 cannot create them successfully. The query can include variables for the fields that a user selects in the report (Input Forms). The variables can be scalars or lists. As the user selects or de-selects Inputs, such as selecting *Devices*, then de-selecting *Devices* and selecting *Assets* instead, the query is re-run, and a new value appears in the *Row Count Estimate* field.
- Name. If the report requires multiple possible queries based on the inputs that the user selects, type a name for each query, such as "devices" and "assets". Based on the input selected by the user, one of the two queries will be used to get the row count estimate. If the report requires only a single query, type "default" in this field. Click the [Add Row] button to add additional queries. Do not use double quotes (") or the back slash character (\) in this field.
- Query. Add an SQL query that returns the total possible number of data rows in the report using the inputs selected buy the user. The query includes variables for fields that a user selects from the Input Form. The query can include variables for scalar values (single values) and variables for list values (multiple values). For more information about the SQL query for this field, see *[Creating](#page-9-0) Queries for the Row Count [Estimate](#page-9-0) Field*. Do not use double quotes (") or the back slash character (\) in this field.

NOTE: The goal of the SQL query in the *Query* field is to provide an estimate of the returned rows, but the query should be as lightweight as possible. Do not re-use the SQL query that populates the report.

• [Add Row]. Click this button to add another row containing the name and query code for an additional query for this template. You can add up to eight queries. Click the red cancel icon  $\odot$  to remove a query that you previously added.

NOTE: To disable the *Row Count Estimate* feature, de-select the *Report Size Estimation* option on the Behavior Settings page (System > Settings > Behavior). This feature is enabled by default. If you disable this feature, SL1 retains the queries you created in the *Query* field, but SL1 will not run those queries when you create reports.

- <sup>l</sup> *Query/Template Binding Code*. Enter the gluecode for the report. For information about how to write gluecode, see the *[Developing](#page-4-1) Gluecode* section.
- <span id="page-9-0"></span>4. Select the [Save] button.

#### Creating Queries for the Row Count Estimate Field

When you create or edit a report, you can include one or more SQL queries that enables SL1 to estimate the number of rows in the report before generating the report. You add the queries to the *Query* field on the Report Template Editor page (Reports > Management > Report Manager). The result of the additional query or queries appears in the *Row Count Estimate* field.

NOTE: The query author will need to understand SL1 databases and SQL.

The queries for the *Row Count Estimate* field use variables that are replaced with the report input values selected by the report user. You can use any of the variables that are available in the existing reports on the Report Input Forms page (Reports > Management > Report Input Forms).

TIP: To help you build a query for a new report, locate a report with similar features to the report you want to create, and use that report and its variables as a template for the new query.

To locate the variables for your report query:

1. Go to the Report Input Forms page (Reports > Management > Report Input Forms) and click the wrench (  $\langle \cdot \rangle$ ) for the report that contains the variables you want to use in your query. In this example, we are using the "Device-At-A-Glance" report. The Report Form Editor page appears:

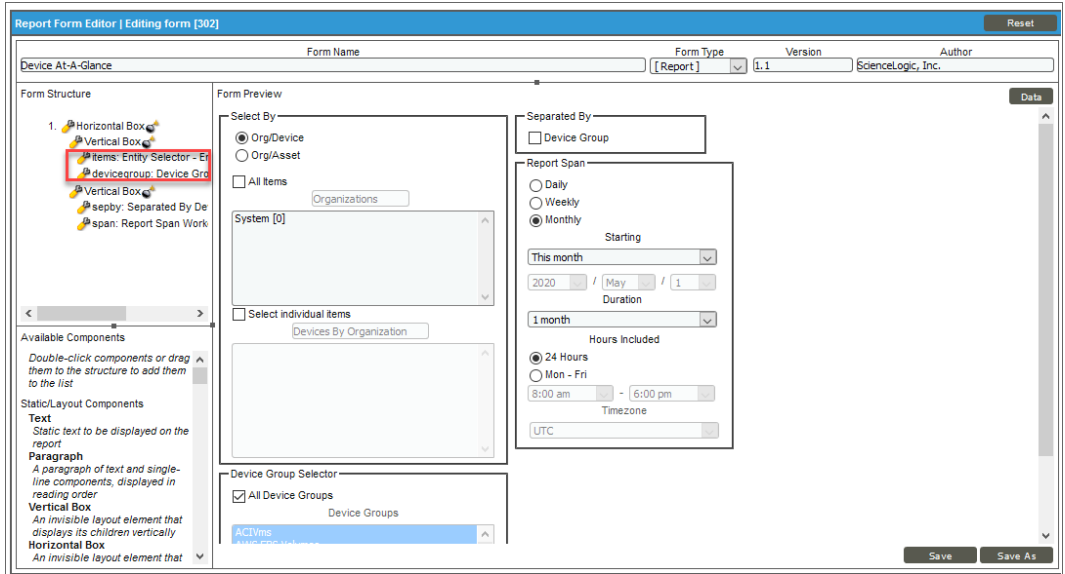

2. In the Form Structure section, click the wrench ( $\bullet$ ) for the form that you want to use with your query. An Editing Entity Selector modal page appears:

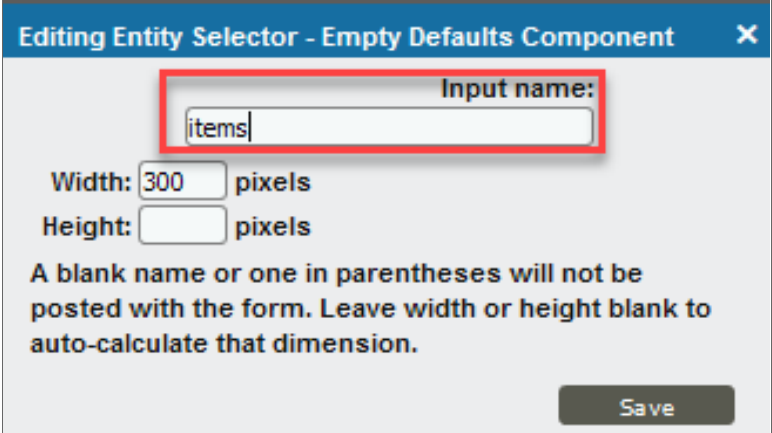

- 3. Make a note of the name used in the *Input name* field and close the modal page. This is the name of the query that is used by SL1 when it calls an AJAX request to update the *Row Count Estimate* field.
- 4. Review any other forms from the Form Structure section as needed.
- 5. Go to the list of reports (Reports > Run Report) and navigate to the report that contains the variables that you want to use in your query, such as the "Device-At-A-Glance" report.
- 6. In your browser, press [F12] to open the Web Developer console panel and click the [Network] tab:

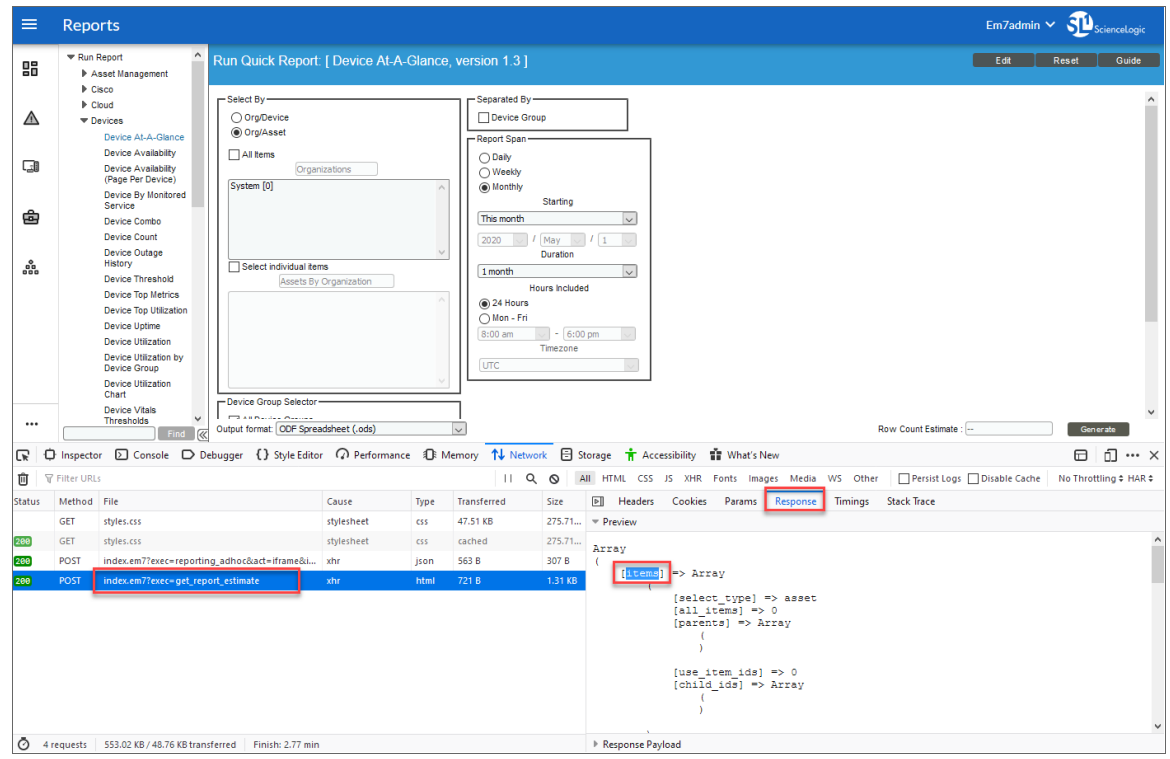

- 7. In the File column of the Web Developer console panel, select index.em7?exec=get report estimate. This is the name of the AJAX call used by SL1.
- 8. Click the [Response] tab. Based on what button or field you have selected in the report, this tab displays the input filter array used in the AJAX call. For a complete example of an input filter array, see the *[Sample](#page-13-0) [Input Filter Array](#page-13-0)*, below.

TIP: If you click a different option in the report form in the SL1 user interface, another index.em7?exec=get report estimate line appears for that option. A new input filter array for that option appears on the [Response] tab.

- 9. You can use the variables from the input filter array on the [Responses] tab to build your query. For more information, see the two *Query [Examples](#page-13-1)*, below.
- 10. After you create your query or queries, go to the Report Management page (Reports > Management > Report Manager) and click the wrench  $\binom{d}{k}$  for the report template you are editing, or click **[Create]** to create a new report template if needed.
- 11. On the Report Template Editor page, add the query to the *Query* field in the Report Count Query section.

NOTE: If you include multiple queries in a report, they are stored as a serialized object in the database, and the user-selected values from the input form replace the variables in the in the main query. As each input selection is made or changes, SL1 calls an AJAX request to update the count.

#### <span id="page-12-0"></span>Types of Va riables

You can use the following types of variables in the query:

- 1. *Scalar*. These variables will be replaced by a single value, such as Report Span Start value and Report Span End value. Scalar variables should be defined between two "#" symbols, such as #is admin#. Scalar variables can be used in a query such as **collection date >= #span.start ts#. span.start ts** can have a single value, and it will be replaced by the timestamp value.
- 2. *List*. These variables will be replaced by multiple selected values, such as a list of organizations replaced inside an "IN" clause. Another example is the Device Groups selector, where users can select multiple device groups. List variables should be defined between two " $@"$  symbols, such as  $@dev$  ids@. List variables can be used in a query, such as **did IN @dev ids@. dev ids** can have multiple values to check against Device IDs, and it will be replaced by multiple values.

NOTE: dev ids and is admin are SL1 report variables that you can use in report queries as needed.

Scalar and list variables names are based on input filter names. For example, if you want to use start ts and end ts values from the span Input Filters, the variable in the query should be formatted as #span.start\_ts# and #span.end ts# for scalar variables, or @span.start ts@ and @span.end ts@ for list variables.

#### <span id="page-13-0"></span>Sample Input Filter Array

The following code is an example of an input filter array used in the AJAX call to generate a report:

```
Array
(
    [items] => Array
        (
            [select_type] => device
            [all items] => 0
             [parents] => Array
                 (
                 )
             [use item ids] \Rightarrow 0
             [child_ids] => Array
                 (
                 )
        )
    [span] => Array
        \left([interval] => 30
            [begin] => 0[beginyear] => 2020
            [beginmonth] => 4
            [begindagger] => 1
             [duration] => 1
             [start_ts] => 1585699200
             [isDST] => 0
            [userTZ] => 19800
             [end_ts] => 1588291200
             [begindesc] => Apr 2020
             [spandesc] => 1 month
             [hours_included] => 1
             [workday_start] => 8
             [workday_end] => 18
             [timezone offset] => 0
        )
```
#### <span id="page-13-1"></span>Query Example 1

In this example #is admin# is a scalar variable that will be replaced by a Boolean value 0 or 1. Also, @dev ids@ is a list variable that will be replaced by one or multiple device IDs, based on the selections made by the user.

```
SELECT count(dev.id) FROM master_biz.organizations org
JOIN master dev.legend device dev ON (org.roa id = dev.roa id AND (#is_admin# OR))
JOIN master.definitions_dev_classes devclass ON dev.class_type=devclass.class_type
```
)

```
JOIN master.definitions_dev_cats cats ON devclass.family=cats.Fid
LEFT JOIN master_dev.device_hardware hw ON dev.id=hw.did AND hw.comp_type=1
WHERE (#items all items# OR (dev.roa id in AND
(NOT #items use item ids# OR dev.id in @dev\_ids@()()AND (#dg_all_device_groups# OR_dev.id in @dev_ids@)
AND (#cats all cats# OR cats.Fid IN)
```
#### <span id="page-14-0"></span>Query Example 2

```
SELECT count(log.log_id) FROM master_biz.organizations_log log
JOIN master_biz.organizations org ON (log.roa_id = org.roa_id AND (#is_admin# OR ))
WHERE log.date edit >= FROM UNIXTIME(#span start ts#)
AND log.date edit < FROM UNIXTIME(#span end ts#)
AND (#org all orgs# OR org.roa id IN )
AND (#source all sources# OR log.source IN)
AND (log.message like #in_message_text#)
```
#### <span id="page-14-1"></span>Best Practices

- <sup>l</sup> The value that appears in the *Row Count Estimate* field is not an exact prediction, but an estimate. As a result, you should focus on getting the upper range of the report size instead of the exact count.
- To write a report size estimate query, you will need a good understanding of reports and how report input filters work in reports. This includes identifying the filters that do not impact the row count, such as Separated by Device Group, because using those filters in the query will not have any impact on the row count estimate.
- Identify the filters according to their replacement logic, such as scalars or lists.
- In general, JOIN commands perform better than sub-queries when you need to collect data from more than one table.
- <sup>l</sup> To disable the *Row Count Estimate* feature, de-select the *Report Size Estimation* option on the Behavior **Settings** page (System  $>$  Settings  $>$  Behavior). This feature is enabled by default.

## **Chapter**

# **2**

### **Running & Scheduling Reports**

#### <span id="page-15-0"></span>**Overview**

This chapter briefly describes the user interface for generating reports in SL1. For additional information about the default reports that are included in SL1 and managing scheduled reports, see the *Reports* manual.

Use the following menu options to navigate the SL1 user interface:

- To view a pop-out list of menu options, click the menu icon  $( \equiv )$ .
- To view a page containing all the menu options, click the Advanced menu icon  $($   $\cdots$   $)$ .

This chapter includes the following topics:

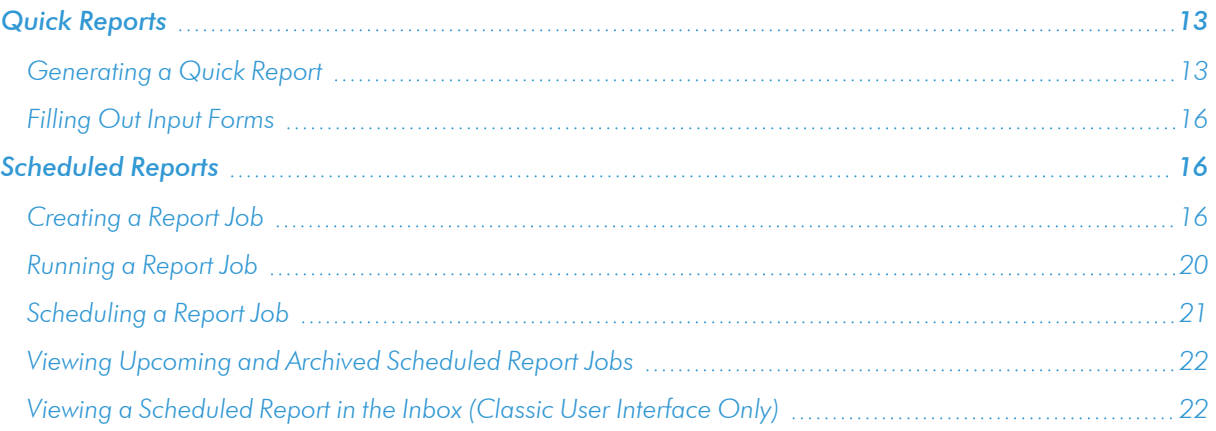

#### <span id="page-16-0"></span>Quick Reports

The **Run Quick Report** page (Reports  $>$  Run Report) allows you to select and manually generate a custom report. You can choose the report to generate from the list of default custom reports in the SL1 system. This list includes the default custom reports provided by ScienceLogic and any reports developed by you or another user in the SL1 system. Quick Reports allow you to quickly generate a spreadsheet or graphical report using the information you wish to view.

#### <span id="page-16-1"></span>Generating a Quick Report

In the user interface for a report, users of type *Administrator* can view options and devices for all organizations. Users of type *User* can view only options and devices for organizations of which they are a member.

You can specify how many days SL1 will retain data from reports by going to the Data Retention Settings page (System > Settings > Data Retention) and adjusting the *Ad-hoc and Scheduled Reports* field. Possible values are 0 - 365, in days. If you use the default value of 0, SL1 will remove files older than 30 days from the populated directory: /opt/em7/gui/ap/www/em7/libs/od\_templates/populated.

TIP: If you want to adjust the default timeout of 1800 seconds (30 minutes) for running a report, navigate to the **Run Report** page for that report from the **Reports** page  $(\blacksquare)$  and click the **[Edit**] button. On the

Report Template Editor modal page, update the *Timeout* value and click [Save].

NOTE: Quick Reports run on the current appliance (the appliance on which the report user is logged into) in a distributed SL1 stack.

WARNING: SL1 might not be able to generate reports that contain extremely large amounts of data. The amount of data that SL1 can process when generating a report is constrained by the configured memory limits of SL1. The upper limit of data is dependent on the number of rows, number of columns, and the size of each field. Each report will have different data limits. For example, the Interface Usage report is limited to 10,000 interfaces. For reports of a similar size, ScienceLogic recommends you test to ensure that the report generates correctly with the number of data points you require. If the report does not generate correctly, you will need to generate multiple smaller reports. You can use the *Row Count Estimate* field next to the [Generate] button to get an estimate of the number of rows that will appear in the report before SL1 generates it.

To generate a report on the Run Quick Report page:

- 1. Go to the Reports page (**B**) and expand the entry for *Run Report* (Reports > Run Report).
- 2. Expand the appropriate category, such as *Asset Management* or *Devices*, and select the report you want to run. The Run Quick Report page appears:

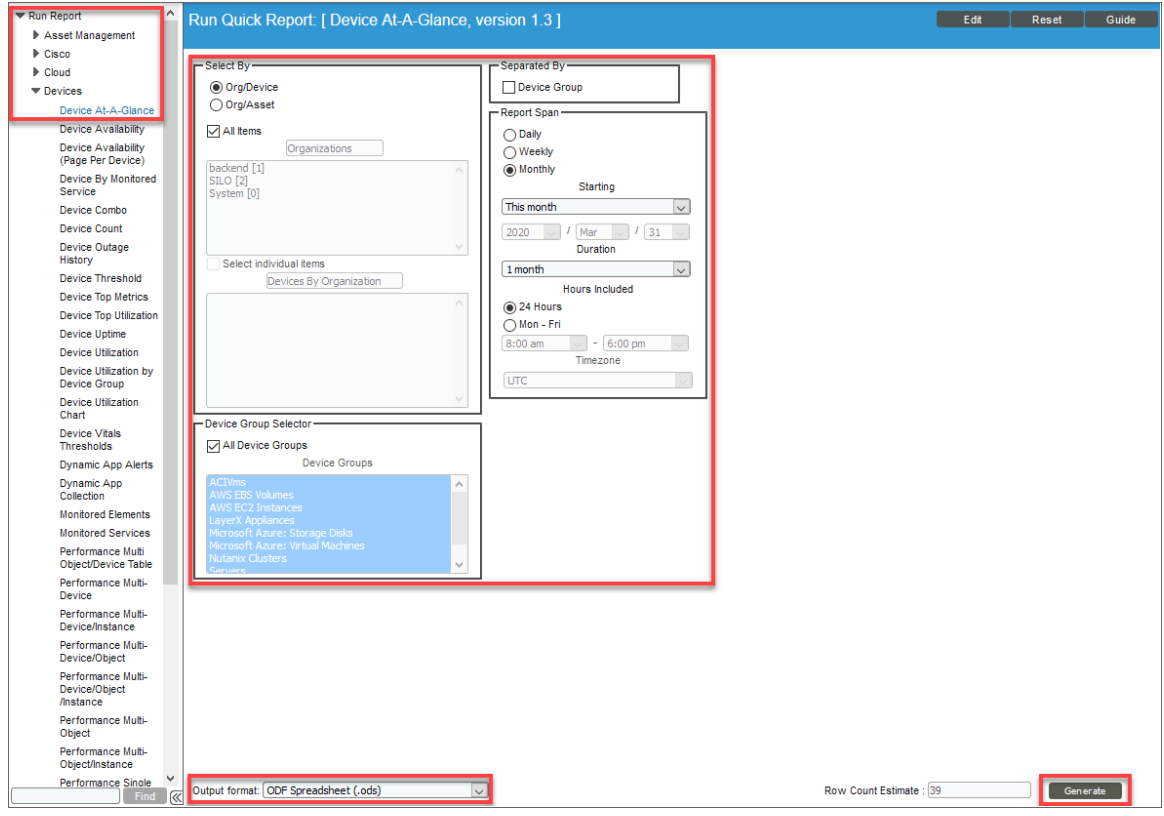

NOTE: Quick Reports are listed by category. If a Quick Report is not associated with a category, that Quick Report appears under the "Others" category. To assign or change a category for a Quick Report, edit the *Category* field in the Report Template Editor page (Reports > Management > Report Manager > create/edit).

3. Update the fields on the input form to specify the options and data to include in the report. For more information, see *Filling Out Input [Forms](#page-19-0)*.

As you update the fields for this report, the *Row Count Estimate* field next to the [Generate] button is updated to provide an estimate of the number of rows that will appear in this report. You can use this field to manage the size of the generated report by adding or removing items from the report as needed. To disable the *Row Count Estimate* feature, de-select the *Report Size Estimation* option on the Behavior Settings page (System > Settings > Behavior). This feature is enabled by default. For more information about how to edit the settings for this field, see *Creating a Report [Template](#page-7-0)*.

NOTE: The following reports utilize the *Row Count Estimate* field: Device-At-A-Glance, Device Availability, Device Top Metrics, Device Top Utilization, Device Utilization, Interface In Use, Interface Top Metrics, Monitored Element, and PowerPack Information.

- 4. In the *Output Format* drop-down at the bottom of the page, select a format in which to generate the report. You can choose from Open Document Format (ODF) Spreadsheet (.ods), Microsoft Excel Spreadsheet (.xlsx), Adobe Acrobat Document (.pdf), or a Web Page (.html).
- 5. Click the **[Generate]** button. The **Report Generation** pop-up window appears with a message that a link to your report will be displayed when the report is created. The link will also be sent to the mailbox of the current user.

NOTE: You can opt to not receive an email with a link to a report by going to the Account Preferences page (Preferences > Account > Preferences) and selecting *No* in the *Ad-hoc Report Email Preference* field.

6. After the report is created, the **Report Generation** window displays a link to the report and icons that you can click to download the report in various formats:

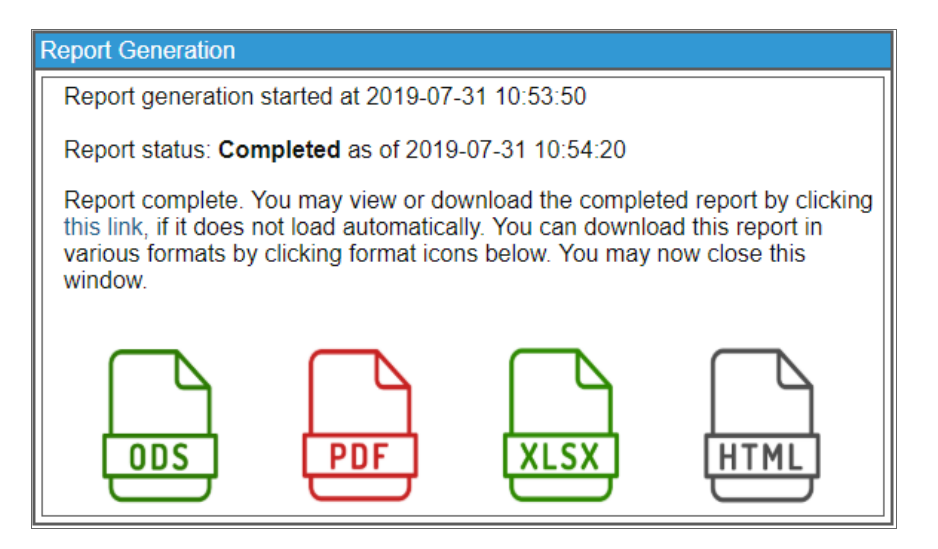

7. Save the report in the format you prefer and close the pop-up windows.

#### <span id="page-19-0"></span>Filling Out Input Forms

After you select the report to run, you must specify the input options. The input form lets you select the options and data to include in the report.

These options vary by report. However, the following input options appear for multiple default custom reports in SL1 and are available for use in custom reports:

- **Organizations**. Select the organizations that you want to include data for in the report. You can select all organizations, individual organizations, or a grouping of organizations. Organizations contain other entities, like users, devices, assets, and policies.
- **Select By**. You can select the specific entities you want to include data for in the report. These options include selecting by *Org/Device*, selecting by *Org/Asset*, and selecting by *ESX Server/VM*, among others.
- Report Span. Some reports provide input options that specify the time span that the data on the report should cover. These options include *Daily*, *Weekly*, or *Monthly.*
- **Device Categories**. Select the device categories of the devices you want to include in the report. You can select all device categories, individual device categories, or a grouping of device categories.
- **Optional Columns**. Provides a list of additional, optional information to include in the report.

TIP: As you update the fields for this report, the *Row Count Estimate* field next to the [Generate] button is updated to provide an estimate of the number of rows that will appear in this report. You can use this field to manage the size of the generated report by adding or removing items from the report as needed.

#### <span id="page-19-1"></span>Scheduled Reports

You can schedule a custom report to be automatically generated by the SL1 system at a specific time, either once or on a recurring schedule. Scheduled reports can be automatically emailed to users, external contacts, or vendors, or delivered to the Inbox for users.

#### <span id="page-19-2"></span>Creating a Report Job

You can define a report job in the Report Jobs page (Reports > Create Report > Report Jobs). From this page, you can create a report job, run the report job, edit the report job, or delete the report job.

To create a report job:

1. On the **Reports** page (**B**), expand the entry for *Create Report* and select *Report Jobs*. The *Report Jobs* page appears.

2. Click the **[Create]** button. The **Report Job Editor** page appears:

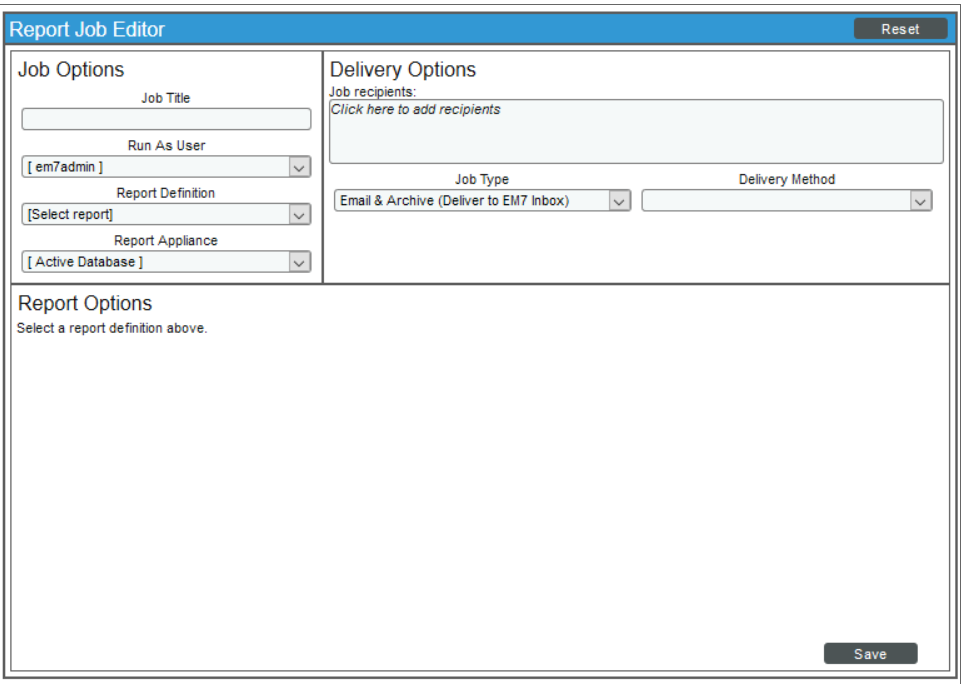

- 3. The Report Job Editor page contains fields where you can select the parameters of the report job. The fields are:
	- Job Title. Specify a title of up to 220 characters for the report job.
	- Run as User. Specify the type of user to run the report as. When a scheduled report uses this report job, the report generates as if the *Run As User* was running the report. This field is useful when a system administrator, who can access all entities in all organizations, is configuring a report job for a regular user, who is allowed to access only entities aligned with the regular user's organizations. Two access hooks affect the behavior of the *Run As User* field:
		- <sup>o</sup> *Run As Org User*. If this Access Hook is included in an Access Key that is aligned with your account, the *Run As User* field will contain a list of users with the same primary organization as your own. You can select one of these users to align with the generated report.
		- <sup>o</sup> *Run As Any User*. If this Access Hook is included in an Access Key that is aligned with your account, you will be able to schedule report jobs as any user. The *Run As User* field will contain a list of all users. You can select one of these users to align with the generated report.

NOTE: If your user account does not include either of these Access Hooks, you can schedule report jobs only as yourself. The *Run As User* field will not appear in the Report Job Editor page. For more information on organization restrictions, see the *Access Permissions* manual .

<sup>l</sup> *Report Definition*. Select a report from the list of all reports defined in the Report Management page. Only report definitions to which you are allowed access will appear in this field. When you select the report, the *Report Options* section for that specific report appears at the bottom of the Report Job Editor page.

NOTE: Report definitions are listed by category. If a report definition is not associated with a category, that report definition appears under the "Other" category. To assign or change a category for a report definition, edit the *Category* field in the Report Template Editor page (Reports > Management > Report Manager > create/edit).

- **Report Appliance**. Select the appliance on which to run the report, if more than one appliance is available. By default the current appliance is selected. If you select "Active Database", SL1 locates the active database server at run time and will execute the report on that database server.
- Job Recipients. Specifies the recipients for the report. Clicking in this field displays the Add Recipients modal page, where you can select users, external contacts, and vendor contacts to include in the *Job Recipients* field. To learn how to add job recipients to the report job, see Step 4, below.
- **Job Type**. Specifies how the generated report will be delivered. Choices are:
	- <sup>o</sup> *Email & Archive*. Report is emailed to the specified email address (in the *Email To* field) and also archived on the server.
	- <sup>o</sup> *Archive*. Report is stored on the server.
- <sup>l</sup> *Delivery Method*. Specifies the method of delivery and the output format (if applicable) for the report. Choices are:
	- <sup>o</sup> *Inline (HTML)*. The generated report will be sent to the selected users in the body of an Email.
	- <sup>o</sup> *Attachment*. The generated report will be sent to the selected users as an attachment to an Email. To select this option, select one of the output formats in the *Attachment* section of the drop-down list.
	- <sup>o</sup> *Link to EM7*. The generated report will be made available via a direct URL. The link will be sent to the selected users in an email. To select this option, select one of the output formats in the *Link to EM7* section of the drop-down list.

For the *Attachment* and *Link to EM7* options, the following output formats are available:

- <sup>o</sup> Adobe Acrobat Document (.pdf)
- <sup>o</sup> Web page (.html)
- <sup>o</sup> Microsoft Excel 2007+ Spreadsheet (.xlsx)

<sup>o</sup> Open Document Format (ODF) Spreadsheet (.ods)

NOTE: The options that can be selected in the *Delivery Method* field are defined in the *Delivery Method* field in the Report Template Editor page for the selected report.

- Report Options. The interface for the selected report appears in this pane. Select the options you want included in the automatically generated report. These options are limited by the Access Keys aligned with your account and the organization memberships aligned with your account.
- 4. You can add recipients to a report in the Add Recipients modal page. The Add Recipients modal page allows you to select users, external contacts, and vendor contacts to include in the "To" field of the *Job recipients* field:

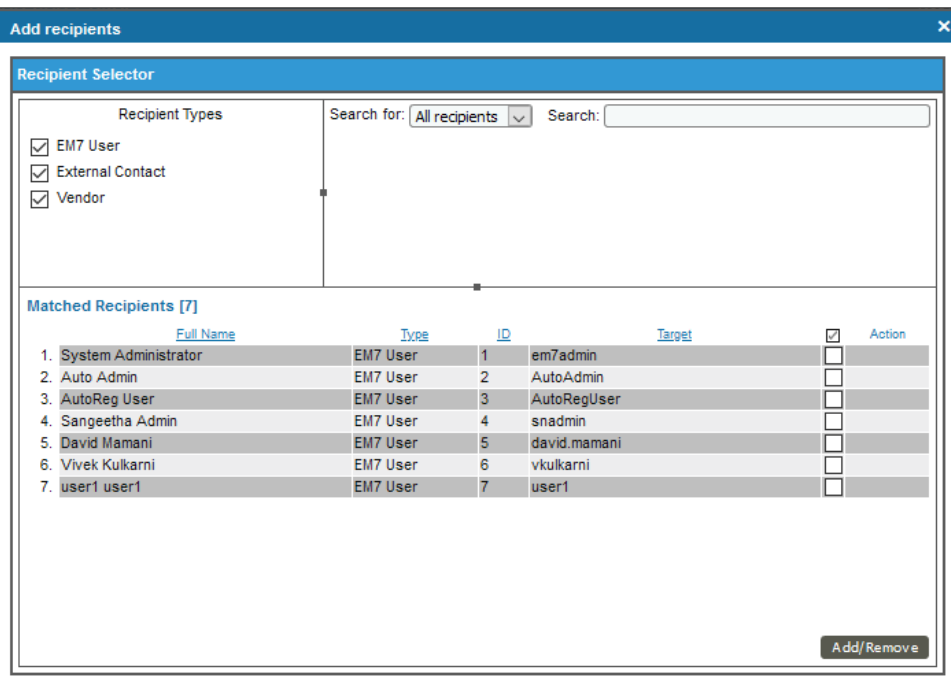

- 5. The options in the **Add Recipients** modal page are:
	- <sup>l</sup> *Recipient Types*. Displays checkboxes for *EM7 User*, *External Contact*, and *Vendor*. If a checkbox is selected, the users in the selected contact group will appear in the *Matched Recipients* field.
	- <sup>l</sup> *Search For*. Select *All recipients*, *Organization*, *Product*, or *Ticket Queue*. The *Matched Recipients* field will display only users in the specified group.
	- **Search**. Enter the name of the user, external contact, or vendor you are searching for.
	- **Matched Recipients**. Displays the possible recipients based on the criteria you specified in the *Recipient Types* and/or *Search For* and/or *Search* fields.
- 6. To add a user, external contact, or vendor as a job recipient, select its checkbox. To select all users displayed in the *Matched Recipients* field, select the checkbox next to the *Action* heading.
- 7. Click the [Add/Remove] button to add the selected users. To remove users as job recipients, de-select users by removing the check mark and then clicking the [Add/Remove] button.
- 8. On the Report Jobs page, click the [Save] button. The new report job will appear in the list of report jobs in the **Report Jobs** page.

#### <span id="page-23-0"></span>Running a Report Job

After you save a report job, it will appear in the Report Jobs page. You can run the report job immediately from this page.

You can specify how many days SL1 will retain data from reports by going to the **Data Retention Settings** page (System > Settings > Data Retention) and adjusting the *Ad-hoc and Scheduled Reports* field. Possible values are 0 - 365, in days. If you use the default value of 0, SL1 will remove files older than 30 days from the populated directory: /opt/em7/gui/ap/www/em7/libs/od\_templates/populated.

TIP: If you want to adjust the default timeout of 1800 seconds (30 minutes) for running a report, navigate to the Run Report page for that report from the Reports page  $(\square)$  and click the [Edit] button. On the

Report Template Editor modal page, update the *Timeout* value and click [Save].

TIP: You might find it helpful to immediately run the report job to test the parameters you selected and verify that the report is delivered correctly.

WARNING: To avoid potential "504 Gateway Timeout" errors, ScienceLogic recommends that you only run a report job with a schedule, instead of using the lightning bolt icon ( $\Box$ ) to run the report job on an ad-hoc basis. ScienceLogic recommends you run the report from the list of reports in the *Run Report* entry on the Reports page.

To run a report job:

1. On the **Reports** page (**a**), expand the entry for *Create Report* and select *Report Jobs*. The **Report Jobs** page appears.

2. Find the report job you want to run and click its lightning bolt icon  $(\mathcal{F})$ . The **Report Generation** pop-up window appears with a message that a link to your report will be displayed when the report is created. The link will also be sent to the mailbox of the current user.

WARNING: To avoid potential timeout errors, ScienceLogic recommends that you use this option sparingly.

NOTE: You can opt to not receive an email with a link to a report by going to the Account Preferences page (Preferences > Account > Preferences) and selecting *No* in the *Ad-hoc Report Email Preference* field.

4. After the report is created, the Report Generation window displays a link to the report and icons that you can click to download the report in various formats:

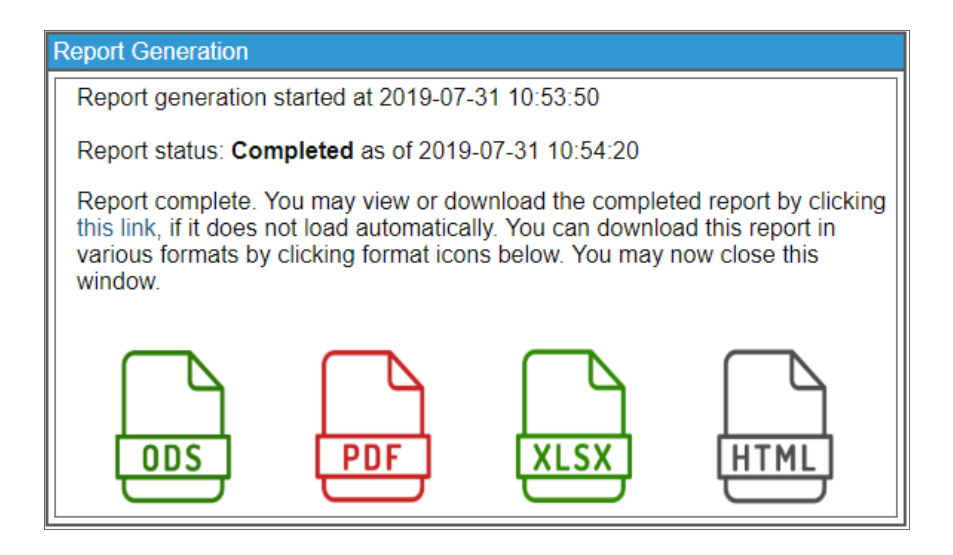

#### <span id="page-24-0"></span>Scheduling a Report Job

After a report job has been created, you can schedule the report to run automatically on the report Schedule Manager page (Reports > Create Report > Scheduler). Scheduled reports are automatically generated by SL1 once, at a specified time, or at specified regular intervals. You can select the day and time the report job runs or the recurrence of the report job, if necessary, and save these parameters to view, edit, enable or disable, or delete later.

NOTE: You can also view and manage all scheduled processes from the **Schedule Manager** page (Registry > Schedules > Schedule Manager). For more information, see the *System Administration* manual.

#### <span id="page-25-0"></span>Viewing Upcoming and Archived Scheduled Report Jobs

The **Scheduled Report Jobs** page (Report > Create Report > Scheduled Job / Report Archive) displays a list of all upcoming instances of scheduled report jobs. For example, if you schedule a PowerPack Information report to run once a day, the **Scheduled Report Jobs** page will display the PowerPack Information scheduled report job and its current status. This page automatically refreshes at a set interval; the default interval is 10 seconds.

NOTE: In the silo.conf file, the *auto\_page\_refresh* setting under [ADHOC\_REPORT\_IN\_BATCH] defines the interval at which this page refreshes, as well as other settings for ad hoc batch reports. For more information about updating the silo.conf file, see the *System Administration* manual.

From the Scheduled Report Jobs page, you can also access the Scheduled Report Archive page by clicking the [Archived Job] button in the top right corner of the page. (You can click the [Scheduled Job] button to return to the Scheduled Report Jobs page.) The Scheduled Report Archive page displays a list of all past report jobs. For example, if you schedule a Device Availability report to run once every hour, the Scheduled Report Archive page will display each of the Device Availability reports that have already run.

#### <span id="page-25-1"></span>Viewing a Scheduled Report in the Inbox (Classic User Interface Only)

If you are specified as a recipient of a scheduled report, you can view the report from your Inbox in the classic user interface. This option is not available in the new SL1 user interface.

For a user to receive the results in their Inbox, they must be added to the *Job recipients* field when creating a Report Job. To learn more about adding recipients to a Report Job, see the previous section on *[Creating](#page-19-2) a [Report](#page-19-2) Job*.

To view a scheduled report from the Inbox:

1. Go to the [Inbox] tab in the classic user interface. If the Reports pane is minimized, click the pane header to expand it. You will see a list of reports that you have created or that SL1 has delivered to you:

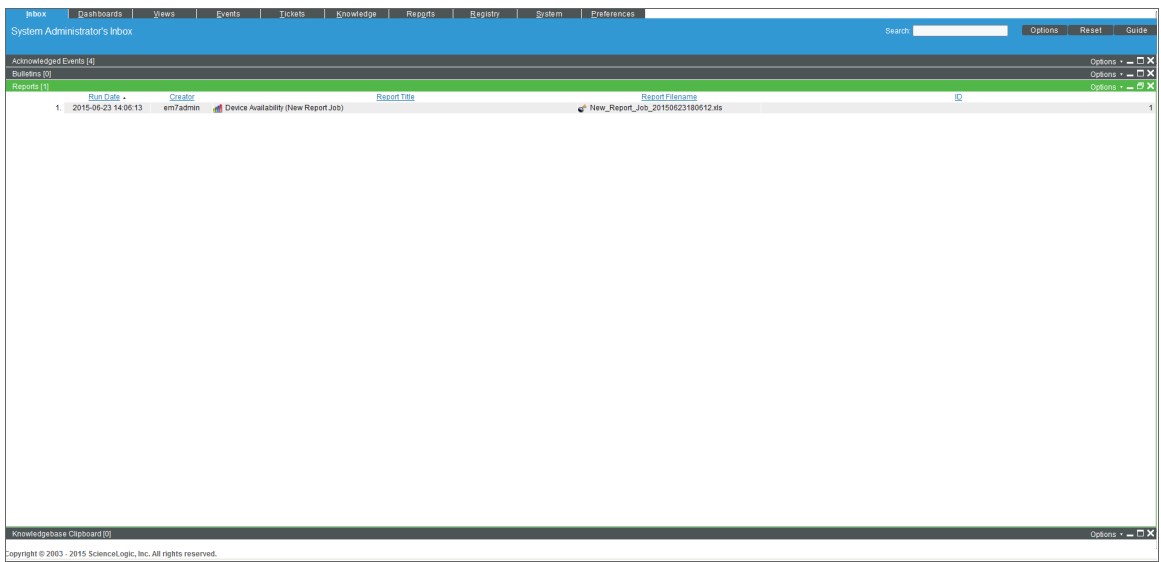

- 2. To view a report, select the bar graph icon  $(H)$  for the report you want to view.
- 3. To delete a report from your Inbox, select its bomb icon  $(\circ)$ .

# **Chapter**

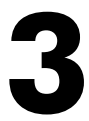

#### **Input Forms**

#### <span id="page-27-0"></span>**Overview**

This chapter describes how to create and manage input forms to use in custom reports in SL1.

Use the following menu options to navigate the SL1 user interface:

- To view a pop-out list of menu options, click the menu icon  $( \equiv )$ .
- To view a page containing all the menu options, click the Advanced menu icon  $($   $\cdots$   $).$

This chapter includes the following topics:

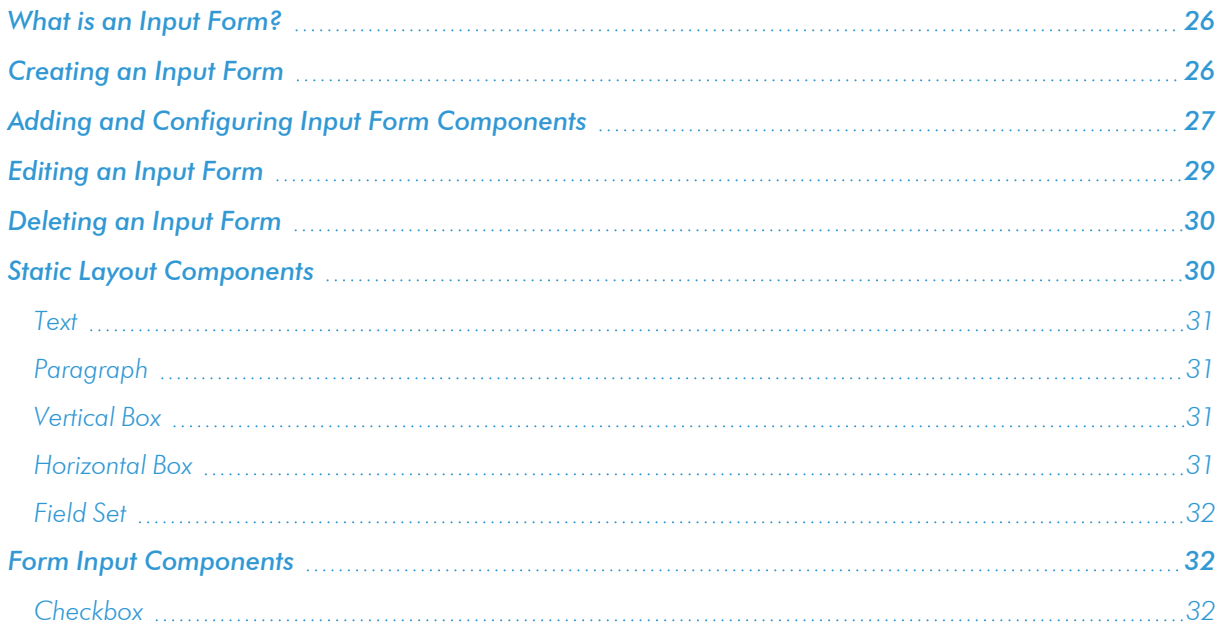

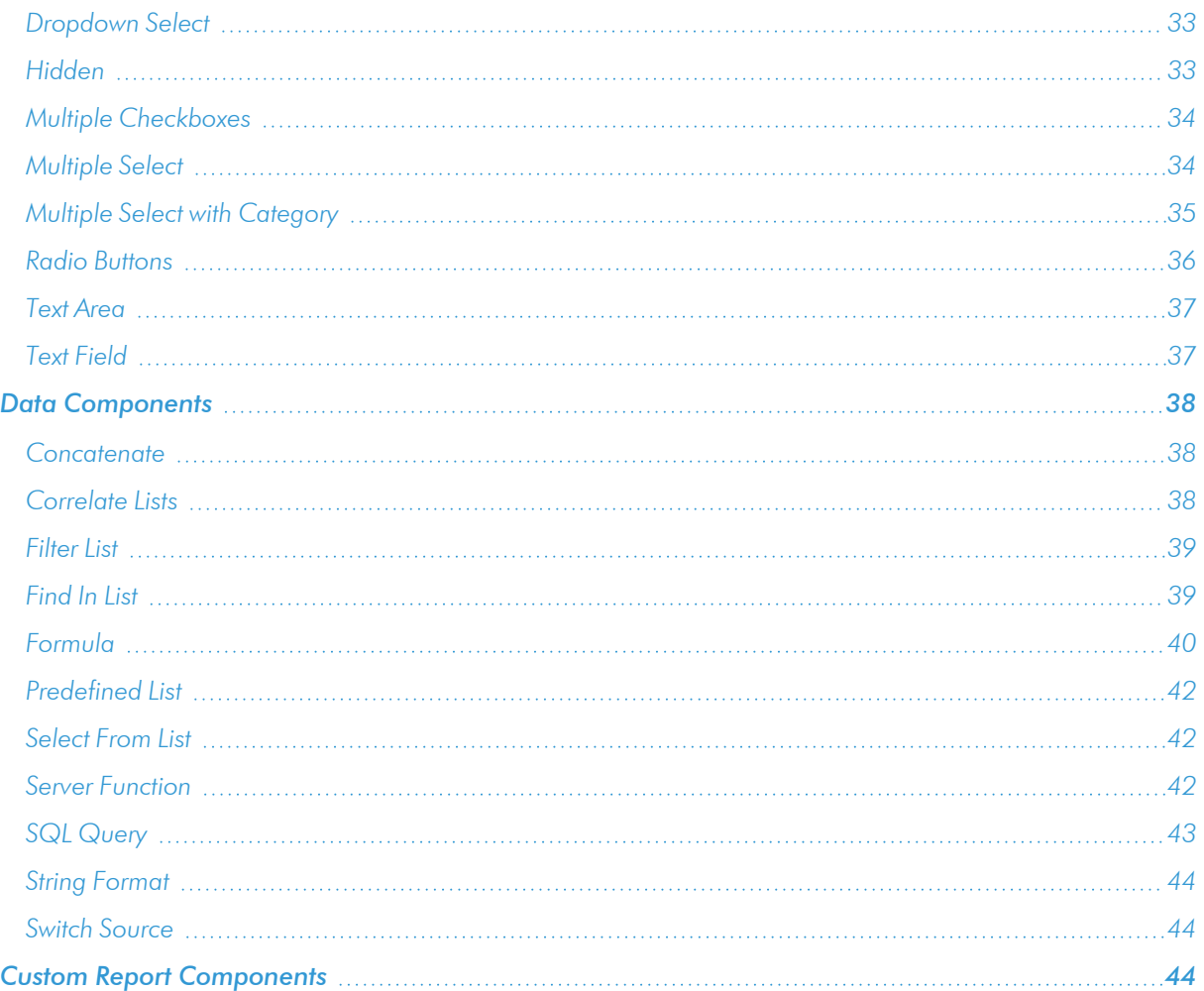

#### <span id="page-29-0"></span>What is an Input Form?

An *input form* defines the user interface for a report. The user interface for a report allows the user to select options and data to include in the report. The **Report Input Forms** page (Reports  $>$  Management  $>$  Report Input Forms) displays a list of the input forms in your SL1 system. You can edit these input forms for your business needs, or you can create your own input forms for your reports.

An input form includes one or more components. You can include the following types of input components in an input form:

- **Static Layout Component**. Provides containers for laying out the user interface, labels, and text boxes. For example, you can use these components to keep fields together in a horizontal group.
- <sup>l</sup> *Form Input Component*. Allows the user to specify inputs when generating an instance of the report. For example, checkboxes and drop-down fields.
- **Data Component**. Allows you to include dynamic elements in the user interface for a report. These dynamic elements can retrieve data from the database and alter input items based on criteria, including formulas and switch statements. For example, if you select the checkbox *Select individual devices*, the *Devices by Organization* field displays a list of devices. This behavior is defined with Data Components.
- **Custom Report Components**. Allows you to define a common combination of input elements and then use that combination of input elements in multiple report input forms, without having to construct each combination of input elements in each input form. For example, the Organization Selector (a default Custom Report Component included with SL1) provides options to select either the *All Organization* checkbox or to select from the list of Organizations.

#### <span id="page-29-1"></span>Creating an Input Form

To create an input form:

1. On the Report Input Forms page (Reports > Management > Report Input Forms), click the [Create] button. The Report Form Editor page appears:

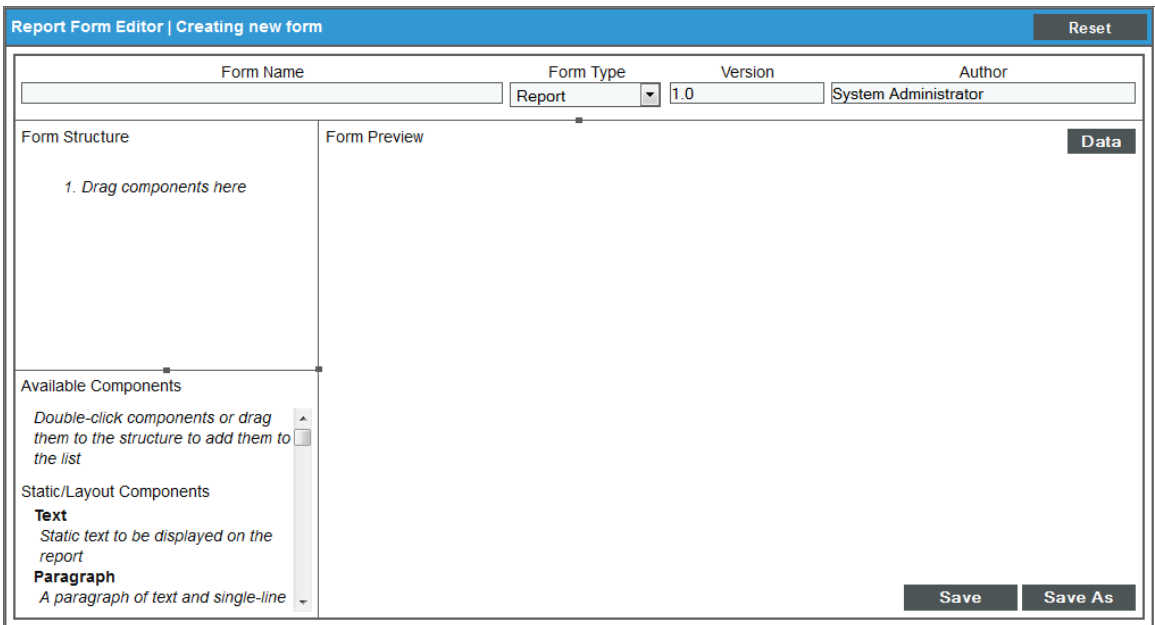

- 2. Complete the following fields:
	- **Form Name**. Type a name for the input form.
	- **Form Type**. Your choices are:
		- <sup>o</sup> *Report*. Select this option if this input form is a complete user interface for a report. If you select this option, the input form will appear in the *Input Form* drop-down list in the Report Template Editor page.
		- <sup>o</sup> *Component*. Select this option if this input form is a set of components that you want to re-use on multiple reports. If you select this option, the input form will appear in the Available Components pane in the Report Form Editor page.
	- **Version**. Enter a version number for the input form. ScienceLogic recommends changing the version number every time you edit a report form.
	- **Author**. Enter the name of the person or company that developed the report form. This field is automatically populated with the first and last name from your user account.
- <span id="page-30-0"></span>3. Click [Save]. You can now add components to the input form.

#### Adding and Configuring Input Form Components

An input form includes one or more components. You can include the following types of input components in an input form:

- **Static Layout Components** . Provide containers for laying out the user interface, labels, and text boxes.
- <sup>l</sup> *Form Input Components*. Provide typical HTTP input-form functionality and allows the user to specify inputs when generating an instance of the report. You must define report gluecode to process the values passed by Form Input Components.
- **Data Components**. Allow you to include dynamic elements in report interfaces. Data Components can retrieve data from the database, alter input items based on various criteria, include formulas, switch statements, and other flexible tools.
- **Custom Report Components**. Allow you to define a common combination of input elements and then use that combination of input elements in multiple reports (without having to define the combination of input elements each time you use it).

The following panes and buttons appear in the Report Form Editor page:

- **Form Structure**. This pane displays a hierarchical list view of the components that have been added to the input form. In this pane, you can edit, remove, and rearrange the components that have been added to the input form.
- **Form Preview**. This pane displays the components that have been added to the input form as they will display in the report's user interface. If you have configured components to interact with each other, e.g. a checkbox that controls the enabled/disabled state of a multi-select, you can test the behavior of the components by interacting with them in this pane. For an example of how to use the *Form Preview* pane, see the *Simple Tabular Report [example](../../../../../Content/Web_Content_Dev_and_Integration/Report_Development/example_simple_tabular_reports.htm)*.
- **Available Components**. This pane displays a list of all available component types.

The following buttons appear in the Report Form Editor page:

- Data. By default, the Report Form Editor page does not display data source components in the *Form Structure* or the *Available Components*. Select the [Data] button to toggle the display of data source components.
- **Wrench icon** ( $\blacktriangleright$ ). Select this icon to edit a component.
- **Bomb** *icon* ( $\circ$ ). Select this icon to remove a component from the input form.
- **Save**. Select this button to save your changes to the input form.
- **Save As**. Select this button to save your changes to the input form as a new input form.

NOTE: The Report Form Editor does not automatically save when you add, remove, or edit a component. You must select the [Save] button in the Report Form Editor to save your changes.

To add or edit a component to an input form:

1. To add a new component, either double click on the component name in the Available Components pane or Click and drag the component from the Available Components pane to the Form Structure pane.

- 2. To edit an existing component, select the wrench icon  $($  $)$  for that component in the **Form Structure** pane. The **Edit Component** modal page is displayed.
- 3. To remove a component from an input form, select the bomb icon () for the component in the Form Structure pane.
- 4. Enter a value in each field in the **Edit Component** modal page. The fields in this page are different for each type of component. The following sections describe each type of input component:
	- <sup>l</sup> *Static Layout [Components](#page-33-1)*
	- <sup>l</sup> *Form Input [Components](#page-35-1)*
	- <sup>l</sup> *Data [Components](#page-41-0)*
	- <sup>l</sup> *Custom Report [Components](#page-47-2)*
- 5. Select the [Save] button in the Edit Component modal page. The Edit Component modal page closes.
- 6. Select the [Save] button in the Report Form Editor page.

The components in an input form can be arranged hierarchically in the Form Structure pane. The order of the components in the **Form Structure** pane determines the order the components will be displayed on the input form. To move a component, click and drag the component in the **Form Structure** pane. When you start dragging a component, a set of dashed lines indicate where the component will be placed if you release the mouse button.

Some components can be arranged as children of other components. The following components can be "parents":

<sup>l</sup> Some layout components, including the *[Vertical](#page-34-2) Box*, *[Horizontal](#page-34-3) Box*, and *[Field](#page-35-0) Set*.

The child components will be arranged inside the parent in the input form. To add a child component to a layout component, click and drag the child component to the *Drag components here* section below the parent in the Form Structure pane.

• Form input components and data source components that can reference data source components.

Arranging data source components as children of other components does not affect the configuration or function of either component; however, arranging data source components in a logical hierarchy improves the legibility of the Form Structure pane. To make a data source component a child of a form input component or data source component, click and drag the child component to the *Drag sources here* section below the parent in the Form Structure pane.

#### <span id="page-32-0"></span>Editing an Input Form

To edit an input form:

1. Go to the Report Input Forms page (Reports > Management > Report Input Forms).

2. Click the wrench icon  $\binom{A}{b}$  for the input form you want to edit. The **Report Form Editor** page appears:

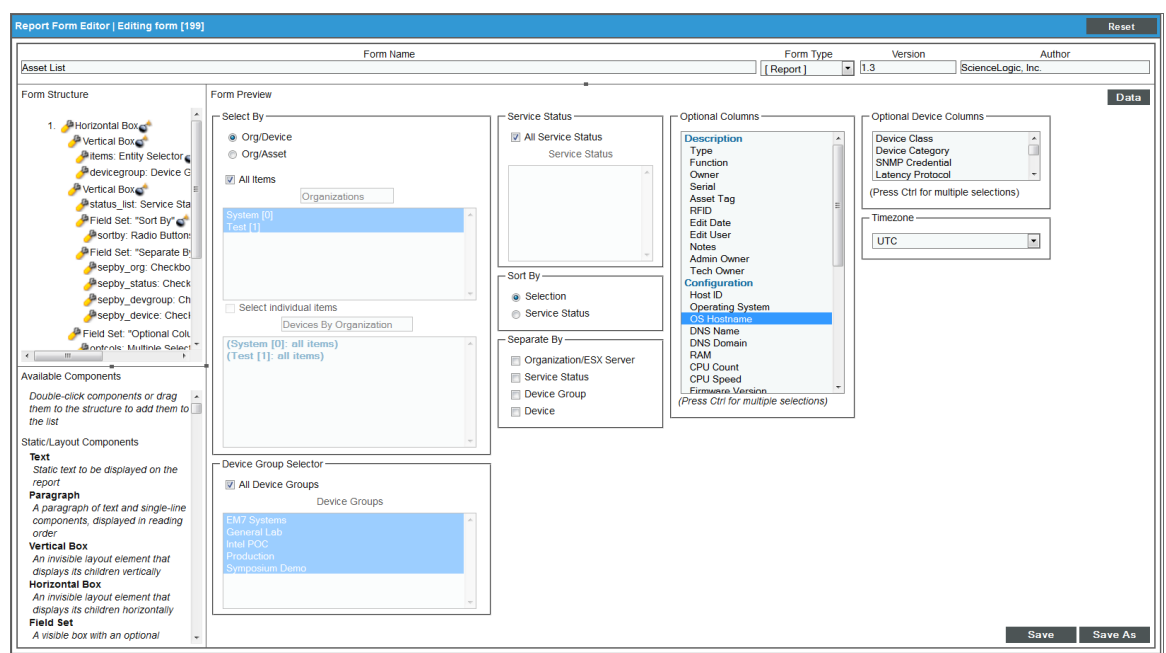

- 3. Make changes to the input form. For a description of the fields in the Report Form Editor page, see the *[Creating](#page-29-1) an Input Form* section. For a description of how to add, remove, and edit components on an input form, see the *Configuring Input Form [Components](#page-30-0)* section.
- <span id="page-33-0"></span>4. To save your changes, click [Save]. To save your changes as a new input form, click [Save As].

#### Deleting an Input Form

To delete an input form, perform the following steps:

NOTE: You cannot delete an input form that is associated with a report template.

- 1. Go to the Report Input Forms page (Reports > Management > Report Input Forms).
- 2. Select the checkbox for each input form you want to delete.
- 3. In the *Select Action* drop-down list, select *Delete Input Forms*.
- <span id="page-33-1"></span>4. Select the [Go] button.

#### Static Layout Components

Static Layout Components provide containers for laying out the user interface, labels, and text boxes.

#### <span id="page-34-0"></span>**Text**

Displays static text on the input form. *Text* has the following options:

- **Text**. The text to display on the input form.
- <span id="page-34-1"></span><sup>l</sup> *Font Style*. The style to apply to the displayed text. The options are normal, bold, *italic*, or *bold italic*.

#### Paragraph

An invisible container of other elements. Child elements are displayed on one line of text, appearing from left to right in the order they appear in the Form Structure hierarchy. *Paragraph* has the following options:

- **Width**. The width of *Paragraph* in pixels. If you do not supply a value in this field, SL1 will automatically calculate the width of the Paragraph based on the size of the Paragraph child components.
- <sup>l</sup> *Height*. The height of *Paragraph* in pixels. If you do not supply a value in this field, SL1 will automatically calculate the height of the Paragraph component based on the size of the Paragraph child components.

#### <span id="page-34-2"></span>Vertical Box

An invisible container of other elements. Child elements are arranged vertically in the order they appear in the Form Structure hierarchy. *Vertical Box* has the following options:

- <sup>l</sup> *Width*. The width of the *Vertical Box* in pixels. If you do not supply a value in this field, SL1 will automatically calculate the width of the *Vertical Box* based on the size of the *Vertical Box* child components.
- Height. The height of the Vertical Box in pixels. If you do not supply a value in this field, , SL1 will automatically calculate the height of the *Vertical Box* based on the size of the *Vertical Box* child components.

#### <span id="page-34-3"></span>Horizontal Box

An invisible container of other elements. Child elements are arranged horizontally in the order they appear in the Form Structure hierarchy. *Horizontal Box* has the following options:

- <sup>l</sup> *Width*. The width of the *Horizontal Box* in pixels. If you do not supply a value in this field, SL1 will automatically calculate the width of the *Horizontal Box* based on the size of the *Horizontal Box* child components.
- **Height**. The height of the *Horizontal Box* in pixels. If you do not supply a value in this field, , SL1 will automatically calculate the height of the *Horizontal Box* based on the size of the *Horizontal Box* child components.

#### <span id="page-35-0"></span>Field Set

A container of other elements. The child elements are surrounded by a border with optional legend text displayed at the top of the *Field Set*. By default, child elements are arranged vertically. To display child elements horizontally, a *Horizontal Box* can be nested inside a *Field Set*. *Field Set* has the following options:

- <sup>l</sup> *Legend Text*. The text to display at the top of the *Field Se*t.
- <sup>l</sup> *Width*. The width of the *Field Set* in pixels. If you do not supply a value in this field, SL1 will automatically calculate the width of the *Field Set* based on the size of the Field Set child components.
- <sup>l</sup> *Height*. The height of the *Field Set* in pixels. If you do not supply a value in this field, SL1 will automatically calculate the height of the *Field Set* based on the size of the *Field Set* child components.

#### <span id="page-35-1"></span>Form Input Components

Form Input Components provide typical HTTP input form functionality. All of the Form Input Components allow the user to specify inputs when generating an instance of the report. The report gluecode should be written to process the values passed by Form Input Components.

#### <span id="page-35-2"></span>Checkbox

Allows the user to enable or disable an option. *Checkbox* passes a boolean value to the gluecode. If the Checkbox is checked, the input value is "1" (one). If the Checkbox is unchecked, the input value is "0" (zero). **Checkbox** has the following options:

- **Input Name**. The key in the \$input array that points to the input value from the **Checkbox**.
- Label Text. The identifying text that will be displayed with the Checkbox on the Report Input Form and in double quotes in the Form Structure pane.
- <sup>l</sup> *Width*. The width of the *Checkbox*, including the *Label Text*, in pixels. If you do not supply a value in this field, SL1 automatically calculates the width of the *Checkbox* based on the size of the *Checkbox* and *Label Text*.
- <sup>l</sup> *Height*. The height of the *Checkbox*, including the *Label Text*, in pixels. If you do not supply a value in this field, SL1 automatically calculates the height of the *Checkbox* on the size of the *Checkbox* and *Label Text*.
- <sup>l</sup> *Default State*. Defines whether the *Checkbox* will be checked or unchecked by default. *Default State* can be bound to a static value or a data component, form input component, or custom report component. If the value of the bind is "1" (one), the *Checkbox* will be checked by default. If the value of the bind is "0" (zero), the *Checkbox* will be unchecked by default.
- <sup>l</sup> *Input Disabled*. Defines when the *Checkbox* will be active or disabled on the Input Form. *Input Disabled* can be bound to a static value or a data component, form input component, or custom report component. If the value of the bind is "1" (one), the *Checkbox* will be disabled. If the value of the bind is "0" (zero), the *Checkbox* will be active. If *Input Disabled* is bound to a form input or custom report component, the *Checkbox* can dynamically change (between active and disabled) as the Input Form is filled out and the value of the bind changes.
### Dropdown Select

Allows the user to select an option from a list. The value associated with a selected option is passed to the gluecode. Each option in a *Dropdown Select* has a label, which is displayed to the user, and a value, which is passed to the gluecode. *Dropdown Select* has the following options:

- <sup>l</sup> *Input name*. The key in the \$input array that points to the input value from the *Dropdown Select*.
- **Label text**. The identifying text that will be displayed with the *Dropdown Select* on the Report Input Form, and in double quotes in the Form Structure pane.
- <sup>l</sup> *Width*. The width of the *Dropdown Select*, including the *Label Text*, in pixels. If you do not supply a value in this field, SL1 automatically calculates the width of the *Dropdown Select* based on the size of the *Dropdown Select*, *Label Text*, and *Option Labels*.
- <sup>l</sup> *Height*. The height of the *Dropdown Select*, including the *Label Text*, in pixels. If you do not supply a value in this field, SL1 automatically calculates the height of the *Dropdown Select*based on the size of the *Dropdown Select* and *Label Text*.
- <sup>l</sup> *Option Values*. Defines a list of values to associate with the *Option Labels* in the *Dropdown Select.* The value for the selected option will be passed to the gluecode. *Option Values* can be bound to a static value or a data component, form input component, or custom report component.
- <sup>l</sup> *Option Labels*. Defines a list of labels that will be displayed to the user in the *Dropdown Select*.These labels map to the list of values from the *Option Values* field. *Option Labels* can be bound to a static value or a data component, form input component, or custom report component.
- <sup>l</sup> *Default Selected Value*. Defines the option in the *Dropdown Select* that will be selected by default. *Default Selected Value* can be bound to a static value or a data component, form input component, or custom report component.
- <sup>l</sup> *Input Disabled*. Defines whether the *Dropdown Select* will be active or disabled on the Input Form. *Input Disabled* can be bound to a static value or a data component, form input component, or custom report component. If the value of the bind is "1" (one), the *Dropdown Select* will be disabled. If the value of the bind is "0" (zero) , the *Dropdown Select* will be active. If *Input Disabled* is bound to a form input component or custom report component, the *Dropdown Select* can dynamically change (between active and disabled) as the Input Form is filled out and the value of the bind changes.

### Hidden

Passes a value to the gluecode. The value is defined by the *Value* option and cannot be changed by the user who generates the report. *Hidden* has the following options:

- **.** Input name. The key in the \$input array that points to the Hidden value.
- Label *text*. The identifying text that will be displayed in double quotes in the Form Structure pane.
- Width. A deprecated field. Values entered into this field have no effect.
- **Height**. A deprecated field. Values entered into this field have no effect.
- Value. Defines the value that will be passed to the gluecode. Value can be bound to a static value or a data component, form input component, or custom report component.

### Multiple Checkboxes

Presents a list of labeled checkboxes to the user, and allows the user to select multiple checkboxes. The values associated with the selected checkboxes are passed as an array to the gluecode. Each option in a *Multiple Checkboxes* has a label, which is displayed to the user, and a value, which is passed to the gluecode. *Multiple* **Checkboxes** has the following options:

- <sup>l</sup> *Input name*. The key in the \$input array that points to the input values from the *Multiple Checkboxes*.
- Label *text*. The identifying text that will be displayed with the *Multiple* Checkboxes on the Report Input Form and in double quotes in the Form Structure pane.
- <sup>l</sup> *Width*. The width of the *Multiple Checkboxes*, including the *Label Text*, in pixels. If you do not supply a value in this field, SL1 automatically calculates the width of the *Multiple Checkboxes* based on the size of the *Multiple Checkboxes*, *Label Text*, and *Option Labels*.
- <sup>l</sup> *Height*. The height of the *Multiple Checkboxes*, including the *Label Text*, in pixels. If you do not supply a value in this field, SL1 automatically calculates the height of the *Multiple Checkboxes* based on the size of the *Multiple Checkboxes* and *Label Text*.
- <sup>l</sup> *Checkbox Values*. Defines a list of values to associated with the *Checkbox Labels* in the *Multiple Checkboxes*. These values map to the labels in the *Checkbox Labels* field.The values for the selected checkboxes will be passed to the gluecode. *Checkbox Values* can be bound to a static value or a data component, form input component, or custom report component.
- <sup>l</sup> *Checkbox Labels*. Defines a list of labels that will be displayed to the user in *Multiple Checkboxes*. These labels map to the values in the *Checkbox Values* field. *Checkbox Labels* can be bound to a static value or a data component, form input component, or custom report component.
- <sup>l</sup> *Default Checked Values*. Defines the checkboxes in the *Multiple Checkboxes* that will be selected by default. *Default Checked Values* can be bound to a static value or a data component, form input component, or custom report component.
- **Input Disabled**. Defines whether the **Multiple Checkboxes** will be active or disabled on the Input Form. *Input Disabled* can be bound to a static value or a data component, form input component, or custom report component. If the value of the bind is "1" (one), the *Multiple Checkboxes* will be disabled. If the value of the bind is "0" (zero), the *Multiple Checkboxes* will be active. If *Input Disabled* is bound to a form input or custom report component, the *Multiple Checkboxes* can dynamically change (between active and disabled) as the Input Form is filled out and the value of the bind changes.

### Multiple Select

Allows the user to select multiple options from a list. The values associated with the selected options are passed as an array to the gluecode. Each option in a *Multiple Select* has a label, which is displayed to the user, and a value, which is passed to the gluecode. *Multiple Select* has the following options:

- <sup>l</sup> *Input name*. The key in the \$input array that points to the input values from the *Multiple Select*.
- Label *text*. The identifying text that will be displayed with the *Multiple Select* on the Report Input Form, and in double quotes in the Form Structure pane.
- <sup>l</sup> *Width*. The width of the *Multiple Select*, including the *Label Text*, in pixels. If you do not supply a value in this field, SL1 automatically calculates the width of the *Multiple Select* based on the size of the *Multiple Select*, *Label Text*, and *Option Labels*.
- <sup>l</sup> *Height*. The height of the *Multiple Select*, including the *Label Text*, in pixels. If you do not supply a value in this field, SL1 automatically calculates the height of the *Multiple Select* based on the size of the *Multiple Select* and *Label Text*.
- <sup>l</sup> *Option Values*. Defines a list of values associated with the options in the *Multiple Select*. These values map to the labels in the *Option Labels* field. The values for the selected options will be passed to the gluecode. *Option Values* can be bound to a static value or a data component, form input component, or custom report component.
- <sup>l</sup> *Option Labels*. Defines a list of labels that will be displayed to the user in the *Multiple Select*. These labels map the values in the *Option Values* field. *Option Labels* can be bound to a static value or a data component, form input component, or custom report component.
- **Default Selected Values**. Defines the options in the **Multiple Select** that will be selected by default. *Default Selected Values* can be bound to a static value or a data component, form input component, or custom report component.
- **.** Input Disabled. Defines whether the Multiple Select will be active or disabled on the Input Form. Input *Disabled* can be bound to a static value or a data component, form input component, or custom report component. If the value of the bind is "1" (one), the *Multiple Select* will be disabled. If the value of the bind is "0" (zero), the *Multiple Select* will be active. If *Input Disabled* is bound to a form input component or custom report component, the *Multiple Select* can dynamically change (between active and disabled) as the Input Form is filled out and the value of the bind changes.

### Multiple Select with Category

Presents the user with a list of options divided into categories. The user can select multiple items from the list, and can select whole categories of items by selecting the category name. The values associated with the selected options are passed in an array to the gluecode. Each option in a *Multiple Select with Category* has a label, which is displayed to the user, and a value, which is passed to the gluecode. *Multiple Select with Category* has the following options:

- **Input name**. The key in the \$input array that points to the input values from the *Multiple* Select with *Category*.
- <sup>l</sup> *Label text*. The identifying text that will be displayed with the *Multiple Select with Category* on the Report Input Form and in double quotes in the Form Structure pane.
- <sup>l</sup> *Width*. The width of the *Multiple Select with Category*, including the *Label Text*, in pixels. If you do not supply a value in this field, SL1 automatically calculates the width of the *Multiple Select with Category* based on the size of the *Multiple Select with Category*, *Label Text*, and *Option Labels*.
- <sup>l</sup> *Height*. The height of the *Multiple Select with Category*, including the *Label Text*, in pixels. If you do not supply a value in this field, SL1 automatically calculates the height of the *Multiple Select with Category* based on the size of the *Multiple Select with Category* and *Label Text*.
- <sup>l</sup> *Option Values*. Defines a list of values to include in the *Multiple Select with Category*. These values map to the labels in the *Option Labels* field. The values for the selected options will be passed to the gluecode. *Option Values* can be bound to a static value or a data component, form input component, or custom report component.
- <sup>l</sup> *Option Labels*. Defines a list of labels that will be displayed to the user in the *Multiple Select with Category*. These labels map to the values in the *Option Values* field. *Option Labels* can be bound to a static value or a data component, form input component, or custom report component.
- <sup>l</sup> *Option Categories*. Defines a list of categories for the *Option Labels*. *Option Categories* can be bound to a static value or a data component, form input component, or custom report component.
- <sup>l</sup> *Default Selected Values*. Defines the options in the *Multiple Select with Category* that will be selected by default. *Default Selected Values* can be bound to a static value or a data component, form input component, or custom report component.
- <sup>l</sup> *Input Disabled*. Defines whether the *Multiple Select with Category* will be active or disabled on the Input Form. *Input Disabled* can be bound to a static value or a data component, form input component, or custom report component. If the value of the bind is "1" (one), the *Multiple Select with Category* will be disabled. If the value of the bind is "0" (zero), the *Multiple Select with Category* will be active. If *Input Disabled* is bound to a form input component or custom report component, the *Multiple Select with Category* can dynamically change (between active and disabled) as the Input Form is filled out and the value of the bind changes.

### Radio Buttons

Presents a list of labeled buttons to the user, and allows the user to select only one. The value associated with the selected option is passed to the gluecode. Each option in a *Radio Buttons* has a label, which is displayed to the user, and a value, which is passed to the gluecode. *Radio Buttons* has the following options:

- <sup>l</sup> *Input name*. The key in the \$input array that points to the input value from the *Radio Buttons*.
- Label *text*. The identifying text that will be displayed with the **Radio Buttons** on the Report Input Form, and in double quotes in the Form Structure pane.
- <sup>l</sup> *Width*. The width of the *Radio Buttons*, including the *Label Text*, in pixels. If you do not supply a value in this field, SL1 automatically calculates the width of the *Radio Buttons* based on the size of the *Radio Buttons*, *Label Text*, and *Radio Button Labels*.
- <sup>l</sup> *Height*. The height of the *Radio Buttons*, including the *Label Text*, in pixels. If you do not supply a value in this field, SL1 automatically calculates the height of the *Radio Buttons* based on the size of the *Radio Buttons* and *Label Text*.
- <sup>l</sup> *Radio Button Values*. Defines a list of values associated the buttons in the group of *Radio Buttons*. The values map to the labels in the *Radio Button Labels* field. The value for the selected option will be passed to the gluecode. *Radio Button Values* can be bound to a static value or a data component, form input component, or custom report component.
- <sup>l</sup> *Radio Button Labels*. Defines a list of labels that will be displayed to the user in the group of *Radio Buttons*. These labels map to the values in the *Radio Button Values* field. *Radio Button Labels* can be bound to a static value or a data component, form input component, or custom report component.
- <sup>l</sup> *Default Checked Value*. Defines the button that will be checked by default. *Default Checked Value* can be bound to a static value or a data component, form input component, or custom report component.
- **.** Input Disabled. Defines whether the Radio Buttons will be active or disabled on the Input Form. Input *Disabled* can be bound to a static value or a data component, form input component, or custom report component. If the value of the bind is "1" (one), the *Radio Buttons* will be disabled. If the value of the bind is "0" (zero), the *Radio Buttons* will be active. If *Input Disabled* is bound to a form input component or custom report component, the *Radio Buttons* can dynamically change (between active and disabled) as the Input Form is filled out and the value of the bind changes.

### Text Area

Allows the user to input text into a multiple-line field. *Text Area* passes the entered text as an input to the gluecode.

- <sup>l</sup> *Input Name*. The key in the \$input array that points to the input value from the *Text Area*.
- Label *text*. The identifying text that will be displayed with the Text *Area* on the Report Input Form and in double quotes in the Form Structure pane.
- <sup>l</sup> *Width*. The width of the *Text Area*, including the *Label Text*, in pixels. If you do not supply a value in this field, SL1 automatically calculates the width of the *Text Area*.
- <sup>l</sup> *Height*. The height of the *Text Area*, including the *Label Text*, in pixels. If you do not supply a value in this field, SL1 automatically calculates the height of the *Text Area*.
- <sup>l</sup> *Default Value*. The default text that populates the *Text Area* when the Input Form is loaded.
- <sup>l</sup> *Input Validation*. Defines whether the text entered in the *Text Area* is valid. *Input Validation* can be bound to a static value or a data component, form input component, or custom report component. If the value of the bind is "1" (one), the text entered in the *Text Area* will be used as the input value. If the value of the bind is "0" (zero), the *Default Value* will be used as the input value. If the value of the bind becomes "0" (zero) while a user is filling out the Report Input Form, SL1 displays a pop-up window that tells the user that they have entered an invalid value. A *Formula* data component is commonly used as the bind for *Input Validation*. For example, the *Formula* might perform a regular expression match against the value entered in the *Text Area* to limit the user to a certain format, such as a string of numbers.
- <sup>l</sup> *Input Disabled*. Defines whether the *Text Area* will be active or disabled on the Input Form. *Input Disabled* can be bound to a static value or a data component, form input component, or custom report component. If the value of the bind is "1" (one), the *Text Area* will be disabled. If the value of the bind is "0" (zero), the *Text Area* will be active. If *Input Disabled* is bound to a form input component or custom report component, the *Text Area* can dynamically change (between active and disabled) as the Input Form is filled out and the value of the bind changes.

### Text Field

Allows the user to input text in a one-line field. *Text Field* passes the entered text as an input to the gluecode.

- **Input name**. The key in the \$input array that points to the input value from the **Text Field**.
- **Label text**. The identifying text that will be displayed with the **Text Field** on the Report Input Form and in double quotes in the Form Structure pane.
- <sup>l</sup> *Width*. The width of the *Text Field*, including the *Label Text*, in pixels. If you do not supply a value in this field, SL1 automatically calculates the width of the *Text Field*.
- <sup>l</sup> *Height*. The height of the *Text Field*, including the *Label Text*, in pixels. If you do not supply a value in this field, SL1 automatically calculates the height of the *Text Field*.
- **Default Value**. The default text that populates the **Text Field** when the Input Form is loaded.
- <sup>l</sup> *Input Validation*. Defines whether the text entered in the *Text Field* is valid. *Input Validation* can be bound to a static value or a data component, form input component, or custom report component. If the value of the bind is "1" (one), the text entered in the *Text Field* will be used as the input value. If the value of the bind is "0" (zero), the *Default Value* will be used as the input value. If the value of the bind becomes "0" (zero) while a user is filling out the Report Input Form, SL1 displays a pop-up window that tells the user that they have entered an invalid value. A *Formula* data component is commonly used as the bind for *Input Validation*. For example, the *Formula* might perform a regular expression match against the value entered in the *Text Field* to limit the user to a certain format, such as a string of numbers.
- **.** Input Disabled. Defines whether the Text Field will be active or disabled on the Input Form. Input *Disabled* can be bound to a static value or a data component, form input component, or custom report component. If the value of the bind is "1" (one), the *Text Field* will be disabled. If the value of the bind is "0" (zero), the *Text Field* will be active. If *Input Disabled* is bound to a form input component or custom report component, the *Text Field* can dynamically change (between active and disabled) as the Input Form is filled out and the value of the bind changes.

### Data Components

Data Components allow you to include dynamic elements in report interfaces. Data Components can retrieve data from the database, alter other input items based on various selections, and can include formulas, switch statements, and other flexible tools. These components are hidden on the *Report Form Editor* page until the [Data] button is selected.

### **Concatenate**

Allows multiple data sources to be concatenated into a single data source.

- **Source name**. The name of the data source. This name is displayed in the Form Structure pane and binding drop down menus.
- **.** Input Sources. The data sources that will be concatenated into the *Concatenate* source. Each *Input Source* is a drop down list that allows you to select the bind source. *Input Sources* can be bound to a static value, or to a value from a data component, form input component, or custom report component.

### Correlate Lists

A combination of the *[Find](#page-42-0) In List* and *[Select](#page-45-0) From List* components. *Correlate Lists* compares two reference lists using the same logic as the *Find In List* component, creating a list of indices that represents items that appear in both lists. *Correlate Lists* then uses the list of indices to retrieve values from a third correlated list. *Correlate Lists* outputs a list of values from the third correlated list that are located at the indices returned by the comparison of the two reference lists.

For example, suppose you have a *Reference List* containing the list "open, working, pending, resolved", and a *Reference List Members* containing the list "working, pending". The list of indices used to return values from the *Correlated List* would be "1, 2". If the *Correlated List* contained the values "support, development, qa, customer", the output of the *Correlate Lists* component would be "development, qa".

- **Source name**. The name of the data source. This name is displayed in the Form Structure pane and binding drop down menus.
- <sup>l</sup> *Reference List*. The initial list of values to be filtered. *Reference List* can be bound to a static value, or to a value from a data component, form input component, or custom report component.
- <sup>l</sup> *Reference List Members*. The list of members to retrieve indices for from the *Reference List*. The list of indices is then used to return a list of values from the *Correlated List*. *Reference List Members* can be bound to a static value, or to a value from a data component, form input component, or custom report component.
- <sup>l</sup> *Correlated List*. The list of values to correlate the list of indices against. The *Correlate Lists* component returns the values in the *Correlated List* located at the indices in the list of indices. *Correlated List* can be bound to a static value, or to a value from a data component, form input component, or custom report component.

### Filter List

Filters a list of values based on a comparison with a list of filters. The list of filters contains a list of "0"(zeros) and "1" (ones), that allows you to turn on and off entries in the list of values. *Filter List* returns only the values that have the same list position as a non-zero value in the list of filters.

For example, suppose you have a list of five values, "one, two, three, four, and five" and you want to display only values "two" and "four." You could create a filter list that contains the following: "0, 1, 0, 1, 0". Only those values in the value list that match a value of "1" (ones) in the filter list will be displayed.

- **Source name**. The name of the data source. This name is displayed in the Form Structure pane and binding drop down menus.
- <sup>l</sup> *Value List*. The list of values to be filtered. *Value List* can be bound to a static value, or to a value from a data component, form input component, or custom report component.
- Filter List The list of "0" (zeros) and "1" (ones) that turn on and off the values in the value list. The number of entries in the *Filter List* must be equal to the number of entries in the *Value List*. *Filter List* can be bound to a static value, or to a value from a data component, form input component, or custom report component.

### <span id="page-42-0"></span>Find In List

Filters a list of values based on a comparison with a list of members. *Find In List* returns a list of indices from the list of values for the values that also appear in the list of members. The indices for the list of values start at zero.

For example, suppose you have a list of four values, "open, working, pending, resolved", which has the indices "0, 1, 2, 3". If the list of members contained the values "open, resolved", *Find In List* would return the list of indices "0, 3".

- **Source name**. The name of the data source. This name is displayed in the Form Structure pane and binding drop down menus.
- <sup>l</sup> *Value List*. The list of values to be filtered. *Value List* can be bound to a static value, or to a value from a data component, form input component, or custom report component.
- List Members. The list of members to return indexes for. List Members can be bound to a static value, or to a value from a data component, form input component, or custom report component.

### Formula

Returns the result of a calculated formula.

- **Source name**. The name of the data source. This name is displayed in the Form Structure pane and binding drop down menus.
- <sup>l</sup> *Formula expression*. The expression that will be use to calculate the value(s) returned by the *Formula.* The following values, operators and functions can be used in a *Formula expression*:

Scalar Values

- <sup>o</sup> *Integer or floating point numbers*.
- <sup>o</sup> *Single quoted strings*.
- <sup>o</sup> *References to Iterating Variables*. See *Iterating [Variables](#page-44-0)*.
- <sup>o</sup> *References to Scalar Constants*. See *Scalar [Constants](#page-44-1)*.

#### List Values

- <sup>o</sup> *References to List Constants*. see *List Constants*.
- <sup>o</sup> *Literal lists*. Must be entered in the format "[1,2,3,...]", where 1, 2, 3, etc. are the list values.

#### **Operators**

- <sup>o</sup> *( ) (order of operation parentheses)*
- <sup>o</sup> *! (logical not)*
- <sup>o</sup> *~ (bitwise not)*
- <sup>o</sup> *- (arithmetic negative)*
- <sup>o</sup> *+ (arithmetic add)*
- <sup>o</sup> *- (arithmetic subtract)*
- <sup>o</sup> *\* (arithmetic multiply)*
- <sup>o</sup> */ (arithmetic divide)*
- <sup>o</sup> *% (arithmetic modulo)*
- <sup>o</sup> *& (bitwise and)*
- <sup>o</sup> *| (bitwise or)*
- <sup>o</sup> *^ (bitwise exclusive or)*
- <sup>o</sup> *== (boolean equality comparison)*
- <sup>o</sup> *!= (boolean not equals comparison)*
- <sup>o</sup> *>= (boolean greater than or equal to comparison)*
- <sup>o</sup> *<= (boolean less than or equal to comparison)*
- <sup>o</sup> *> (boolean greater than comparison)*
- <sup>o</sup> *< (boolean less than comparison)*
- <sup>o</sup> *&& (boolean and)*
- <sup>o</sup> *|| (boolean or)*
- <sup>o</sup> *<condition> ? <true value> : <false value> (ternary if-then)*

Functions

- <sup>o</sup> *<scalar> in <list>*. Returns 1 if the value of <scalar> appears in <list>, otherwise returns 0.
- <sup>o</sup> *<string 1> contains <string 2>*. Returns 1 if <string 2> is a substring of <string 1>, otherwise returns 0.
- <sup>o</sup> *<string> matches <regex>*. Returns 1 if <string> matches the regular expression <regex>, otherwise returns  $0.$  < regex > must be a perl-compatible regular expression.
- <span id="page-44-0"></span><sup>l</sup> *Iterating Variables*. Bound values that are substituted as scalar values into the *Formula expression*. If the *Iterating Variables* are lists, the *Formula expression* will be evaluated once for each list position in the *Iterating Variables*, and the return value of *Formula* will be a list of all the results from the *Formula expression*. If the *Iterating Variables* are lists, each *Iterating Variables* list must be of the same length. Each *Iterating Variables* includes a name field, where you can define a name for the variable; this name is referenced by the *Formula expression*. *Iterating Variables* can be bound to static values, or to values from a data component, form input component, or custom report component. Each time you define an *Iterating Variable*, additional fields appear that allow you to optionally add another *Iterating Variable*.
- <span id="page-44-1"></span><sup>l</sup> *Scalar Constants*. Bound values that are substituted as a scalar value into the *Formula expression*. Each *Scalar Constant* includes a name field, where you can define a name for the constant; this name is referenced by the *Formula expression*. *Scalar Constants* can be bound to static values, or to values from a data component, form input component, or custom report component. Each time you define a *Scalar Constant*, additional fields appear that allow you to optionally add another *Scalar Constant*.
- <sup>l</sup> *List Constants*. Bound values that are substituted as a list value into the *Formula expression*. Each *List Constant* includes a name field, where you can define a name for the constant; this name is referenced by the *Formula expression*. *List Constants* can be bound to static values, or to values from a data component, form input component, or custom report component. Each time you define a *List Constant*, additional fields appear that allow you to optionally add another *List Constant*.

### Predefined List

Provides a static list of data. The values in the static list are predefined by the report developer and do not change dynamically.

- **Source name**. The name of the data source. This name is displayed in the Form Structure pane and binding drop down menus.
- List values. Defines the values for the predefined list. Each value in the list should be entered into a separate text field. Each time you define a *List value*, additional fields appear that allow you to optionally add another *List value*.

### <span id="page-45-0"></span>Select From List

Filters a list of values based on a comparison with a list of indices. *Select From List* returns a new list of values from the original list of values. The new list includes values from the original list that are located at indices specified in the list of indices. The indices for the list of values start at zero.

For example, suppose you have a list of four values "open, working, pending, resolved", which have the indices "0,1,2,3". If the list of indices contained the values "0, 3", *Select From List* would return the list of values "open, resolved".

- **Source name**. The name of the data source. This name is displayed in the Form Structure pane and binding drop down menus.
- <sup>l</sup> *Value List*. The list of values to be filtered. *Value List* can be bound to a static value, or to a value from a data component, form input component, or custom report component.
- List Indices. The list of indexes to return values for. List Indices can be bound to a static value, or to a value from a data component, form input component, or custom report component.

### Server Function

Provides data based on the results of a selected function.

- **Source name**. The name of the data source. This name is displayed in the Form Structure pane and binding drop down menus.
- Function. The function to execute to generate the report data. The following functions are available:
	- <sup>o</sup> *date(format, timestamp)*. Identical to the PHP *date* function, which returns a formatted date string.
	- <sup>o</sup> *mktime(hour, minute, second, month, day, year)*. Identical to the PHP *mktime* function, which returns a UNIX timestamp.
	- <sup>o</sup> *range(min, max, step)*. Identical to the PHP *range* function, which returns an array of elements from *min* to *max*.
	- <sup>o</sup> *gmdate(format, timestamp)*. Identical to the PHP *date* function, which returns a formatted date string in GMT.
- <sup>o</sup> *gmmktime(hour, minute, second, month, day, year)*. Identical to the PHP *mktime* function, which returns a UNIX timestamp in GMT.
- **report user account type()**. Returns the account type of the user who is currently generating the report. *report\_user\_account\_type()* returns "0" (zero) if the user is an administrator, and returns "1" (one) if the user is a user (not an administrator).
- **report user organizations()**. Returns a list of organization IDs for all organizations associated with the user who is currently generating the report.

NOTE: For details on the referenced PHP functions, see <http://us.php.net/manual/en/funcref.php>

**Function Arguments**. Defines that values that will be used as parameters for the selected function. The number of arguments you define should match the number of arguments allowed by the selected *Function*. *Function Arguments* can be bound to static values, or to values from a data component, form input component, or custom report component.

### SQL Query

Provides data based on the results of an SQL query executed on the main ScienceLogic database.

- **Source name**. The name of the data source. This name is displayed in the Form Structure pane and binding drop down menus.
- **.** SQL Query. The SQL query to execute.
- <sup>l</sup> *Scalar Binds*. Allows multiple, single, bind values to be substituted into the SQL query. Each *Scalar Bind* includes:
	- <sup>o</sup> A name field, in which you define a name for the bind. You will then use this name to reference the bind in the SQL statement.
	- <sup>o</sup> A drop down list from which you can select the bind source. *Scalar Binds* can be bound to a static value, or to a value from a data component, form input component, or custom report component.
	- <sup>o</sup> Each time you define a *Scalar Bind*, additional form fields appear that allow you to optionally add another *Scalar Bind*.
- List Binds. Allows multiple lists of bind values to be substituted into the SQL query. Each List Bind includes the following:
	- <sup>o</sup> A name field, in which you define a name for the bind. You will then use this name to reference the bind in the SQL statement.
	- <sup>o</sup> A drop down list from which you can select the bind source. *List Binds* can be bound to a static value, or to a value from a data component, form input component, or custom report component.
	- <sup>o</sup> Each time you define a *List Bind*, additional form fields appear that allow you to optionally add another *List Bind*.

### String Format

Provides a list of data strings that have been formatted using the PHP *sprintf* function.

- **Source name**. The name of the data source. This name is displayed in the Form Structure pane and binding drop down menus.
- <sup>l</sup> *Format string*. The first argument passed to the *sprintf* function. *Format string* is a string of ordinary characters that include conversion specifications (denoted by %) for each of the *Format Arguments*. The conversion specifications in the *Format string* must match the data type of the values in the *Format Argument*. For more information on the *sprintf* function and a list of conversion specifications, see the PHP manual at [php.net/sprintf](http://php.net/sprintf).
- <sup>l</sup> *Format Arguments*. The second and subsequent arguments passed to the *sprintf* function. *Format Arguments* can be bound to static values, or to values from a data component, form input component, or custom report components. If the bind values for *Format Arguments* are lists, each *Format Arguments* must be a list of the same size as its bind value.

### Switch Source

Allows you to include switch-statement functionality in your report, to dynamically select between multiple data sources.

- **Source name**. The name of the data source. This name is displayed in the Form Structure pane and binding drop down menus.
- <sup>l</sup> *Switch Value*. A bind value that determines which of the *Switched Inputs* to use as the data source. *Switch Value* can be bound to a static value, or to values from a data component, form input component, or custom report components. The possible bind values must match the names given to the *Switched Inputs*.
- <sup>l</sup> *Switched Inputs*. The possible data sources that can be selected by the *Switch Source*. Each *Switched Input* includes:
	- <sup>o</sup> A value field in which you specify the value that must occur in the *Switch Value* field before SL1 will select the current *Switched Input* to use.
	- <sup>o</sup> A drop down list from which you can select the bind source for the *Switched Inputs*. *Switched Inputs* can be bound to a static value, or to a value from a data component, form input component, or custom report component.
	- <sup>o</sup> Each time you define a *Switched Input*, additional form fields appear that allow you to optionally add another *Switched Input*.

### Custom Report Components

The Custom Report Components section in the *Report Form Editor* page contains a list of Report Input Forms that have a *Form Type* of *Component*.

Generally, a Report Input Form defines the user interface for a report. Report Input Forms of type *Component* cannot be associated with a report. Instead, a Report Input Form of type *Component* allows you to define a common combination of input elements. You can then use that combination of input elements in multiple Report Input Forms, without having to construct that combination of input elements in each report.

Several Custom Report Components are installed by default. All default Custom Report Components include the following options:

- Input name. The key in the \$input array that points to the input data for the Custom Report Component.
- Width. Width of the Custom Report Component in pixels. If you do not supply a value in this field, SL1 automatically calculates the width of the Custom Report Component based on the size of the Custom Report Component child components.
- <sup>l</sup> *Height*. Height of the Custom Report Component in pixels. If you do not supply a value in this field, SL1 automatically calculates the height of the Custom Report Component based on the size of the Custom Report Component child components.

When a Report Input Form includes a Custom Report Component, the \$input array for the Report Input Form will reference the *Input name* of the Custom Report Component as a key. The *Input name* of the Custom Report Component will point to an array. That array will contain an item for each child input element. Each item in the array will use the *Input name* of the child input element as its key. To view the configuration of the child elements in a custom report component, select the wrench icon  $\mathcal{O}$  for the custom report component in the **Report Input** Forms page (Reports > Management > Report Input Forms).

# **Chapter**

# **4**

## **Developing Gluecode**

### **Overview**

This chapter describes how to develop gluecode when creating custom reports in SL1.

Use the following menu options to navigate the SL1 user interface:

- To view a pop-out list of menu options, click the menu icon  $( \equiv )$ .
- To view a page containing all the menu options, click the Advanced menu icon  $($   $\cdots$   $).$

This chapter includes the following topics:

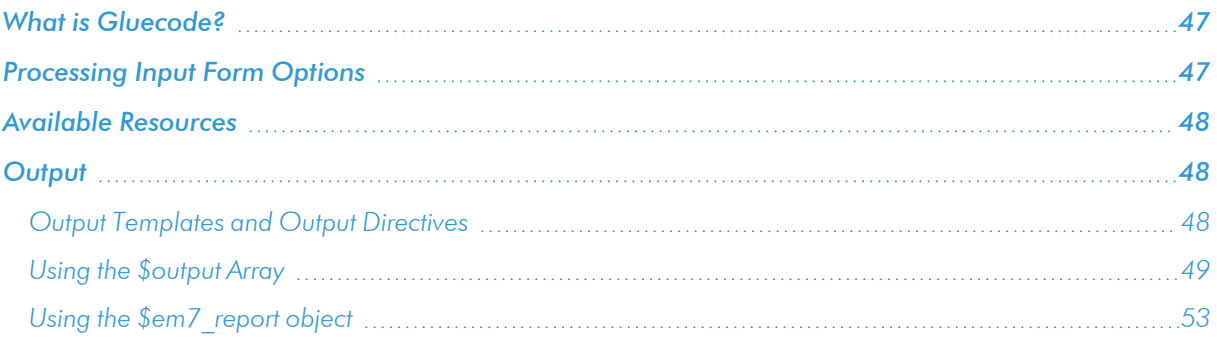

### <span id="page-50-0"></span>What is Gluecode?

*Gluecode* is PHP code that is executed by the report engine when the report is generated. The gluecode must:

- Process the inputs from the Input Form.
- Make queries to the database or use other methods to gather the required data.
- Format the data so it can be populated into the Output Template.

You can add and edit gluecode on the Report Management page (Reports > Management > Report Manager).

### <span id="page-50-1"></span>Processing Input Form Options

The values selected by the end user in the input form for a report are passed to the gluecode for that report in the \$input array. The keys in the \$input array are the values from the *Input name* field for all form input components and custom report components on the input form.

For a form input component, the value at the corresponding array key is:

- Checkbox. Either 0 (unchecked) or 1 (checked).
- **Dropdown Select**. The value from the Option Values array for the selected label.
- Hidden. The static value supplied in the configuration or the value from the input component selected in the configuration.
- **Multiple Checkboxes**. A non-associative array of values. The array values are the values from the Checkbox Values array for the checkboxes that were selected by the user. The array does not include information about checkboxes that were not selected by the user.
- **Multiple Select**. A non-associative array of values. The array values are the values from the Option Values array for the labels that were selected by the user. The array does not include information about labels that were not selected by the user.
- <sup>l</sup> *Multiple Select with Category*. A non-associative array of values. The array values are the values from the Option Values array for the labels that were selected by the user. The array does not include information about labels that were not selected by the user.
- **Radio Buttons**. The value from the Radio Button Values array for radio button select by the user.
- **Fext Area**. The string entered by the end-user in the text area.
- **Fext Field**. The string entered by the end-user in the text field.

For custom report components, the *Input name* of the custom report component will point to an array. That array will contain an item for each child input element. Each item in the array will use the *Input name* of the child input element as its key.

### <span id="page-51-0"></span>Available Resources

The following resources can be used by gluecode:

- The \$db object, which provides methods for querying the primary database in SL1. For more information, see the *[Database](../../../../../Content/Web_Content_Dev_and_Integration/Report_Development/report_database_methods.htm) Methods* section.
- The data engine class, which provides methods for fetching performance data collected by SL1. For more information, see the *Data [Engine](../../../../../Content/Web_Content_Dev_and_Integration/Report_Development/report_data_engine.htm)* section.
- <span id="page-51-1"></span>**Example 2** The debugging functions described in the **[Debugging](../../../../../Content/Web_Content_Dev_and_Integration/Report_Development/debugging_reports.htm) Reports** section.

### **Output**

There are two different methods by which gluecode can output values to the output template. The structure of the output template is the same for both methods. Every report must use only one of the two methods:

- <sup>l</sup> *The \$output array*. This option passes the entire data set to the output template when the gluecode has finished executing. This method is easier to use. However, the PHP memory limit for the execution of a single report is 3 MB, which typically translates to a row-limit of 10,000.Large reports will generate a memory error and fail to execute when using the \$output array.
- The **\$em7** report object. When using this option, output is passed incrementally using a set of methods associated with the \$em7\_report object. This method typically requires more lines of code in the gluecode. However, this option does not require the entire data set to reside in memory.

### <span id="page-51-2"></span>Output Templates and Output Directives

An *Output Template* is an Open Office Spreadsheet file (.ods file) that defines the format of the generated report. An Output Template defines the formatting and table structure you want to use for the generated report.

An output template includes one or more output directives. An output template directive indicates how output provided by report gluecode should be laid out. There are four general types of output directives:

- <sup>l</sup> *Array Binding Directives*. These output template directives define a section of the output template (a cell, a row, a table, or an entire sheet) that will be repeated for each item in an array outputted by the gluecode. For example, suppose a report outputs a list of tickets, with one ticket on each row. The gluecode for the report outputs an array of tickets. The output template would include the *bindrow* output template directive, specifying the name of that array, to indicate the row that should be repeated for each ticket in the output.
- <sup>l</sup> *Conditional Directives*. These output template directives include or exclude sections of the output template (e.g. columns, rows, tables, etc) based on the output from the gluecode. For example, suppose a report has an option that can be used to include or exclude certain columns. The glucode for the report would output a boolean value for each optional column, indicating whether the column should be included. The output template would include the *ifcol* output template directive in each column to indicate that the inclusion of that column is controlled by the boolean value.
- **Style Directives**. These output template directives can be used to dynamically apply styles to cells in the output. For example, suppose a report outputs a color-coded list of tickets, with the colors applied based on the severity of the ticket. The gluecode for the report would include the color that is associated with each ticket in the output. The output template would include the *applystyle* output template directive in the appropriate cell(s) to select the style that matches that color.
- **Image and Chart Directives**. These output template directives can be used to place images and charts in the output.

### <span id="page-52-0"></span>Using the \$output Array

To use the \$output array to pass data to the output template, you must assign an array of values, typically multidimensional, to \$output before the gluecode finishes executing. When SL1 processes the output template, the output directives are used to traverse the keys in the \$output array and place corresponding values on the output template.

The values in the first dimension of the \$output array are:

- Single values used to output static elements on a report. For example, \$output might include 'date' as an array key, the value of which is the date the report was generated. The output template would include a directive to place the date in a static location in the output.
- Single values used to control behavior. For example, \$output might include 'opt cols' as an array key, the value of which is a boolean that controls whether the user wants optional columns in the report. The output template would include a directive to include or exclude certain columns based on the boolean value.
- One or more arrays that contain information for a repeated element in the report. Repeated elements include sheets, tables, rows, and cells. The number of times the element is repeated is equal to the number of elements in an array. For example, \$output might include 'rows' as an array key, which is used to repeat a row multiple times. A row is inserted for each key in the \$output['rows'] array. The value assigned to each key in the \$output['rows'] array determines that values that are placed on that row. The key for a row in the \$output['rows'] array can also be placed on the row, but this is not required (i.e. it can be any arbitrary value). Typically, the value assigned to each key in the \$output['rows'] array is an array of values, one for each column.

If an array is included as a value in the \$output array, that second-dimension array can include arrays as values, etc. Additional dimensions can be used to nest repeated elements within other repeated elements, for example:

• The \$output array includes the key 'sheets', which is used to repeat a sheet in the output multiple times. An array of values is assigned to \$output['sheets'], which includes one key for each sheet that will be added to the output. This example uses an arbitrary key for each sheet; human-readable key values could be used and optionally included in the output, e.g. to label each sheet. The \$output array now looks like this:

```
[sheets] => Array
(
      [0]
     [1]
      .
      .
\lambda
```
• Each value in the \$output['sheets'] is an array that includes the key 'tables'. This key is used to repeat a table within each sheet. An array of values is assigned to the 'tables' key, which includes one key for each table that will be added to that sheet. This example uses an arbitrary key for each table; human-readable key values could be used and optionally included in the output, e.g. to label each table. The \$output array now looks like this:

```
[sheets] => Array
(
     [0] => Array
     {
        [tables] => Array
        {
           [0]
          [1]
          .
           .
        }
     }
     [1] => Array
     {
        [tables] => Array
        {
           [0]
          [1]
           .
           .
        }
     }
     .
     .
)
```
• Each value in each array of tables is an array that includes the key 'rows'. This key is used to repeat a row within each table within each sheet. An array of values is assigned to the 'rows' key, which includes one key for each row that will be added to that table within that sheet. This example uses an arbitrary key for each row; human-readable key values could be used and optionally included in the output, e.g. as the first value in each row. The \$output array now looks like this:

```
[sheets] => Array
(
    [0] => Array
    {
       [tables] => Array
       {
         [0] => Array
         {
           [rows] => Array
            {
              [0] =>
              [1]
              .
              .
            }
         }
         [1] => Array
         {
            [rows] => Array
            {
              [0]
```

```
[1]
          .
           .
        }
     }
     .
     .
  }
}
[1] => Array
{
  [tables] => Array
  {
     [0] => Array
     {
        [rows] => Array
        {
          [0]
          [1]
          .
           .
        }
     }
     [1] => Array
     {
        [rows] => Array
        {
          [0]
          [1]
          .
           .
        }
     }
     .
     .
  }
}
.
.
```
<sup>l</sup> Each value in each array of rows is assigned an array of column values. The keys in this array are used in the output template to indicate where to place the values in the array within each row. For example, suppose the tables have the columns "id", "device", and "availability". The \$output array now looks like this:

```
[sheets] => Array
(
    [0] => Array
    {
      [tables] => Array
      {
         [0] => Array
         {
           [rows] => Array
           {
             [0] => Array
             {
                [id] => <id value>
                [device] => <device value>
                [availability] => <availability value>
```
}

```
}
         [1] => Array
         {
           [id] => <id value>
           [device] => <device value>
           [availability] => <availability value>
         }
         .
         .
      }
    }
    [1] => Array
    {
       [rows] => Array
       {
         [0] => Array
         {
           [id] => <id value>
           [device] => <device value>
           [availability] => <availability value>
         }
         [1] => Array
         {
           [id] => <id value>
           [device] => <device value>
           [availability] => <availability value>
         }
         .
         .
       }
    }
    .
    .
  }
}
[1] => Array
{
  [tables] => Array
  {
    [0] => Array
    {
      [rows] => Array
      {
         [0] => Array
         {
           [id] => <id value>
           [device] => <device value>
           [availability] => <availability value>
         }
         [1] => Array
         {
           [id] => <id value>
           [device] => <device value>
           [availability] => <availability value>
         }
         .
         .
       }
    }
    [1] => Array
```

```
{
            [rows] => Array
            {
               [0] => Array
               {
                  (id] => \langle id \rangle value>
                  [device] => <device value>
                  [availability] => <availability value>
               }
               [1] => Array
               {
                  [id] => <id value>
                  [device] => <device value>
                  [availability] => <availability value>
               }
               .
               .
            }
          }
          .
          .
       }
     }
     .
     .
}
```
• In this example, there are multiple arrays that include only one key (sheets, tables, rows). These arrays can include additional values, which can be any of the three types of values described for the first dimension in the \$output array. For example, the array for each sheet, which in this example includes only the key 'sheet', could also include the key 'name', the values of which can be used to label each sheet.

### <span id="page-56-0"></span>Using the \$em7\_report object

The \$em7 report object is instantiated automatically for all gluecode. To use the \$em7 report object to pass output to the output template, use the following methods:

- set token value(string token, string value). This method outputs single values for static elements or to control behavior on a report. The *token* parameter must match the parameter supplied in the output directive that places this value in the output template. The *value* parameter is the value you want to supply to the output directive.
- get token(string token). This method returns a token object that references either a *[bindrow:token]* or *[bindtable:token]* output directive. The *token* parameter must match the parameter supplied in the output directive. The token object returned by this method can then be used to populate data in the tables or rows.

Token objects have the following methods:

• new *table(string token)*. Use this method only on tokens that reference a *[bindtable:token]* output directive. This method returns a token object that references an instance of a table inside a *[bindtable:token]* output directive. The *token* parameter must be unique to this table and can be used in the output in the *{##}* output directive. The token object returned by this method can then be used to populate data in the tables or rows.

- **example** *get* **token(string token)**. Use this method only on tokens that reference an instance of a table inside a *[bindtable:token]* output directive, i.e. a token returned by the *new\_table(string token)* method. This method returns a token object that references a *[bindrow:token]* output directive inside the instance of a table. The token object returned by this method can then be used to create new rows.
- **new row(string token)**. Use this method only on tokens that reference a *[bindrow:token]* output directive, i.e.a token returned by the **get token(string token)** method. This method returns a token object that references an instance of a row inside a *[bindrow:token]* output directive. The *token* parameter must be unique to this row and can be used in the output in the  $\{ \# \# \}$  output directive. The token object returned by this method can then be used to populate data in the rows.
- set value(array values). Use this method only on tokens that reference an instance of a row inside a *[bindrow:token]* output directive, i.e. a token returned by the *new\_row(string token)* method. This method populates the row with data. The array keys in the *values* parameter must match the output directives that add values to each column.
- **.** set token value(string token, string value). This method can be used:
	- <sup>o</sup> On tokens that reference an instance of a row inside a *[bindrow:token]* output directive, i.e. a token returned by the **new row(string token)** method. The data associated with a row is an array with one entry for each column. This method populates a single entry in the data array. The *token* parameter is the array key and must match an output directive on one of the columns in the row. The *value* parameter is the value to add to that column.
	- <sup>o</sup> On tokens that reference an instance of a table inside a *[bindtable:token]* output directive, i.e. a token returned by the *new\_table(string token)* method. This method can be used to supply data for the table in addition to the row data, i.e. values for output directives that appear inside the *[bindtable:token]* directive but outside the *[bindrow:token]* directive. For example, you could supply a title for each table using this method. The *token* parameter must match an output directive parameter. The *value* parameter is the value to supply for that directive.
- close row(). Use this method only on tokens that reference an instance of a row inside a *[bindrowtoken]* output directive, i.e. a token returned by the *new\_row(string token)* method. This method saves the row. You must use this method on every row created in the gluecode; a row is not passed to the output template and removed from memory until it is closed. You cannot edit a closed row.
- **close table()**. Use this method only on tokens that reference an instance of a table inside a *[bindrowtoken]* output directive, i.e. a token returned by the *new\_table(string token)* method. This method saves the table. You must use this method on every table created in the gluecode; a table is not passed to the output template and removed from memory until it is closed. You cannot edit a closed table.

For example, suppose your output template is configured with output directives that specify repeated rows inside repeated tables. Suppose that:

- <sup>l</sup> tables are added to the output template using the output directive *[bindtable:organizations]*.
- **.** rows are added to the output template using the output directive *[bindrow:devices]*.

To start populating data in the output template, you would first get a token object that references the *[bindtable:organizations]* directive:

\$organization\_tables = \$em7\_report->get\_token('organizations');

The gluecode would then include a loop. Suppose that on each iteration of the loop, the key for each table is stored in the variable \$org. On each iteration of the loop, a new table is added to the output using the token that was returned by the previous method:

\$org\_table = \$organization\_tables->new\_table(\$org); The token for each table is then used to get a token that references the *[bindrow:devices]* directive within that table:

```
$devices = $org_table->get_token('devices');
```
The gluecode would include a second loop within the current loop. Suppose that on each iteration of the second loop, the key for each row is stored in he \$did variable and an array of column values for that row is stored in the \$device variable. On each iteration of the second loop, the \$devices token, which references the *[bindrow:devices]* directive, is used to add a row:

```
$device row = $devices->new row($did);
$device_row->set_value($device);
$device_row->close_row();
```
After the second loop completes, the current table is closed:

```
$org_table->close_table();
```
# **Chapter**

# **5**

### **Database Methods**

### **Overview**

SL1 includes a class for executing SQL queries against SL1's database instance. SL1 automatically instantiates \$db as an instance of this class for use in gluecode. This chapter describes the methods that are available for this object. For all the examples in this chapter, the following table named cities is used:

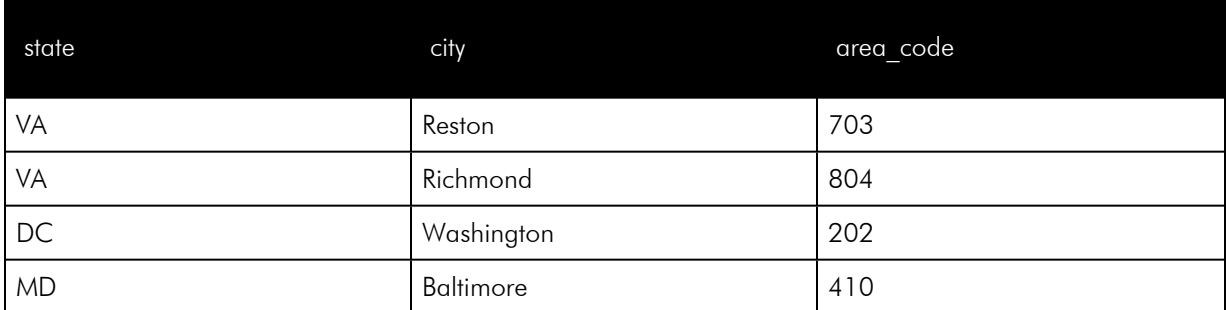

This chapter includes the following topics:

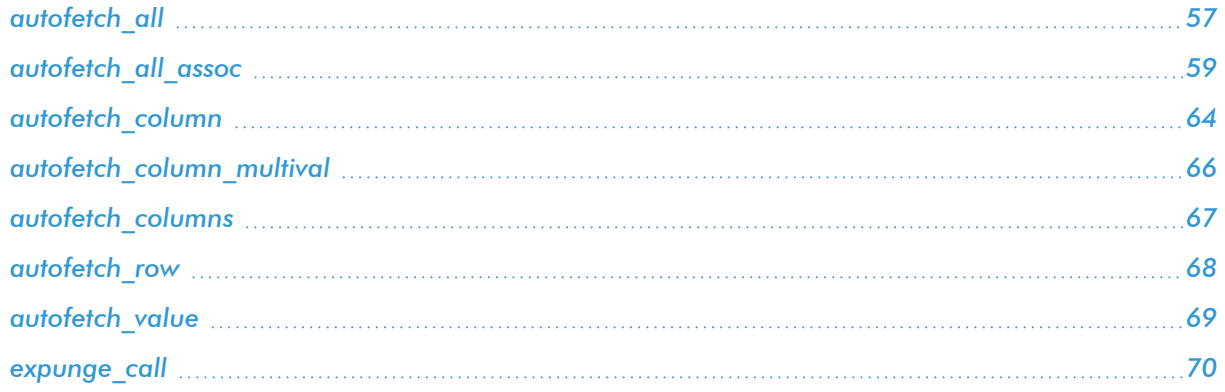

## <span id="page-60-0"></span>autofetch\_all

#### Description

```
array autofetch_all(string sql)
```
Returns the results of the SQL query as a linear array of associative arrays. Each associative array contains data for one row returned by the SQL query, with each field name as a key.

#### **Parameters**

• sql. SQL query to run against the database.

#### Return Values for SQL errors and zero returned rows

If there is an error in the SQL statement, returns FALSE.

If the database query returns zero rows, returns an empty array.

#### Example

```
Code:
  $sql = "SELECT * FROM cities";
  $results = $db->autofetch_all($sql);
  print_r($results);
```

```
Array
(
  [0] => Array
  \left([state] => VA
          [city] => Reston
         [area\_code] => 703
  )
  [1] => Array
  \left([state] => VA
         [city] => Richmond
         [area\_code] => 804
  )
  [2] => Array
  (
         [state] => DC
         [city] => Washington
         [area_code] => 202
  \big)[3] => Array
  \left([state] => MD
          [city] => Baltimore
          [area\_code] => 410
  )
)
```
### <span id="page-62-0"></span>autofetch\_all\_assoc

#### **Description**

```
array autofetch_all_assoc(string sql [, array columns, bool collapse, bool
multival])
```
Without the optional parameters, returns the results of the SQL query as an associative array. Each key value in the returned array maps to the value of the first column returned from the SQL statement. Each value in the associative array is an associative array containing the other values from that row, using each field name as a key.

When the *columns* parameter is specified, returns the results of the SQL query as an associative array. Each key value in the returned array maps to value of the first column value specified in *columns*. Each value in the associative array for the first column is an associative array with each key value as the value from the second column value specified in *columns*. Each value in the associative array for the second column is an associative array, using the names of the remaining columns returned by the SQL query as the keys. More than two columns can be specified in *columns*, which will apply the behavior recursively, with each value in the *columns* array as another associative array.

#### **Parameters**

- sql. SQL query to run against the database.
- **columns.** see the **Description**.
- <sup>l</sup> *collapse.* If TRUE: If after *columns* is processed only one returned column remains, the values in the associative array for the last value in *columns* will be the value in the remaining column. This is instead of the values in the associative array for the last value in *columns* being an associative array containing one key for the remaining column.
- <sup>l</sup> *multival.* Prevents function from overwriting data rows if there are duplicate array keys. If TRUE, after the *columns* array is processed to create nested associative arrays, the value of the innermost array will be a linear array with each value corresponding to one returned row. The value of the linear array is an associative array that uses the remaining column names as keys. This is instead of the innermost associative array having the value of an associative array that uses the remaining column names as keys.

#### Return Values for SQL errors and zero returned rows

If there is an error in the SQL statement, returns FALSE.

If the database query returns zero rows, returns an empty array.

#### Example 1

```
Code:
  $sql = "SELECT * FROM cities";
  $results = $db->autofetch_all_assoc($sql);
  print_r($results);
```
#### Output:

```
Array
(
  [VA] => Array
   (
          [city] => Richmond
          [area\_code] => 804
  )
  [DC] => Array
  (
          [city] => Washington
          [area code] \Rightarrow 202
  )
  [MD] => Array
   (
          [city] => Baltimore
          [area\_code] => 410
  )
)
```
NOTE: In example 1, the first and second rows returned by the SQL query have the same index in the returned array. The first row has not been returned by the function as it has been overwritten by the second row. Example 4 shows the same query with the *multival* parameter set to TRUE, which prevents this data loss.

#### Example 2

#### Code:

```
$sql = "SELECT * FROM cities";
$columns = array(0 => state, 1 => city);$results = $db->autofetch_all_assoc($sql, $columns);
print_r($results);
```
Output:

```
Array
(
  [VA] => Array
  \left([Reston] => Array
          \left([area_code] => 703
         )
          [Richmond] => Array
          (
            [area\_code] => 804
          )
  )
  [DC] => Array
  (
          [Washington] => Array
          (
            [area_code] => 202
          )
  )
  [MD] => Array
  (
          [Baltimore] => Array
          (
            [area\_code] => 410
          )
  )
)
```
#### Example 3

#### Code:

```
$sql = "SELECT * FROM cities";
$columns = array(0 => state, 1 => city);$results = $db->autofetch_all_assoc($sql, $columns, TRUE);
print_r($results);
```
Output:

```
Array
(
  [VA] => Array
   \left([Reston] \Rightarrow 703
          [Richmond] => 804
  \, \, \,[DC] => Array
   \left([Washington] => 202
  )
  [MD] => Array
   (
          [Baltimore] => 401
  )
)
```
#### Example 4

#### Code:

```
$sql = "SELECT * FROM cities";
$results = db->autofetch_array_assoc($sql, NULL, FALSE, TRUE);
print_r($results);
```

```
Array
(
  [VA] => Array
  (
         [0] => Array
         \left([city] => Reston
          [area\_code] => 703
         )
         [1] => Array
         \left([city] => Richmond
           [area_code] => 804
         )
  \, \, \,[DC] => Array
  (
         [0] => Array
         \left([city] => Washington
          [area_code] => 202
         )
  )
  [MD] => Array
  (
         [0] => Array
         \left([city] => Baltimore
           [area\_code] => 410
         )
  )
)
```
### <span id="page-67-0"></span>autofetch column

#### **Description**

array autofetch\_column(string *sql* [, bool *associative*])

If the *associative* parameter is not passed or equates to FALSE, returns a linear array of values from the first column returned by the SQL statement.

If the *associative* parameter equates to TRUE, returns an associative array of values from the second column returned by the SQL statement. The array uses each value from the first column returned by the SQL statement as an index.

#### **Parameters**

- **sql.** SQL query to run against the database.
- **associative.** If **FALSE** or undefined, returns a linear array of values from the first column returned by the SQL statement. If TRUE, returns an associative array that uses the values from the first column returned by the SQL statement as keys and values from the second column returned by the SQL statement as values.

#### Return Values for SQL errors and zero returned rows

If there is an error in the SQL statement, returns FALSE.

If the database query returns zero rows, returns an empty array.

#### Example 1

Code:

```
$sql = "SELECT * FROM cities";
$results = $db->autofetch_column($sql)
print_r($results);
```
Output:

Array (  $[0]$  => VA  $[1]$  => VA  $[2]$  => DC  $[3]$  => MD

)

#### Example 2

)

```
Code:
  $sql = "SELECT * FROM cities";
  $results = $db->autofetch_column($sql, TRUE)
  print_r($results);
Output:
  Array
  (
    [VA] => Richmond
    [DC] => Washington
    [MD] => Baltimore
```
NOTE: In example 2, the first and second rows returned by the SQL query have the same index in the returned array. The first row has not been returned by the function as it has been overwritten by the second row.

### <span id="page-69-0"></span>autofetch column multival

#### **Description**

```
array autofetch_column_multival(string sql)
```
Operates on the first two columns returned by the SQL query. Returns an associative array that uses each unique value from the first column as indexes. Each value in the array is a linear array of values from the second column that is associated with that key value.

#### **Parameters**

• sql. SQL query to run against the database.

#### Return Values for SQL errors and zero returned rows

If there is an error in the SQL statement, returns FALSE.

If the database query returns zero rows, returns an empty array.

#### Example

Code:

```
$sql = "SELECT state, city, area_code FROM cities";
$results = $db->autofetch_column_multival($sql);
print_r($results);
```

```
Array
(
  [VA] => Array
  (
          [0] => Reston
          [1] => Richmond
  )
  [DC] => Array
  (
          [0] => Washington
  )
  [MD] => Array
  (
          [0] => Baltimore
  )
)
```
### <span id="page-70-0"></span>autofetch columns

#### **Description**

```
array autofetch_columns(string sql, array fields)
```
Returns an associative array that uses the fields in the *fields* array as the keys. Each value in the array is a linear array of values returned for that field by the SQL statement.

#### **Parameters**

- sql. SQL query to run against the database.
- **fields**. Array of fields to use as keys in the returned associative array.

#### Return Values for SQL errors and zero returned rows

If there is an error in the SQL statement, returns FALSE.

If the database query returns zero rows, returns an empty array.

#### Example

Code:

```
$sql = "SELECT * FROM cities";
$fields = array(0 => "state", 1 => "city");$results = $db->autofetch_columns($sql, $fields);
print_r($results);
```

```
Array
(
  [state] => Array
  (
          [0] => VA
          [1] => VA
          [2] => DC
          [3] => MD
  )
  [city] => Array
  (
          [0] => Reston
          [1] => Richmond
          [2] => Washington
          [3] => Baltimore
  )
)
```
### <span id="page-71-0"></span>autofetch\_row

#### **Description**

```
array autofetch_row(string sql)
```
Returns the first row returned by the SQL statement as an associative array. The name of each field returned is a key value in the array.

#### **Parameters**

• sql. SQL query to run against the database.

#### Return Values for SQL errors and zero returned rows

If there is an error in the SQL statement, returns FALSE.

If the database query returns zero rows, returns FALSE.

#### Example

Code:

```
$sql = "SELECT * FROM cities";
$results = $db->autofetch_row($sql);
print_r($results);
```

```
Array
(
  [state] => VA
  [city] => Reston
  [area_code] => 703
)
```
## autofetch\_value

#### Description

```
mixed autofetch_value(string sql)
```
Returns the value in the first field of the first row returned by the SQL statement.

#### **Parameters**

• sql. SQL query to run against the database.

#### Return Values for SQL errors and zero returned rows

If there is an error in the SQL statement, returns FALSE.

If the database query returns zero rows, returns FALSE.

#### Example

Code:

```
$sql = "SELECT * FROM cities";
$results = $db->autofetch_value($sql);
echo $results;
```
#### Output:

VA

### expunge\_call

#### Description

NULL expunge\_call()

Removes the additional result sets generated when calling a stored procedure. If you call a stored procedure using the \$db object, you must call this method before executing additional queries.

#### **Parameters**

The expunge\_call() method does not take any parameters.

#### Return Values for SQL errors and zero returned rows

The expunge\_call() method always returns NULL.

# **Chapter**

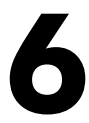

## **The Data Engine**

#### **Overview**

This chapter describes how to use the data engine in PHP code for custom reports in SL1.

Use the following menu options to navigate the SL1 user interface:

- To view a pop-out list of menu options, click the menu icon  $( \equiv )$ .
- To view a page containing all the menu options, click the Advanced menu icon  $($   $\cdots$   $).$

This chapter includes the following topics:

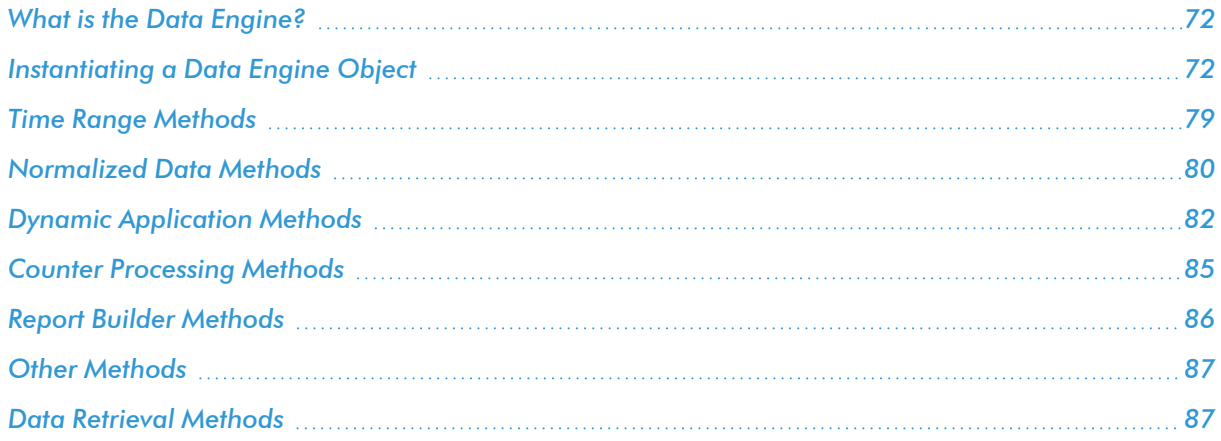

### <span id="page-75-0"></span>What is the Data Engine?

The *data engine* is a class that can be used in PHP code for reports and widgets. The data engine provides access to collected performance data from Dynamic Applications, monitoring policies, and internal collections.

To use the data engine class in your report or widget code:

- 1. *[Instantiate](#page-75-1) a data engine object*.
- 2. *[Define](#page-82-0) the time period for which you want data*.
- 3. Optionally, *configure the data engine object to return [normalized](#page-83-0) data*.
- 4. For Dynamic Application data, *define the [indexes](#page-85-0) for which you want data*.
- 5. For counter data, *[configure](#page-88-0) how the data engine should handle counter rollovers*.
- 6. Optionally, *use other [methods](#page-90-0) that are defined for the data engine class*.
- 7. *[Retrieve](#page-90-1) data*.
- 8. Use the unset() method on the data engine object. If you are instantiating multiple data engine objects, this is recommended to prevent excessive memory usage.

#### <span id="page-75-1"></span>Instantiating a Data Engine Object

Use the following syntax to instantiate a data engine object:

```
<object name> = em7_data_engine::obj(<type>, <entity_id>, <args>);
The constructor takes the following parameters:
```
- **type**. The type of data you want to retrieve. The types are:
	- <sup>o</sup> *dynapp*. Performance Dynamic Application data.
	- <sup>o</sup> *vitalmap*. Data associated with a collection label. Collection labels are an abstraction layer for Dynamic Application presentation objects. If two presentation objects are associated with the same collection label, e.g. "CPU", "Memory", or "Swap", those objects collect the same type of data. This option is equivalent to instantiating a data engine object for the Dynamic Application presentation object that is associated with the collection label for the specified device. For more information on collection labels, see the *Dynamic Application Development* manual.
	- <sup>o</sup> *avail*. Availability data.
	- <sup>o</sup> *cv*. Data from a Web Content monitoring policy.
	- <sup>o</sup> *ports*. Data from a port monitoring policy.
	- <sup>o</sup> *procs*. Data from a System Process monitoring policy.
	- <sup>o</sup> *tv*. Data from a SOAP/XML Transaction monitoring policy.
	- <sup>o</sup> *dns*. Data from a Domain Name monitoring policy.
	- <sup>o</sup> *email*. Data from an Email Round-Trip monitoring policy.
- <sup>o</sup> *services*. Data from a Windows Service monitoring policy.
- <sup>o</sup> *storage*. Data about File system utilization.
- <sup>o</sup> *if*. The following types of interface data: utilization in octets, error rate, discard rate.
- <sup>o</sup> *ifutil*. Data about Interface utilization, in percent.
- <sup>o</sup> *vif*. Data from a bandwidth billing policy.
- <sup>o</sup> *itsm\_har*. Health, Availability, and Risk data for an IT service policy.
- <sup>o</sup> *itsm*. Performance metric data for an IT service policy.
- **entity id**. The ID of the primary entity with which the data is associated. For the *itsm* har and *itsm* data types, this is the ID of the IT service policy. For all other data types, this is the device ID for the device record associated with the data.
- args. An array of arguments. The arguments array is different for each type of data. The following sections describe the structure of this array for each type.

#### Dynamic Application Data

For Dynamic Application data, the *args* parameter for the constructor is an array that includes the following keys:

- **aid**. The ID of the Dynamic Application for which you want data.
- **presentation id**. The ID of the presentation object for which you want data.
- index. An optional array of indexes for which you want data. If you do not supply this parameter and do not use the *set* indexes() method for supplying a list of indexes, the data engine will return data for index 0 only.

#### Data Associated with Collection Labels

Collection labels are an abstraction layer for Dynamic Application presentation objects. If two presentation objects are associated with the same collection label, e.g. "CPU", "Memory", or "Swap", those objects collect the same type of data. This option is equivalent to instantiating a data engine object for the Dynamic Application presentation object that is associated with the collection label for the specified device. The *args* parameter for the constructor is an array that includes the following key:

• map type. The GUID of the collection label. Collection label GUIDs are stored in the master.system\_data\_ labels database table. For a collection label that is installed via a PowerPack, the GUID for that collection label is the same on both the source and the target system. The following table lists the GUIDs for the default set of collection labels provided by ScienceLogic:

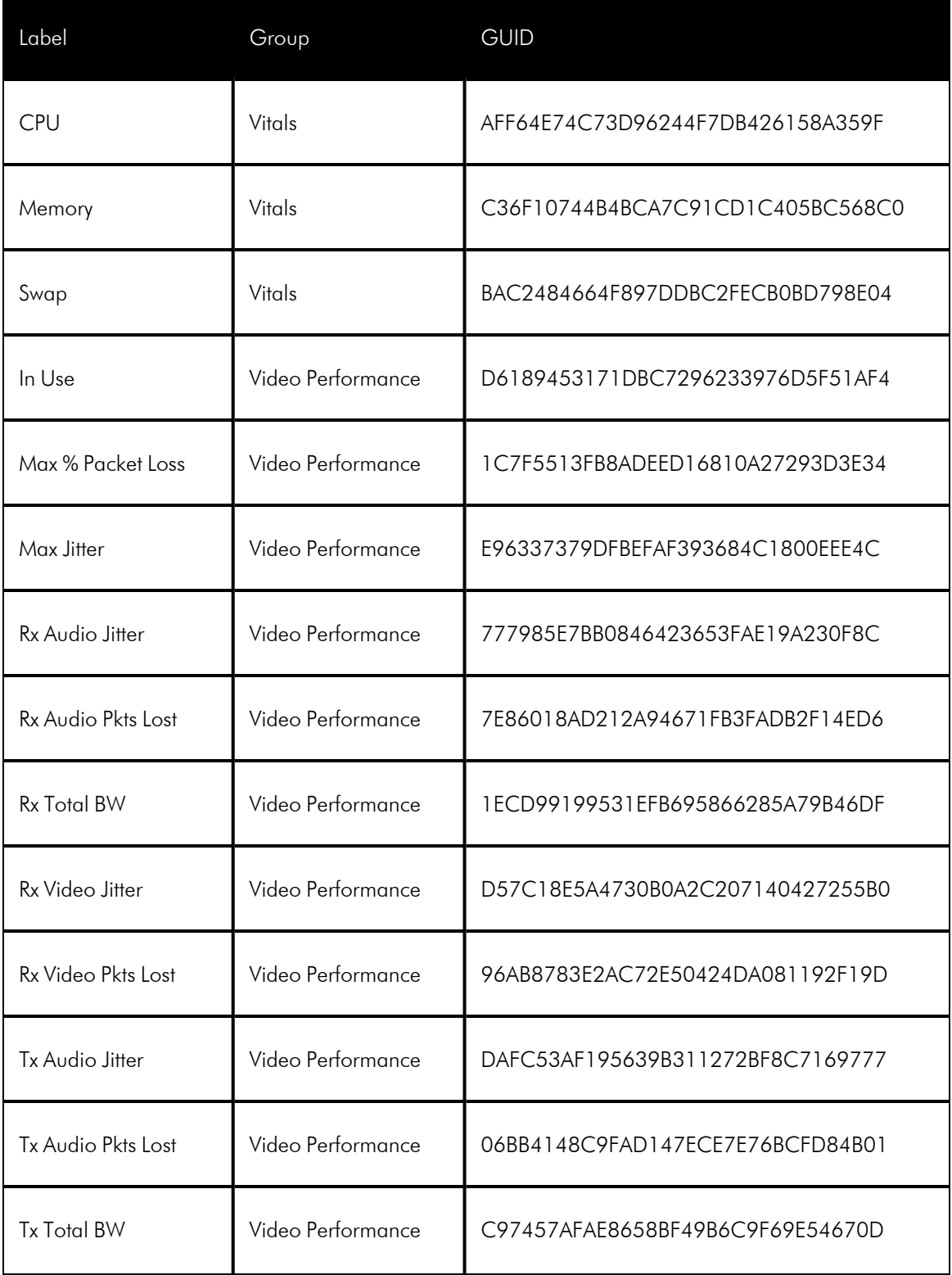

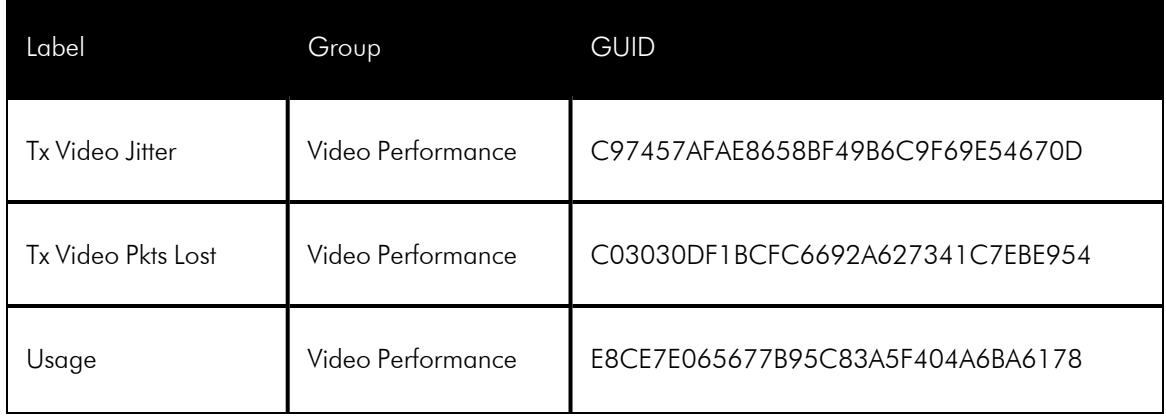

#### Availability Data

For Availability data, the *args* parameter for the constructor is an array that includes the following key:

- **datafields**. An array that includes the data series for which you want data. You must supply an array that includes one or both of the following values:
	- <sup>o</sup> *d\_check*. The data series for device availability.
	- <sup>o</sup> *d\_latency*. The data series for device latency.

#### Web Content Monitoring Policy Data

For Web Content Monitoring Policy data, the *args* parameter for the constructor is an array that includes the following keys:

- **policy\_id**. The ID of the web content monitoring policy.
- **datafields**. An array that includes the data series for which you want data. You must supply an array that includes one, multiple, or all of the following values:
	- <sup>o</sup> *d\_state*. The availability data for the web content monitoring policy.
	- o *d* conn time. The connection time data for the web content monitoring policy.
	- d ns time. The lookup time data for the web content monitoring policy.
	- <sup>o</sup> *d\_dl\_size*. The page size data for the web content monitoring policy.
	- <sup>o</sup> *d\_dl\_speed*. The download speed data for the web content monitoring policy.
	- o d trans time. The transaction time data for the web content monitoring policy.

#### Port Monitoring Policy Data

For Port Monitoring Policy data, the *args* parameter for the constructor is an array that includes the following key:

• **policy id**. The ID of the port monitoring policy.

For port monitoring policies, the data engine returns a single data series, labeled 'd state', representing the availability of the port.

#### System Process Monitoring Policy Data

For System Process Monitoring Policy data, the *args* parameter for the constructor is an array that includes the following keys:

- policy id. The ID of the system process monitoring policy.
- datafields. An array that includes the data series for which you want data. You must supply an array that includes one or both of the following values:
	- <sup>o</sup> *d\_state*. The availability data for the system process monitoring policy.
	- ∘ *d* counter. The number of running processes for the system process monitoring policy.

#### SOAP/XML Transaction Monitoring Policy Data

For SOAP/XML Transaction Monitoring Policy data, the *args* parameter for the constructor is an array that includes the following keys:

- **policy id**. The ID of the SOAP/XML transaction monitoring policy.
- **datafields**. An array that includes the data series for which you want data. You must supply an array that includes one, multiple, or all of the following values:
	- <sup>o</sup> *d\_state*. The availability data for the SOAP/XML transaction monitoring policy.
	- ∘ *d* conn time. The connection time data for the SOAP/XML transaction monitoring policy.
	- <sup>o</sup> *d\_ns\_time*. The lookup time data for the SOAP/XML transaction monitoring policy.
	- o *d dl size*. The page size data for the SOAP/XML transaction monitoring policy.
	- <sup>o</sup> *d\_dl\_speed*. The download speed data for the SOAP/XML transaction monitoring policy.
	- o d trans time. The transaction time data for the SOAP/XML transaction monitoring policy.

#### Domain Name Monitoring Policy Data

For Domain Name Monitoring Policy data, the *args* parameter for the constructor is an array that includes the following keys:

- **policy id**. The ID of the domain name monitoring policy.
- **datafields**. An array that includes the data series for which you want data. You must supply an array that includes one or both of the following values:
	- <sup>o</sup> *d\_state*. The availability data for the domain name monitoring policy.
	- <sup>o</sup> *d\_ns\_time*. The DNS-lookup time for the domain name monitoring policy.

#### Email Round-Trip Monitoring Policy Data

For Email Round-Trip Monitoring Policy data, the *args* parameter for the constructor is an array that includes the following keys:

- **policy id**. The ID of the Email round-trip monitoring policy.
- <sup>l</sup> *datafields*. An array that includes the data series for which you want data. You must supply an array that includes one or both of the following values:
	- <sup>o</sup> *d\_state*. The availability data for the Email round-trip monitoring policy.
	- ∘ *d rt\_time*. The round-trip time data for the Email round-trip monitoring policy.

#### Windows Service Monitoring Policy Data

For Windows Service Monitoring Policy data, the *args* parameter for the constructor is an array that includes the following key:

• **policy id**. The ID of the Windows service monitoring policy.

For windows service monitoring policies, the data engine returns a single data series, labeled 'd\_state', that represents the availability of the Windows service.

#### File System Utilization Data

For File System Utilization data, the *args* parameter for the constructor is an array that includes the following keys:

- **policy id**. The ID of the file system. Note that this is the *comp* index value for the file system from the master dev.device hardware database table, not the *inv* id value.
- **datafields**. An array that includes the data series for which you want data. You must supply an array that includes one or both of the following values:
	- <sup>o</sup> *d\_used*. The utilization data for the file system, in KB.
	- <sup>o</sup> *d\_used\_percent*. The utilization data for the file system, in percent.

#### Interface Data - Percentage Utilization

For interface utilization data in percentage values, the args parameter for the constructor is an array that includes the following keys:

- *if id.* The ID of the interface for which you want data.
- **datafields**. An array that includes the data series for which you want data. You must supply an array that includes one or both of the following values:
	- <sup>o</sup> *d\_perc\_in*. The inbound utilization data for the interface, in percent.
	- <sup>o</sup> *d\_perc\_out*. The outbound utilization data for the interface, in percent.

#### Interface Data - Octets, Errors, and Discards

For interface utilization data in octets, interface error rates, and interface discard rates, the args parameter for the constructor is an array that includes the following keys:

- *if id.* The ID of the interface for which you want data.
- <sup>l</sup> *datafields*. An array that includes the data series for which you want data. You must supply an array that includes one, multiple, or all of the following values:
	- <sup>o</sup> *d\_octets\_in*. The inbound utilization data for the interface, in octets.
	- <sup>o</sup> *d\_octets\_out*. The outbound utilization data for the interface, in octets.
	- o *d* errors in. The inbound error rate for the interface, in packets.
	- <sup>o</sup> *d\_errors\_out*. The outbound error rate for the interface, in packets.
	- <sup>o</sup> *d\_discards\_in*. The inbound discard rate for the interface, in packets.
	- <sup>o</sup> *d\_discards\_out*. The outbound discard rate for the interface, in packets.

#### Bandwidth Billing Policy Data

For Bandwidth Billing Policy data, the args parameter for the constructor is an array that includes the following keys:

NOTE: The data engine returns the aggregate inbound and/or outbound utilization for the interfaces in the bandwidth billing policy, not the calculated percentile values.

- **policy id**. The ID of the bandwidth billing policy for which you want data.
- <sup>l</sup> *datafields*. An array that includes the data series for which you want data. You must supply an array that includes one or both of the following values:
	- o *d* octets in. The aggregate inbound utilization data for the interfaces in the bandwidth billing policy, in octets.
	- <sup>o</sup> *d\_octets\_out*. The aggregate outbound utilization data for the interfaces in the bandwidth billing policy, in octets.

#### IT Service Data - Health, Availability, and Risk

For health, availability, and risk data for an IT service policy, the args parameter for the constructor is an array that includes the following key:

- **datafields**. An array that includes the data series for which you want data. You must supply an array that includes one, multiple, or all of the following values:
	- <sup>o</sup> *d\_health*. The calculated health metric for the IT service.
	- <sup>o</sup> *d\_available*. The calculated availability metric for the IT service.
	- <sup>o</sup> *d\_risk*. The calculated risk metric for the IT service

#### IT Service Data - Metrics

For performance metric data associated with an IT service policy, the args parameter for the constructor is an array that includes the following key:

**• presentation id.** The ID of the Dynamic Application presentation object that is used to calculate this IT service metric. Presentation object information, including the ID, is stored in the master.dynamic\_app\_ presentation database table.

#### <span id="page-82-0"></span>Time Range Methods

Before retrieving data from a data engine object, you must use one of the following methods to configure the time range for which data will be returned:

```
set_date_range(<start_ts_or_now>, <end_ts_or_now>)
    This method takes two parameters:
```
- start ts or now. The start of the time range. You must pass either a unix timestamp or, to use the current time, the string "now" in this field.
- end ts or now. The end of the time range.You must pass either a unix timestamp or the string "now" in this field to use the current time.

For example, if you instantiated the variable \$data\_obj as a data engine object, you can set the time range from midnight UTC on January 1st, 2014 to the current time using the following line of code:

```
$data obj->set date range(1388534400, 'now');
```

```
set date readable(<start>, <end>)
```
This method takes two parameters:

- <sup>l</sup> *start*. The start of the time range. You must pass a string that is parsable by the strtotime() PHP function.
- <sup>l</sup> *end*. The end of the time range. You must pass a string that is parsable by the strtotime() PHP function.

For example, if you instantiated the variable \$data\_obj as a data engine object, you can set the time range from the first day of the month to the current time using the following line of code:

```
$data_obj->set_date_readable('first day', 'now');
```

```
set_date_range_forward(<start_ts>, <duration>, <interval>)
    This method takes three parameters:
```
- start ts. The start of the time range. You must pass a unix timestamp value.
- <sup>l</sup> *duration*. The duration of the time range. The units for the duration are specified by the *interval* parameter.
- <sup>l</sup> *interval*. The units for the *duration* parameter. You must pass one of the following strings: 'SECOND', 'MINUTE', 'HOUR', 'DAY', 'MONTH', or 'YEAR'.

For example, if you instantiated the variable \$data\_obj as a data engine object, you can set the time range from midnight UTC on January 1st, 2014 to 30 days later using the following line of code:

\$data obj->set date range forward(1388534400, 30, 'DAY');

set date range reverse(<end ts>, <duration>, <interval>) This method takes three parameters:

- end ts. The end of the time range. You must pass a unix timestamp value.
- <sup>l</sup> *duration*. The duration of the time range. The units for the duration are specified by the *interval* parameter.
- <sup>l</sup> *interval*. The units for the *duration* parameter. You must pass one of the following strings: 'SECOND', 'MINUTE', 'HOUR', 'DAY', 'MONTH', or 'YEAR'.

For example, if you instantiated the variable \$data\_obj as a data engine object, you can set the time range to be the 12 hours, ending at midnight UTC on January 1st, 2014 using the following line of code:

\$data obj->set date range reverse(1388534400, 12, 'HOUR'); The following method can be used to retrieve the timestamp of the first collected item in the available data set:

```
get_first_timestamp()
```
The following method can be used to retrieve the timestamp of the last collected item in the available data set:

```
get_last_timestamp()
```
For example, if you instantiated the variable \$data obj as a data engine object, you can set the time interval to 4 hours up to the last collection time with the following lines of code:

```
$last_ts = $data_obj->get_last_timestamp();
$data obj->set date range reverse($last ts, 4, 'HOUR');
```
#### <span id="page-83-0"></span>Normalized Data Methods

By default, the data engine class returns the raw collected values for the selected data type. Additional methods are available that configure a data engine object to return normalized (rolled-up) data. Normalized data includes values for the average, minimum, maximum, sum, and standard deviation for the data in each normalization period. Depending on the frequency at which raw data is collected, up to two different normalization periods are available:

- Hourly normalized data
- Daily normalized data

NOTE: Frequent normalization has been deprecated in the SL1. Methods that previously specified frequent normalization will now return hourly normalized data.

#### Return Normalized Data for a Specified Normalization Period

To configure a data engine object to return normalized data for a specific normalization period, call one of the following methods with the specified parameters:

NOTE: You cannot reconfigure a data engine object to return normalized data if that object has already been used to return data.

• Frequent data:

```
set norm interval ('FREQ', 'MIN')
```
• Hourly data:

```
set norm interval(1, 'HOUR')
• Daily data:
```

```
set norm interval(1, 'DAY')
```
#### Return a Specified Number of Data Points of Normalized Data

To configure a data engine object to return normalized data with an automatically-selected normalization period based on a maximum number of data points, use the following method:

```
set norm interval auto(<max points>, <allow raw>)
    This method takes the following parameters:
```
- max points. Pass an integer value. The maximum number of data points that should be returned when one of the data retrieval methods is called. The set norm interval auto method will determine which available normalization period will generate the most data points for the currently specified timeperiod that is less than the *max\_points* value.
- allow raw. Pass a boolean value. If you pass TRUE for this parameter, the method will not configure the data engine object to return normalization data if there are fewer raw collected data points in the specified time period than the *max\_points* parameter. If you pass FALSE for this parameter, the method will always configure the data engine object to use normalized data.

#### Return a Specified Type of Normalized Data (Average, Minimum, Maximum, Standard Deviation, Sum)

When you configure a data engine object to return normalized data, you can specify which calculated values will be returned for each normalization period by calling the following method:

NOTE: If you do not call this method, a default list of values will be used. The default list includes average, minimum, maximum, standard deviation high value, and standard deviation low value.

```
set norm fields(<fields>)
```
This method takes a single parameter: an array of data labels that correspond to the different calculated values that are available for normalized data. Valid array values are:

<sup>l</sup> *avg*. Returns the average of the collected values from each normalization period. This value is included in the default list.

- <sup>l</sup> *min*. Returns the smallest collected value from each normalization period. This value is included in the default list.
- <sup>l</sup> *max*. Returns the largest collected value from each normalization period. This value is included in the default list.
- <sup>l</sup> *std*. Returns the standard deviation for the collected values from each normalization period.
- sum. Returns the sum of the collected values from each normalization period.
- *std high*. Returns either the average value plus half the standard deviation value or the largest collected value from each normalization period, whichever is higher. This value is included in the default list.
- std low. Returns either the average value minus half the standard deviation value or the smallest collected value from each normalization period, whichever is lower. This value is included in the default list.

## <span id="page-85-0"></span>Dynamic Application Methods

The following methods can be used to get information about Dynamic Applications, Presentation Objects, and Indexes.

#### Return Information about a Dynamic Application

The following method can be used to get information about the Dynamic Application for which the data engine object is configured:

```
get app info(<field>)
```
The field parameter is optional. If no parameter is specified, the method returns an array that contains the following key/value pairs:

- **app\_type**. The type of Dynamic Application. Possible values are:
	- <sup>o</sup> *0*. SNMP Performance.
	- <sup>o</sup> *4*. XML Performance.
	- <sup>o</sup> *8*. Database Performance.
	- <sup>o</sup> *10*. SOAP Performance.
	- <sup>o</sup> *14*. Snippet Performance.
	- <sup>o</sup> *16*. XSLT Performance.
	- <sup>o</sup> *18*. WMI Performance.
	- <sup>o</sup> *22*. PowerShell Performance.
- **poll**. The poll frequency of the Dynamic Application, in minutes.
- **name**. The name of the Dynamic Application.
- **db**. The database that contains the data returned by this object.
- **table**. The name of the database and database table that contains the data returned by this object. This value is in the format "<database>.<database\_table>".

You can optionally pass one of the listed array keys in the field parameter. If you pass a parameter, the method will return the value associated with that key instead of returning an array.

#### Return Information about a Presentation Object

The following method can be used to get information about the presentation object for which the data engine object is configured:

#### get presentation info(<field>)

The field parameter is optional. If no parameter is specified, the method returns an array that contains the following key/value pairs:

- **•** presentation id. The ID of the presentation object.
- **presentation guid** The PowerPack GUID of the presentation object.
- **app id**. The ID of the Dynamic Application with which the presentation object is associated.
- **app\_guid**. The PowerPack GUID of the Dynamic Application with which the presentation object is associated.
- **name**. The name of the presentation object.
- **formula**. The formula used to calculate each data point for the presentation object.
- **hourly**. This field is deprecated.
- **daily**. This field is deprecated.
- **monthly**. This field is deprecated.
- **monthly tot**. This field is deprecated.
- **.** 3month. This field is deprecated.
- **yearly**. This field is deprecated.
- **suffix**. The suffix that represents the units for the presentation object, e.g. "%", "MB", etc.
- **.** graph type. This field is deprecated.
- <sup>l</sup> *guage*. Whether the presentation object represents a percentage value. Possible values are 0 (zero) for no or 1 (one) for yes. This key name is not spelled "gauge".
- **e** descr. The description of the presentation object.
- **overview**. This field is deprecated.
- **state**. Whether the presentation object is enabled. Possible values are 0 (zero) for disabled or 1 (one) for enabled.
- **edit user**. The ID of the user account that last edited this presentation object.
- edit date. The date and time that the presentation object was last edited, in YYYY-MM-DD HH-MM-SS format.
- **comp mapping**. Whether the presentation is "vitals linked" to represent the CPU, Memory, or Swap utilization for subscriber devices. Possible values are:
- <sup>o</sup> *0*. The presentation object is not vitals linked.
- <sup>o</sup> *1*. The presentation object represents the CPU utilization for subscriber devices.
- <sup>o</sup> *4*. The presentation object represents the Memory utilization for subscriber devices.
- <sup>o</sup> *5*. The presentation object represents the Swap utilization for subscriber devices.
- **.** units. The data unit for the presentation object, e.g. "Percent", "Megabytes", etc.
- formula req oids. An array that contains the IDs for the collection objects that are required to calculate a value for the presentation object.
- **formula oids**. An array that contains the IDs for all collection objects that are used to calculate a value for the presentation object.
- oid classes. An array that contains the numeric class type for all collection objects that are used to calculate a value for the presentation object. The array keys are the ID for each collection object.

You can optionally pass one of the listed array keys in the field parameter. If you pass a parameter, the method will return the value associated with that key instead of returning an array.

#### Return Information about Indexes

The following method can be used to get the label for a specific index:

NOTE: For details on indexing in Dynamic Applications, see the manual *Dynamic Application Development*..

```
get_series_name(<index>)
```
This method takes a single parameter, the index for which you want the label. If the label value is not available for the specified index, the index is returned.

The following method, which takes no parameters, can be used to get a list of all available indexes:

```
get_indexes()
This method returns an array:
```
- The array keys are the available indexes.
- The array values are the label for each index, if available. If label values are not available, the array values are the same as the array keys.

The following method can be used to specify the indexes for which the data engine object will return data:

```
set indexes(<indexes>)
```
This method takes one parameter: an array of indexes for which you want data. If you did not pass indexes to the constructor and do not call this method, the data engine will return data for index 0 only.

NOTE: The get indexes() method returns the available indexes as array keys and the set indexes() method expects indexes to be array values. To configure a data engine object to return data for all available indexes, use the PHP array keys() function on the output of get indexes() before passing it to set indexes().

### <span id="page-88-0"></span>Counter Processing Methods

For counter objects:

- SL1 stores the raw collected value.
- For each collected value, the data engine returns the difference between the collected value and the previously collected value. That is, counter math is already applied to all data returned by the data engine.

There are multiple circumstances under which a collected value for a counter is lower than the previously collected value. SL1 includes logic that determines which of the following circumstances occurred:

- The maximum value has been exceeded and counter was reset to zero.
- Data was collected out-of-order, that is, due to a slowdown somewhere in the network, two counter values were stored out of sequence.
- The counter was manually reset to zero on the external device.

Two thresholds control this behavior:

- The **Rollover Percent** threshold is used to determine when a 32-bit counter has reached its maximum value and restarted counting. When SL1 encounters a counter value from a 32-bit counter that is lower than the previously collected value, SL1:
	- 1. Calculates the difference between the two counter values (the delta) using the following formula: maximum value  $(2^{32})$  - Last Collected Value + Current Collected Value
	- 2. Examines the value of the Rollover Percent threshold. If the delta is less than the specified percentage of the maximum possible value  $(2^{32})$ , SL1 concludes that the 32-bit counter rolled over. When SL1determines a 32-bit counter has rolled over, SL1 uses the delta value when displaying the data point for this poll period.

NOTE: For 64-bit counters, when the counter values go from a higher value to a lower value, SL1 assumes that the counter has been manually reset or that the two values were collected out of order. The Rollover Percent threshold does not apply to 64-bit counters.

<sup>l</sup> The *Out-of-order Percent* threshold is used to determine when data has been collected out of order. When SL1 encounters a counter value that is lower than the previously collected value and SL1 has determined that the value is not a rollover, SL1:

1. Compares the current value to the last collected value:

current value / last collected value

- 2. If the ratio of current value / last collected value is greater than the percent specified in the *Out-oforder Percent* field, SL1 concludes that the data was collected out of order.
- 3. When SL1 determines a data point has been collected out of order, SL1 uses the following value as the current value of the data point:

last collected value - current collected value

If a collected value does not meet the rollover or out-of-order criteria, SL1 assumes a manual reset occurred and the current collected value is used for the data point.

By default, the data engine uses the default values for both thresholds:

- <sup>l</sup> *Rollover Percent*. 20%
- <sup>l</sup> *Out-of-order Percent*. 50%

The following method, which takes no parameters, configures a the data engine object to use the *Rollover Percent* and *Out-of-order Percent* thresholds that have been specified for the device with which the data is associated:

load\_counter\_thresholds() The following method can be used to specify custom *Rollover Percent* and *Out-of-order Percent* thresholds:

```
set counter thresholds(<rollover>,<outoforder>)
This method takes the following parameters:
```
- **rollover**. The **Rollover Percent** threshold to apply to the data returned by the object.
- <span id="page-89-0"></span><sup>l</sup> *outoforder*. The *Out-of-order Percent* threshold to apply to the data returned by the object.

### Report Builder Methods

The *report\_builder\_table* class and its methods let you add grouping (separated by) in custom reports.

Methods from the *report\_builder\_table* class:

- set data (\$data). This function takes raw data as a parameter and sets data to be displayed in report output tables. For example: \$table->set data (\$data);
- <sup>l</sup> set\_dynamic\_columns(\$column\_arr). This function sets the dynamic columns to be used by the *bindcell* directive in the report.
- <sup>l</sup> add\_total\_column (\$column, \$function). This function sets the column that will be used to show aggregated for total rows.
- populate(). This function builds the final output table and initiate the .ods report building.
- add separation level(). This function defines the grouping and separation levels.

NOTE: You can use additional methods in the *report* builder table class as needed.

#### <span id="page-90-0"></span>Other Methods

The following method, which takes no parameters, returns the name of the database that contains the data returned by this object.

```
get_db()
```
The following method returns the name of the database and database table that contains the data returned by this object. The returned value is in the format "<database>.<database\_table>":

```
get_table(<norm>)
```
This method takes one boolean parameter. If FALSE is passed, the method returns the table that contains the raw data. If TRUE is passed and the object has been *configured to return [normalized](#page-83-0) data*, the method returns the table that contains the normalized data returned by this object.

The following method, which takes no parameters, returns an array that includes the currently defined start and end times for the time period in unix timestamp format. The start and end times are at array indices 0 and 1, respectively:

```
get_date_range()
```
#### Data Retrieval Methods

To retrieve data from a data engine object, call the following method:

```
get_datasets()
```
This method returns an array. The structure of the returned array is different for raw and normalized data. For both raw and normalized data, the array includes *data series objects, which have methods for [retrieving](#page-91-0) [arrays](#page-91-0) of data*.

#### Raw Data

For raw data, the get\_datasets() method returns an array of data series objects. The array of *data series [objects](#page-91-0)* has the following keys:

- For Dynamic Application data (including CPU, Memory, and Swap data), the key values are the indexes that were specified in the index parameter in the constructor or the set indexes() method.
- For port and Windows service monitoring policy data, a single key: "d\_state".
- For IT service metric data, a single key: "1".
- For all other data types, the key values are the data series labels that were specified in the datafields array that was passed to the constructor.

#### Normalized Data

For normalized data, the get datasets() method returns an array with the same key values listed for raw data. Each key points to an array that includes keys for each value that was passed to the set norm fields() method. If you did not call this method, a default list of array keys is used. Possible array keys are:

- <sup>l</sup> *avg*. Returns the average of the collected values from each normalization period. This value is included in the default list.
- <sup>l</sup> *min*. Returns the smallest collected value from each normalization period. This value is included in the default list.
- <sup>l</sup> *max*. Returns the largest collected value from each normalization period. This value is included in the default list.
- <sup>l</sup> *std*. Returns the standard deviation for the collected values from each normalization period.
- **.** sum. Returns the sum of the collected values from each normalization period.
- std high. Returns either the average value plus half the standard deviation value or the largest collected value from each normalization period, whichever is higher. This value is included in the default list.
- std low. Returns either the average value minus half the standard deviation value or the smallest collected value from each normalization period, whichever is lower. This value is included in the default list.

<span id="page-91-0"></span>Each key in each array of normalized data labels points to a *data series [object](#page-91-0)*.

#### Data Series Object Retrieval Methods

The following method can be used to retrieve the array of values from a data series object:

```
get_array(<addpadding>)
```
This method returns an array of values for the data series. The array keys are the collection times in unix timestamp format.

This method takes one boolean parameter: addpadding. If TRUE is passed, the array of values includes NULL values for collection times where collection is expected, but no value exists (i.e. a missed poll). If FALSE is passed, missed polls are not included in the output array.

The following method can be used to retrieve the number of missed polls (NULL values) that occurred during the time span of the data series:

get\_missed() This method returns an integer value equal to the number of missed polls.

The following method can be used to retrieve a bi-directional weighted average for each collection time:

```
get_smoothed()
```
This method returns an array of smoothed values for the data series. Smoothed values are a bi-directional weighted average for each raw data point. The array keys are the collection times in unix timestamp format.

# **Chapter**

# **7**

## **Debugging Reports**

#### **Overview**

This chapter describes the logging options that are available to report and widget developers. Logging can be enabled on any appliance that provides the user interface (Administration Portals, Database Servers, and All-In-One Appliances). When logging is enabled on an appliance:

- As a user navigates the user interface on that appliance, the ScienceLogic user interface code will write messages to the user interface log file.
- <sup>l</sup> When reports are generated on the appliance, reports that are configured to log messages will write to the user interface log file.
- <sup>l</sup> When widgets are loaded in the user interface of the appliance, widgets that are configured to log messages will write to the user interface log file.

Use the following menu options to navigate the SL1 user interface:

- To view a pop-out list of menu options, click the menu icon  $( = )$ .
- To view a page containing all the menu options, click the Advanced menu icon  $($ ...).

This chapter includes the following topics:

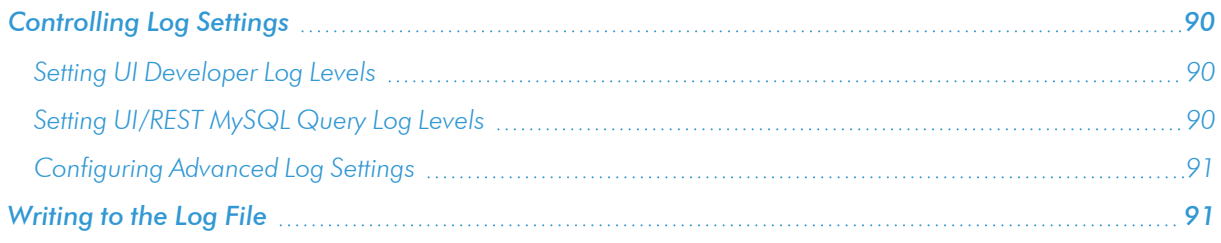

WARNING: Log rotation is not enabled on the log files described in this chapter. The log files described in this chapter can cause the file system to become full if they remain enabled for a long period of time. Do not leave the log files described in this chapter enabled unless you are actively debugging a problem with the user interface, a report, or a widget.

## <span id="page-93-0"></span>Controlling Log Settings

In rare cases, you may need to modify log levels or suppression of certain logs in SL1, usually at the request of ScienceLogic Customer Support. To do so, you will navigate to the **PHP Developer Logs** page (System  $>$  Tools > PHP Developer Logs). This section describes the options included on the PHP Developer Logs page.

NOTE: This page is only available in the classic user interface, and it is only available for Administrator-level users in SL1.

#### <span id="page-93-1"></span>Setting UI Developer Log Levels

When configuring logging on an appliance, you must specify a log level. The log level controls the types of messages that are written to the user interface log file (em7php.log). Each type of message has an associated number; the log level is the sum of all enabled messages. The numbers and associated message types are:

- 1. Critical
- 2. Error
- 4. Warning
- <sup>l</sup> *8*. Info
- 16. Debug
- 32. Trace

To determine the log level, sum the numbers associated with each type of message you want to enable. For example, if you want to enable Critical, Error, and Warning messages, you would sum one, two, and four to get a log level value of seven.

#### <span id="page-93-2"></span>Setting UI/REST MySQL Query Log Levels

The UI/REST MySQL Query Log Levels settings let you specify the log level for the mysqli.log. This log file collects every PHP-based call to MySQL and includes general information about the query. Determine the granularity of data you want and select one or more checkboxes.

- <sup>l</sup> *Error*
- <sup>l</sup> *Warning*
- <sup>l</sup> *Info (non-error)*

#### <span id="page-94-0"></span>Configuring Advanced Log Settings

In the *Advanced Settings* section, you can configure the date/time format you want

- Suppression List. This list acts as a bitmask to log entries. For example, to suppress all entries for css-em7, you would enter "css.em7::127", where 127 is the sum of all possible log levels. You can specify multiple suppressions in the list, separated by commas.
- Datetime Format. Specifies a user-defined date format that will be used for5 system logs. You can use any date variables supported by the PHP date function in this field.

NOTE: Seconds and milliseconds are always appended to the datetime stamp.

For more information about a new method for accessing user interface logs, watch the video at [https://www.youtube.com/watch?v=1fJ1pKEIIIQ.](https://www.youtube.com/watch?v=1fJ1pKEIIIQ)

### <span id="page-94-1"></span>Writing to the Log File

PHP code for reports and widgets can write messages to the log file by using one of the following functions. Although these functions can be called at any time, messages will be written to the log file only if logging is configured with a log level that includes the message type created by the function. Each function takes one parameter, a message string (denoted by \$msg) to be written to the log file:

• To write a log message of type "Critical", use the following function:

devlog::crit(\$msg);

- To write a log message of type "Error", use the following function: devlog::err(\$msg);
- To write a log message of type "Warning", use the following function: devlog::warn(\$msg);
- To write a log message of type "Info", use the following function: devlog::inf(\$msg);
- To write a log message of type "Debug", use the following function: devlog::dbg(\$msg);

# **Chapter**

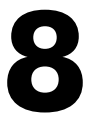

## **Report Output**

#### **Overview**

This chapter describes how to use output templates when creating reports in SL1.

Use the following menu options to navigate the SL1 user interface:

- To view a pop-out list of menu options, click the menu icon  $( \equiv )$ .
- To view a page containing all the menu options, click the Advanced menu icon  $($   $\cdots$   $).$

This chapter includes the following topics:

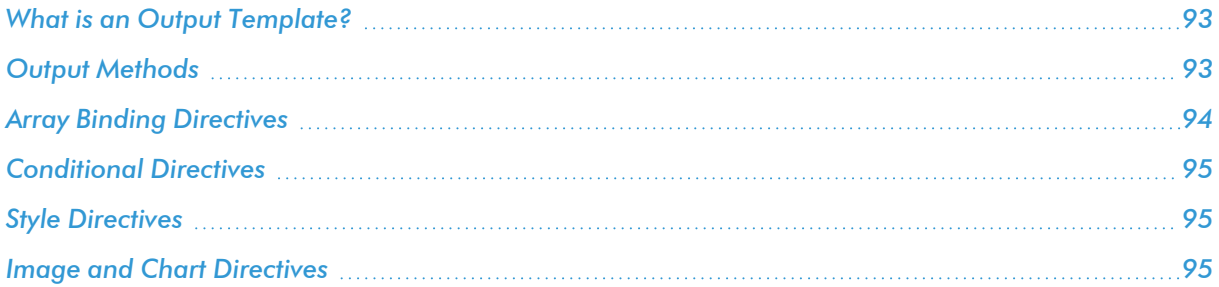

### <span id="page-96-0"></span>What is an Output Template?

An *Output Template* is an Open Office Spreadsheet file (.ods file) that defines the format of the generated report. An Output Template defines the formatting and table structure you want to use for the generated report.

An output template includes one or more output directives. An output template directive indicates how output provided by report gluecode should be laid out. There are four general types of output directives:

- <sup>l</sup> *Array Binding Directives*. These output template directives define a section of the output template (a cell, a row, a table, or an entire sheet) that will be repeated for each item in an array outputted by the gluecode. For example, suppose a report outputs a list of tickets, with one ticket on each row. The gluecode for the report outputs an array of tickets. The output template would include the *bindrow* output template directive, specifying the name of that array, to indicate the row that should be repeated for each ticket in the output.
- **Conditional Directives**. These output template directives include or exclude sections of the output template (e.g. columns, rows, tables, etc) based on the output from the gluecode. For example, suppose a report has an option that can be used to include or exclude certain columns. The glucode for the report would output a boolean value for each optional column, indicating whether the column should be included. The output template would include the *ifcol* output template directive in each column to indicate that the inclusion of that column is controlled by the boolean value.
- **Style Directives**. These output template directives can be used to dynamically apply styles to cells in the output. For example, suppose a report outputs a color-coded list of tickets, with the colors applied based on the severity of the ticket. The gluecode for the report would include the color that is associated with each ticket in the output. The output template would include the *applystyle* output template directive in the appropriate cell(s) to select the style that matches that color.
- **Image and Chart Directives**. These output template directives can be used to place images and charts in the output.

## <span id="page-96-1"></span>Output Methods

There are two different methods by which gluecode can output values to the output template. The structure of the output template is the same for both methods. Every report must use only one of the two methods:

- <sup>l</sup> *The \$output array*. This option passes the entire data set to the output template when the gluecode has finished executing. This method is easier to use. However, the PHP memory limit for the execution of a single report is 3 MB, which typically translates to a row-limit of 10,000.Large reports will generate a memory error and fail to execute when using the \$output array.
- The \$em7 report object. When using this option, output is passed incrementally using a set of methods associated with the \$em7\_report object. This method typically requires more lines of code in the gluecode. However, this option does not require the entire data set to reside in memory.

#### <span id="page-97-0"></span>Array Binding Directives

The following directives can be used to dynamically repeat a section of the output template multiple times. These directives correspond to an array in the output; the number of times the section of the output is repeated is equal to the number of array elements supplied by the gluecode:

- <sup>l</sup> *[bindrow:array]*. Binds an array from the output to a row. The *array* parameter must match the name of an array in the gluecode. If this directive is inside another repeating element, e.g. a table or sheet, use *[bindrow:#.array]*. When this directive is included on a formatted row, a single row in that format will be created for each item in the array. There is no closing directive for *[bindrow:array]*. The array value for each row is another array of values. To place a value from the array for a row in a column, use one or more of the following directives:
	- <sup>o</sup> *{##}*. Places the array key for this row.
	- <sup>o</sup> *{#.key}*. Places a value from the array of values for the row with array key *key*.
- <sup>l</sup> *[bindtable:array][endbindtable:array]*. Binds an array from the output to a table. The *array* parameter must match the name of an array in the gluecode. If this directive is inside another repeating element, i.e. a sheet, use *[bindtable:#.array]*. When this directive surrounds a formatted table, a single table in that format will be created for each item in the array. Each *[bindtable:array]* directive must be closed with an *[endbindtable:array]* directive. The array value for each table is another array of values, typically including additional array dimensions for use with *[bindrow:#.array]* directives. To use the values from the array for a table, use one or more of the following directives:
	- <sup>o</sup> *{##}*. Places the array key for this table inside a cell.
	- <sup>o</sup> *{#.key}*. Places a value from the array of values for the table with array key *key*.
	- <sup>o</sup> *[bindrow:#.array]*. Binds an array from the array for a table to a row, i.e. nests repeating rows inside a repeating table. See the description of *[bindrow:array]* for a description on how to use this directive.
- <sup>l</sup> *[bindsheet:array]*. Binds an associative array to a sheet in the output document. The *array* parameter must match the name of an array in the gluecode. When this directive is used on a formatted sheet, a sheet in that format will be created for each item in the array. There is no closing directive for *[bindsheet:array]*. The array value for each table is another array of values, typically including additional array dimensions for use with *[bindtable:#.array]* and *[bindrow:#.array]* directives. To use the values from the array for a sheet, use one or more of the following directives:
	- <sup>o</sup> *{##}*. Places the array key for this sheet inside a cell.
	- <sup>o</sup> *{#.key}*. Places a value from the array of values for the sheet with array key *key*.
	- <sup>o</sup> *[bindrow:#.array]*. Binds an array from the array for a sheet to a row, i.e. nests repeating rows inside a repeating sheet. See the description of *[bindrow:array]* for a description on how to use this directive.
	- <sup>o</sup> *[bindtable:#.array]*. Binds an array from the array for a sheet to a table, i.e. nests repeating tables inside a repeating sheet. See the description of *[bindtable:array]* for a description on how to use this directive.

<sup>l</sup> *[bindcell:array]*. Binds an array from the output to a row or cells. The *array* parameter must match the name of an array in the gluecode. If this directive is inside another repeating element, e.g. a row, a table, or a sheet, use *[bindcell:#.array]*. Each value in the array will be placed in a separate cell in the row. There is no closing directive.

## <span id="page-98-0"></span>Conditional Directives

The following output directives conditionally include output template elements in the output based on values passed by the gluecode:

- *[columns:option]*. Expands or collapses a set of merged cells to handle optional columns. **option** can be *expand*, *collapse*, or *flex*.
- *[if:bool][endif]*. Conditionally displays rows based on a boolean evaluation. If **bool** is true, this row up to and including the *[endif]* directive is displayed.
- *[if:bool][else][endif]*. Conditionally displays rows based on a boolean evaluation. If **bool** is true, this row up to the row beginning with *[else]* is displayed. If bool is false, the row beginning with *[else]* up to and including the *[endif]* directive is displayed.
- *[ifcol:bool]*. Conditionally displays columns based on a boolean evaluation. Place this directive at the bottom of the output template. If **bool** is true, this column is displayed. If **bool** is false, this column is hidden.

### <span id="page-98-1"></span>Style Directives

The following output directives change the style applied to individual cells:

- *[cellstyle:style]*. Changes the style of a cell to the specified style. The specified style must already exist in the template's available styles.
- *[applystyle:style]*. Adds style to a cell. This directive adds only the specified style; the specified style does not inherit properties or related styles from its parent style.

#### <span id="page-98-2"></span>Image and Chart Directives

The following output directives add images or chart data passed by the gluecode:

- *[bindimage:image]*. Dynamically adds an image. Make sure the cell is large enough to contain the image.
- <sup>l</sup> *[bindchart:1].* Identifies a cell into which a chart will be inserted. The *:1* is for future use.

The following Output Template Directives can be included in the same cell as a *[bindchart:1]* directive and will substitute values into the chart properties:

• *[chart\_xmin:value]*. Substitutes the value of variable value into the *Minimum* field for the X-axis. You must uncheck the *Automatic* checkbox on the Output Template for value to be substituted.

- *[chart\_xmax:value]*. Substitutes the value of variable value into the *Maximum* field for the X-axis. You must uncheck the *Automatic* checkbox on the Output Template for value to be substituted.
- *[chart\_xmajor:value]*. Substitutes the value of variable value into the *Major interval* field for the X-axis. You must uncheck the *Automatic* checkbox on the Output Template for value to be substituted.
- <sup>l</sup> *[chart\_xminor:value]*. Substitutes the value of variable value into the *Minor interval count* field for the Xaxis. You must uncheck the *Automatic* checkbox on the Output Template for value to be substituted.
- *[chart\_ymin:value]*. Substitutes the value of variable value into the *Minimum* field for the Y-axis. You must uncheck the *Automatic* checkbox on the Output Template for value to be substituted.
- *[chart\_ymax:value]*. Substitutes the value of variable value into the *Maximum* field for the Y-axis. You must uncheck the *Automatic* checkbox on the Output Template for value to be substituted.
- *[chart\_ymajor:value]*. Substitutes the value of variable value into the *Major interval* field for the Y-axis. You must uncheck the *Automatic* checkbox on the Output Template for value to be substituted.
- <sup>l</sup> *[chart\_yminor:value]*. Substitutes the value of variable value into the *Minor interval count* field for the Yaxis. You must uncheck the *Automatic* checkbox on the Output Template for value to be substituted.

For more information on how these values affect the presentation of the graph, in the OpenOffice spreadsheet, go to the Object Properties page, go to the Scale tab, and select the Help button to open OpenOffice help.

# **Chapter**

# **9**

## **Output Styles and Media**

#### **Overview**

When creating an .ods file to use as a report template, you can use the OpenOffice Calc formatting options to change the look and feel of your custom reports. SL1 includes several options for maintaining consistency across multiple output templates:

- Instead of including a static logo in reports, you can specify that a report will use the logo associated with each user's theme.
- For commonly used styles, you can add them to the global list of styles that is included with each report template downloaded from the Report Output Templates page.
- You can upload commonly used images to the Report Output Media page for re-use in multiple reports.

Use the following menu options to navigate the SL1 user interface:

- To view a pop-out list of menu options, click the menu icon  $( \equiv )$ .
- To view a page containing all the menu options, click the Advanced menu icon  $($ ...).

This chapter includes the following topics:

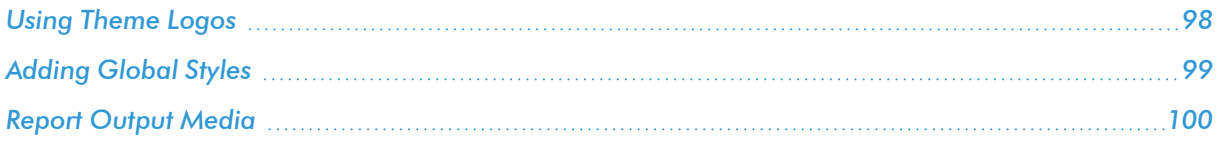

#### <span id="page-101-0"></span>Using Theme Logos

Instead of including a static logo in reports, you can specify that a report will use the report logo assigned to each user's theme. To assign a report logo to a theme:

- 1. Go to the Theme Management page (System > Customize > Themes).
- 2. Select the wrench icon  $($  $)$  for the theme to which you want to assign a new report logo. The **Theme Editor** page is displayed.
- 3. In the Theme Images section, select a new logo in the *Report Logo* field. You can upload a new logo for use in this field under the [Images] tab.
- 4. Select the Save button. Users who subscribe to this theme will see the new logo in all reports that use the report logo setting.

To configure an output template to use the Report Logo from a theme:

1. In the output template for the report, merge or expand cells to create an appropriately sized cell that can display the report image. SL1 will automatically proportionally scale the report logos to fit this cell, i.e. the image will be scaled until either the height or width is the same as the height or width of the cell. In most of the ScienceLogic default reports, this cell is 5 standard rows high and a width proportional to the data displayed in the report. For example, the Asset Warranty Expiration report includes the input options in the header. The width of the report image is the remaining width of the data table:

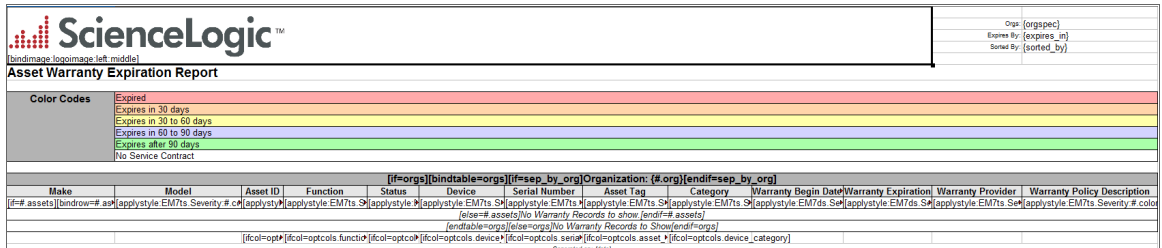

2. In the cell, enter the following output directive, entering the desired alignment settings where indicated:

[bindimage:logoimage:<alignment 1>:<alignment 2>] Possible values for the first alignment setting are:

- **left**. The image will be aligned to the left border of the cell.
- **right**. The image will be aligned to the right border of the cell.
- **center**. The image will be equidistant from the left and right borders of the cell.

Possible values for the second alignment setting are:

- **top**. The image will be aligned to the top border of the cell.
- **bottom**. The image will be aligned to the bottom border of the cell.
- **middle**. The image will be equidistant from the top and bottom borders of the cell.
- 3. Add a default logo image to the report and anchor the image to the cell.

## <span id="page-102-0"></span>Adding Global Styles

For commonly used styles, you can add them to the global list of styles that is included with each report template downloaded from the *Report Output Templates* page (Reports > Management > Report Output Templates).

To view the list of global styles, go to the Report Output Styles page (Reports > Management > Report Output Styles):

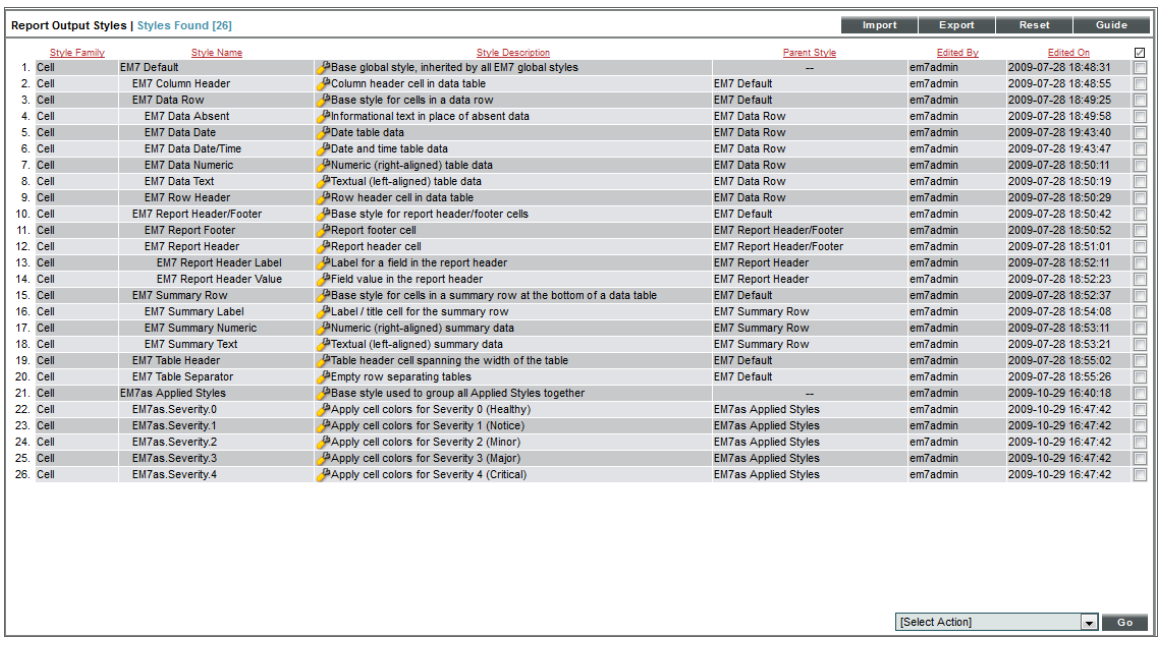

For each global style, the page displays the following information:

- **.** Style Family. The type of style.
- **.** Style Name. The name of the style.
- *Style Description*. A description of the style. You can select the wrench icon ( $\rightarrow$ ) in this field to edit the description of the style.
- **Parent Style**. The style that this style is linked to in OpenOffice.
- **Edited By**. The user that last imported the style.
- **Edited On**. The date and time that the style was last edited.

To add a global style:

- 1. Go to the Report Output Styles page (Reports > Management > Report Output Styles).
- 2. Select the Export button and save the em7 styles.ods file to your local system.
- 3. In the em7\_styles.ods file, create a new custom style and save the .ods file. For information about adding and editing custom styles in OpenOffice Calc, see: https://wiki.openoffice.org/wiki/Documentation/OOo3\_User\_Guides/Calc\_Guide/Styles\_and [Templates.](https://wiki.openoffice.org/wiki/Documentation/OOo3_User_Guides/Calc_Guide/Styles_and_Templates)
- 4. In the **Report Output Styles** page, select the Import button.
- 5. In the modal page that appears, select the Browse button, locate the updated em7\_styles.ods file, and then select the Import button. The Import Styles page is displayed:

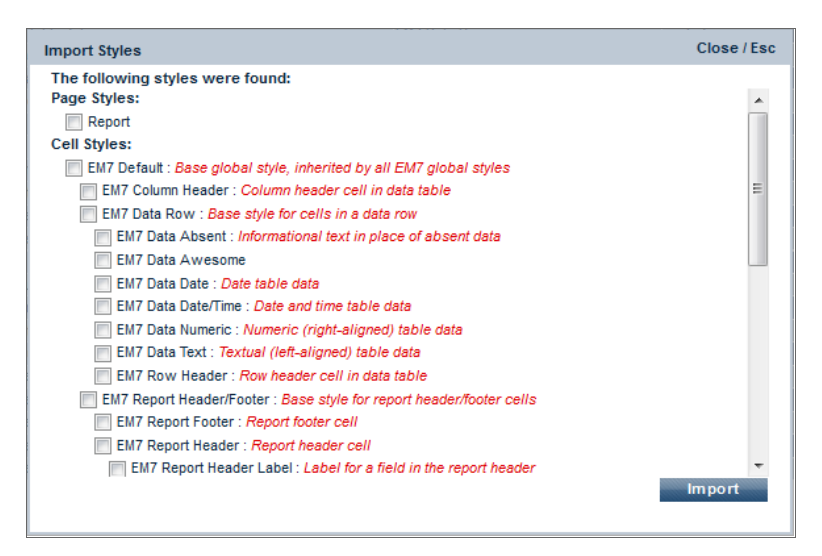

- 6. Select the checkbox for your new style and select the [Import] button.
- 7. Your new style will now be displayed in the Report Output Styles page and will be included when an output template is downloaded with global styles from the Report Output Templates page. To add a description, select the wrench icon for the new style  $($

NOTE: Although new styles will be included in existing output templates when they are downloaded from the **Report Output Templates** page, new styles are not automatically added to the existing templates, i.e., if you generate a report in .ods format, the new style will not automatically appear.

### <span id="page-103-0"></span>Report Output Media

You can upload commonly used images to the Report Output Media page for re-use in multiple reports.

To upload an image:

- 1. Go to the Report Output Media page (Reports > Management > Report Output Media).
- 2. Select the Upload button.
- 3. In the modal page that appears, select the **[Browse]** button, locate the image file on your local system, and then select the [Upload] button.

To configure a report to use the image:

- 1. In the output template for the report, merge or expand cells to create an appropriately sized cell that can display the image. SL1 will automatically proportionally scale the image to fit this cell, i.e. the image will be scaled until either the height or width is the same as the height or width of the cell.
- 2. In the cell, enter the following output directive, entering a unique output variable name and the desired alignment settings where indicated:

```
[bindimage:<variable_name>:<alignment 1>:<alignment 2>]
Possible values for the first alignment setting are:
```
- **left**. The image will be aligned to the left border of the cell.
- **right**. The image will be aligned to the right border of the cell.
- **center**. The image will be equidistant from the left and right borders of the cell.

Possible values for the second alignment setting are:

- **top**. The image will be aligned to the top border of the cell.
- **bottom**. The image will be aligned to the bottom border of the cell.
- **middle**. The image will be equidistant from the top and bottom borders of the cell.
- 3. Add a default logo image to the report and anchor the image to the cell.
- 4. In your report gluecode, use the following function, entering the file name of the image (displayed in the Report Output Media page) and the output variable name (specified in the output directive) where indicated:

```
$output['<variable_name>']=od_image('<image_file_name>');
```
To delete an image:

- 1. Go to the Report Output Media page (Reports > Management > Report Output Media).
- 2. Select the checkbox for the image(s) you want to delete.
- 3. In the Select Action drop-down list in the lower right of the page, select the *Delete File* button, and then select the [Go] button.

# **Example**

# **1**

# **Simple Tabular Report**

#### **Overview**

This example will walk you through creating a simple tabular report in SL1.

The following steps are covered in this example:

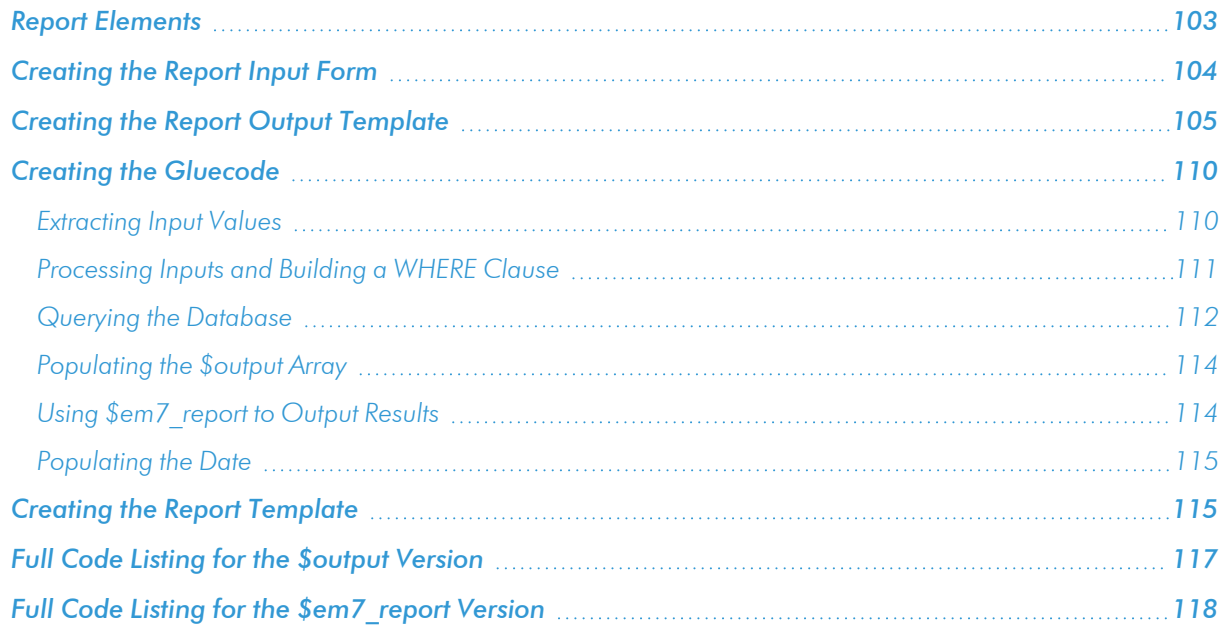

#### <span id="page-106-0"></span>Report Elements

There are three elements that must be created during report development:

- Input Form. Defines the user interface for a report. This user interface allows the user to provide inputs to use in the report. Inputs may include specifying a timespan for the report, selecting specific elements to include in the report, and selecting the information to include in the report. The *Input Form* defines the GUI elements that make up the form itself, how the GUI elements interact with each other, and how the input should be passed to the *Gluecode*.
- <sup>l</sup> *Gluecode*. PHP code that examines the inputs provided in the *Input Form* and makes database queries to the ScienceLogic database to gather the required data. The *Gluecode* then formats the data so it can be populated into the *Output Template*.
- <sup>l</sup> *Output Template*. OpenOffice speadsheet that defines the layout and formatting styles of the report. An *Output Template* can include directives that define how data should be displayed depending on how the *Gluecode* outputs the data.

This example will focus on creating simple versions of each of these elements. The report we will create in this example will:

- Show a simple table of all tickets, with the following columns:
	- <sup>o</sup> Ticket ID
	- <sup>o</sup> Organization
	- <sup>o</sup> Severity
	- <sup>o</sup> Description
	- <sup>o</sup> Date Create
	- <sup>o</sup> Created By
	- <sup>o</sup> Category
	- <sup>o</sup> Status
	- <sup>o</sup> Source
	- <sup>o</sup> Queue Name
	- <sup>o</sup> Assigned To
- Allow the list of tickets to be limited to specific organizations.

After we create the three elements (Input Form, Gluecode, Output Template), we will use them in a Report Template, which is used to generate the Report. This example includes two versions of the gluecode that use different methods for outputting data.

NOTE: The examples in this chapter are available on the [ScienceLogic](https://support.sciencelogic.com/s/) Support Site in the Example Reports PowerPack.

### <span id="page-107-0"></span>Creating the Report Input Form

In our example, the Report Input Form will include an option that limits the results to only tickets for specific organizations.

First, create a new Report Input Template:

- 1. Go to Reports > Management > Report Input Forms. The Report Input Forms page is displayed.
- 2. Select the [Create] button. The Report Form Editor page is displayed:

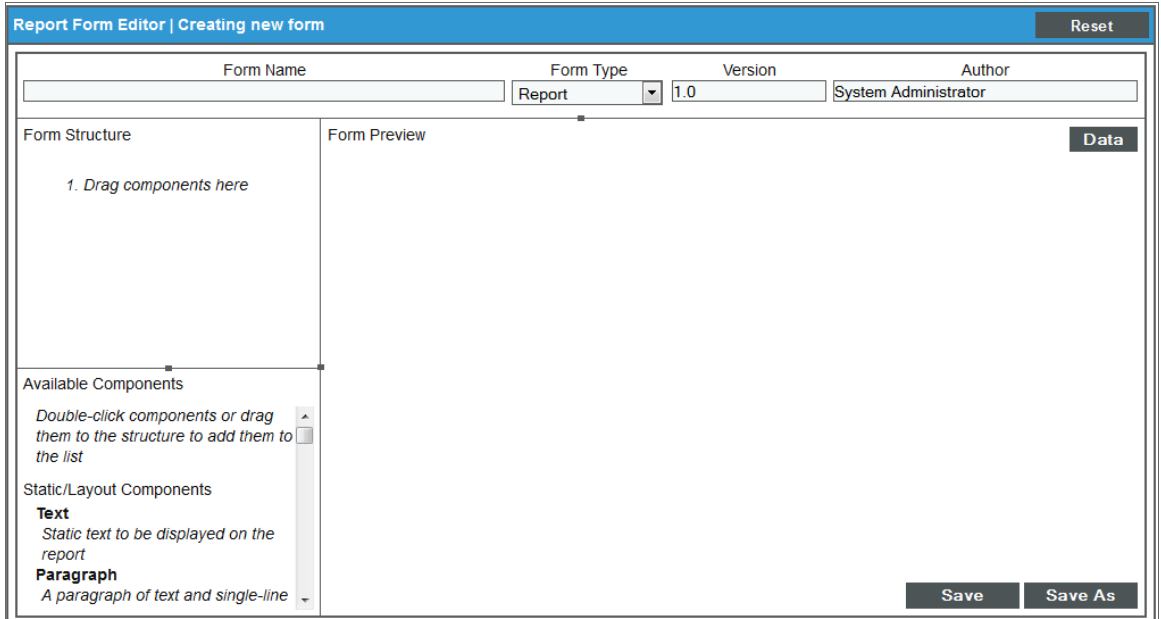

- 3. Supply a value in each of the following fields:
	- **Form Name**. Name of the Report Input Form. This example is called "Simple Ticket List".
	- <sup>l</sup> *Form Type*. Can be set to either *Report* or *Component*. If *Report* is selected, the Report Input Form can be used to generate reports. If *Component* is selected, the Report Input Form can be used as an element in other Report Input Forms. This example uses the default value, *Report*.
	- **Version**. The version number for the Report Input Form. SL1 uses this when reports are included in Power Packs. This example uses the default value, "1.0".
	- **Author**. The person who authored the Report Input Form. This example uses "ScienceLogic Documentation Team".
- 4. Click the [Save] button.
Now that we have created the Report Input Form, we can add the input elements. This example uses one input element, the *Organization Selector*, which is one of the default Custom Report Components. Custom Report Components allow common combinations of elements to be reused in many Report Input Forms. In this case, the *Organization Selector* includes the input elements that allow a user to select an organization from a list of all organizations in the system. To add the *Organization Selector* to the Report Input Form:

- 1. In the Available Components pane, double click on *Organization Selector*. The *Organization Selector* appears in the Form Structure pane.
- 2. Select the wrench icon for the *Organization Selector*. The *Editing Organization Selector Component* modal window is displayed:

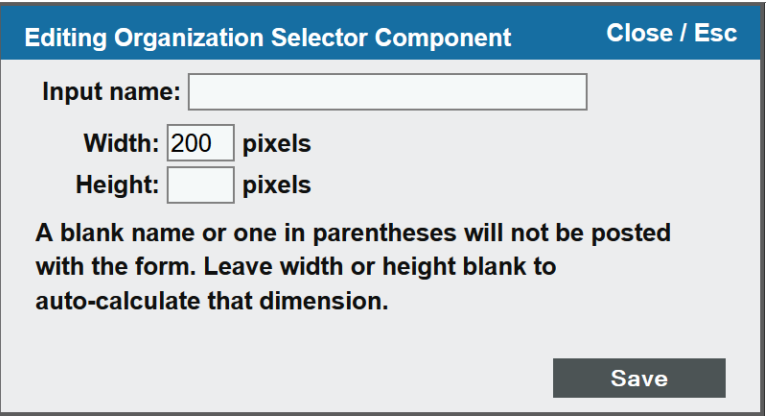

- 3. Supply a value in each of the following fields:
	- **Input Name**. Name that identifies this instance of the *Organization Selector* and its input to the gluecode. In our example, the *Organization Selector* is named "orgs".
	- <sup>l</sup> *Width*. Specifies the width in pixels of the *Organization Selector* when it is displayed on the Report Input Form. This example uses the default value of "200".
	- **Height**. Specifies the height in pixels of the *Organization Selector* when it is displayed on the Report Input Form. In our example, we leave this field blank, so SL1 automatically calculates the height based on the size of the list of organizations.
- 4. Click the [Save] button. The *Editing Organization Selector Component* modal window closes.
- 5. Click the [Save] button on the *Report Form Editor* window. The Report Input Form for this example is now complete.

# Creating the Report Output Template

In this example, we will use the default global styles for the Report Output Template. To create the Report Output Template with the default styles, download one of the existing Report Output Templates:

- 1. Go to Reports > Management > Report Output Templates.
- 2. Click on the *Template Name* of *event\_detections.ods*.

CAUTION: To download the Report Output Template with the global style information, you must click on the filename of the Report Output Template. Selecting the save icon ( $\blacksquare$ ) will download the Report Output Template without the global styles.

- 3. When the browser save dialog appears, save the file as "simple ticket list.ods"
- 4. Delete the "Debug" sheet.
- 5. Delete all the content and unmerge all cells in Sheet1.
- 6. Set the width of columns A J to 1 inch.
- 7. Select Format > Styles and Formatting. The Styles and Formatting toolbar will be displayed, containing all the global styles.
- 8. Select cells A1 J20, then, in the Styles and Formatting toolbar, double click on "Default". The Report Output Template will look like this:

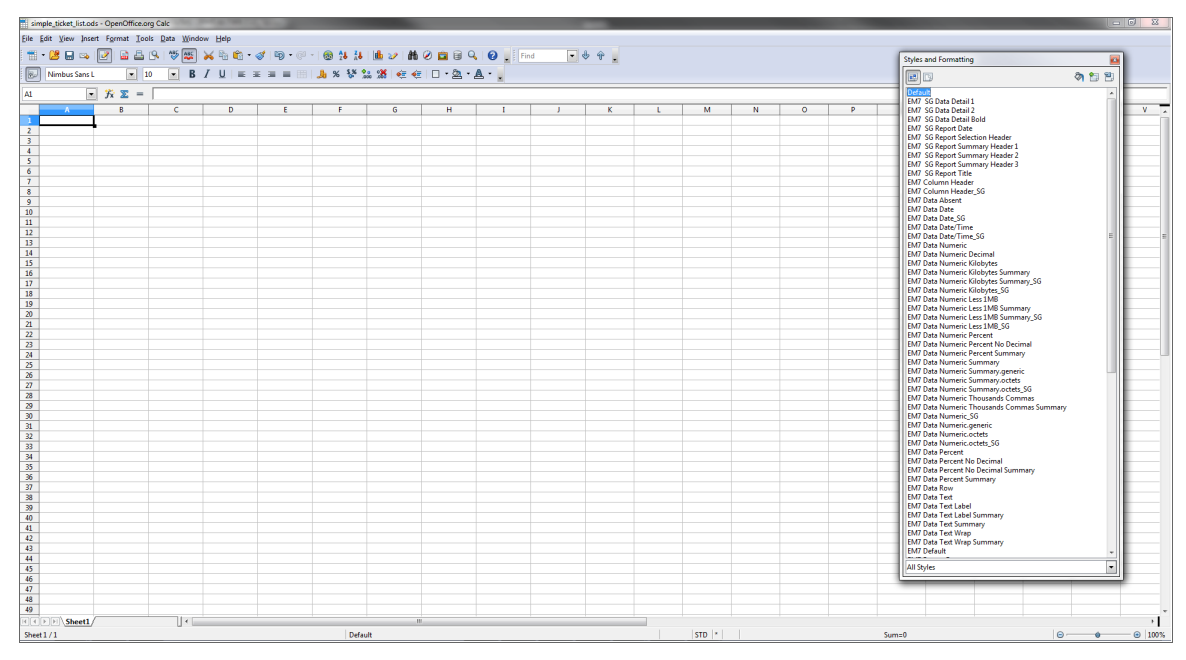

9. Save the Report Output Template. The Report Output Template is now ready for the addition of content specific to this report.

In the next step, we add static text, output directives, and variable substitution to the template. Output directives specify where to insert data from the gluecode into the output template. To add the static text and output directives to the example template:

1. *Insert a header image*. Merge cells A1 - H5, then insert an image and anchor the image to the merged cell. In this example the ScienceLogic logo image is used:

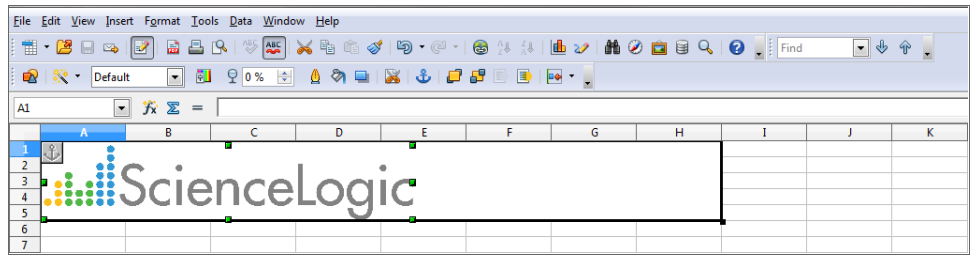

2. *Add static column headers*. This example uses the column headers listed in the *[Overview](#page-106-0)* section. Enter the column headers in cells A7 - J7:

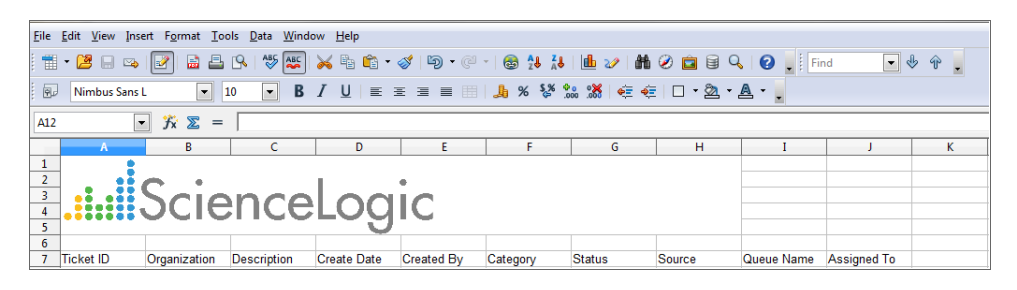

3. *Add [if:], [else:] and [endif:] directives*. These directives are conditional statements that are used to evaluate inputs and then specify one of multiple outputs (based on the inputs). In this example, we will use them to check if the gluecode has passed any tickets as output. If the gluecode has passed tickets, the report will display a table with the ticket information. If the gluecode has not passed any tickets, , the report will display the message "No tickets to display". These directives use the value of the boolean *tickets* to determine if there are tickets to be listed. Enter "[if:tickets]" in cell A8, and "[else:tickets][endif:tickets]" in cell A9:

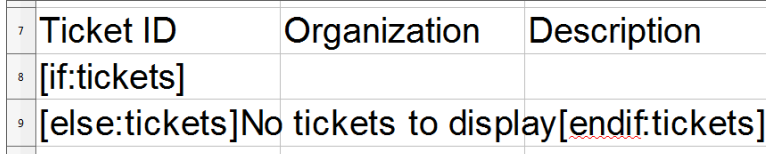

4. *Add a [bindrow:] directive*. When the [bindrow:] directive is used with an array, the report engine will duplicate the row the [bindrow:] appears on for each item in the array. In our example, the displayed table will contain a row for each ticket in the array **tickets**. Enter "[bindrow:tickets]" after "[if:tickets]" in cell A8:

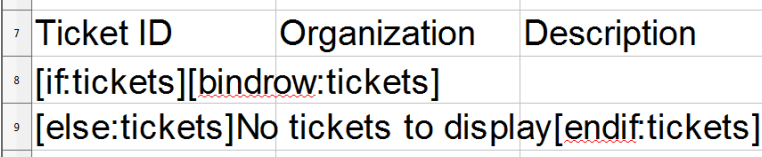

5. *Add variable substitutions*. Variables are inserted into Report Output Templates using curly braces. As described in the gluecode section, suppose the gluecode returns a ticket with ticket id 0. The ticket data will be stored in the following array structure:

[tickets] => Array

```
(
    [0] => Array
    (
         [company] => System
         [descr] => Example Ticket
         [date create] => 2010/01/01 8:00 AM
         [user create] => em7admin
         [ticket class] => Abuse
         [status] => Working
         [source] => Internal
         [assign] => Monitoring
         [assigned to] => em7admin
    )
)
```
In cell A8,  $\{$  ##} is entered after the [bindrow:tickets] directive. The first pound-sign indicates that the value to be substituted comes from the array used by the previous bind directive, in this case the **tickets** array in [bindrow:tickets]:

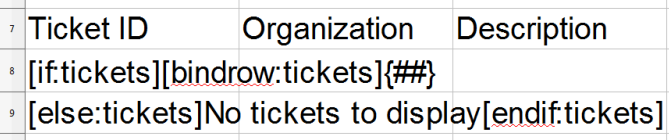

The second pound-sign indicates that our example should use the array key for this row. In our example, the array keys are the ticketIDs, so the substituted value from the example array is 0.

For the other columns in our example, the substitution variable uses in the format  $\{\text{#.array~key}\}$ , where array key is the key that points to the value for that column. For example,  $\{\text{#.company}\}$  would substitute the highlighted value from the example array into the column B8:

 $[company] \Rightarrow System$ In row 8, enter substitution variables for the remaining array key names in cells B8 - J8:

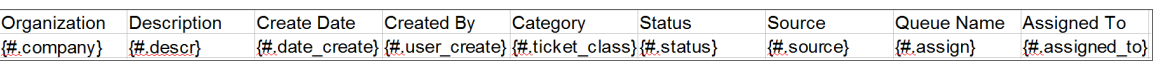

6. *Add a "Generated On" message at the end of the report*. Enter "Generated On {date}" in cell A11. The gluecode passes the variable called **date**, which contains the date on which the report was generated:

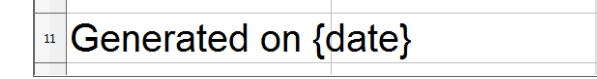

7. *Add header information to display the options used to generate the report*. The default reports created by ScienceLogic use the upper right-hand two columns to display the options used to generate the report. In our example, the variable **orgspec** is passed by the gluecode. **orgspec** specifies whether the user selected the *All Organizations* checkbox in the Report Input Form. If the user selected the A*ll Organizations* checkbox, orgspec is set to "All Orgs". If the user did not select the *All Organizations* checkbox, orgspec is set to "Selected Orgs". orgspec can be substituted into the report in the same way date was in the previous step. Enter "Selected" in cell I2 (eye-two), and "{orgspec}" in cell J2:

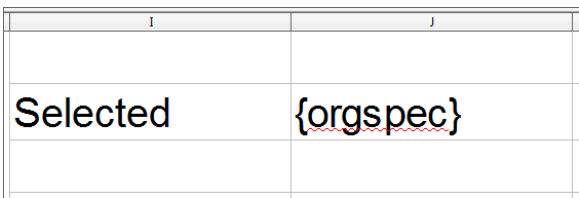

NOTE: The header image, table column, "Generated On" text and "Selected" text are not inside an output directive or variable substitution. These elements will be displayed in the report as they appear on the template.

Now that we have added the static text and output directives, we can apply styles to the template. To add styles to the example template:

- 1. Select a cell or collection of cells to apply the style to.
- 2. In the Styles and Formatting toolbar, double click the style. Our example uses the following styles:
	- **EM7 Report Header/Footer**. Applied to the header image, cells A1 H5.
	- <sup>l</sup> *EM7 Column Header*. Applied to the column headings, cells A7 J7.
	- **EM7 Data Text**. Applied to the data rows and "No tickets to display" message, cells A8 J9.
	- <sup>l</sup> *EM7 Data Date/Time*. Overrides the *EM7 Data Text* style for the Create Date, cell D8.
	- **EM7 Data Numeric.** Overrides the **EM7 Data Text** style for the Ticket ID, cell A8.
	- **EM7 Report Footer**. Applied to the "Generated On" message, cell A11.
	- **EM7 Report Header Label**. Applied to the "Selected" text, cell I2.
	- **EM7** Report Header Value. Applied to the orgspec variable, cell J2.

The completed template looks like this:

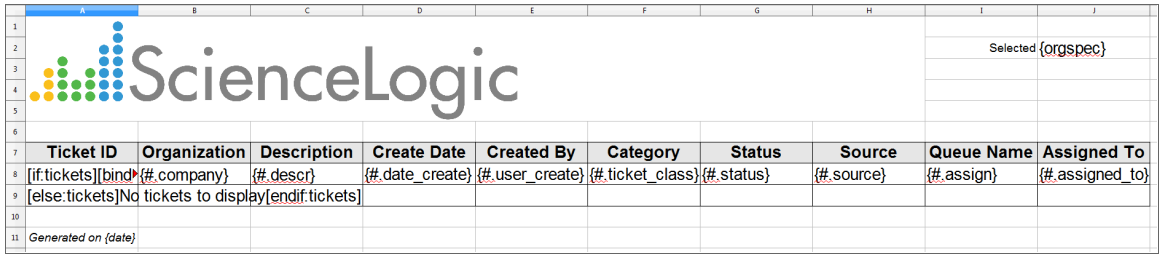

The Report Output Template can now be uploaded to the user interface. To do this:

- 1. Go to Reports > Management > Report Output Templates.
- 2. Select the [Upload] button.
- 3. Select the [Browse] button. In the upload dialog, select simple ticket list.ods.
- 4. Select the [Upload] button.
- 5. In the pop-up window that appears, select the [OK] button.

# Creating the Gluecode

Report gluecode is written in PHP. For our example, the gluecode must do the following:

- Extract the values from the \$input array passed from the Report Input Form.
- Process the inputs to determine whether the "All Organizations" checkbox was checked or unchecked and then build an appropriate WHERE clause for the SQL statement.
- Query the database.
- Process any datetime strings to use the correct format.
- Pass the output to the output template. This example describes two versions of the gluecode: one version that populates the \$output array and another that uses \$em7\_report to pass the output.

### Extracting Input Values

Report Input Forms pass an array called \$input to the gluecode. The name you define for each input element in the Report Input Form is used as a key in the \$input array . Each key points to the input values for that element. In this example, the \$input array contains one key, **orgs**. The **orgs** key points to the input values from the *Organization Selector*. The following line of code is used to extract the orgs array from the \$input array:

extract(\$input, EXTR PREFIX ALL, 'in');

This extract statement will extract each entry in the \$input array and store the entry in its own variable. Each variable will be named \$in\_, followed by the array key for the array entry. In our example, one new variable is created: \$in\_orgs.

Because the *Organization Selector* is a Custom Report Component, its input value is an array of values for each of its child elements. The keys for each child element map to the child elements' name. For an *Organization* **Selector**, the child elements are named "all orgs" and "org". For more information on the names given to components in default Custom Report Components, see the *Input [Forms](../../../../../Content/Web_Content_Dev_and_Integration/Report_Development/report_input_forms.htm)* section.

Another extract statement is included in the gluecode to extract the values of the child elements into variables, prefixed by "selected ":

extract(\$in orgs, EXTR PREFIX ALL, 'selected');

The *Organization Selector* has two constituent components, a checkbox (named "all\_orgs") and a Multiple Select (named "orgs"). After the extract statements, the gluecode will be working with the following variables:

- **Sselected all orgs**. Contains the value passed by the "All Organizations" checkbox, either 0 (zero) or 1 (one).
- **Sselected\_orgs**. Contains the value passed by the "Organizations" Multiple Select List, a linear array of organization IDs.

## Processing Inputs and Building a WHERE Clause

You must write the gluecode so that it processes the input for the following three conditions:

- <sup>l</sup> *The All Organizations checkbox was checked*. In this case, the SQL query should be run with a WHERE clause that includes all organizations. The output variable **orgspec** should be set to "All".
- <sup>l</sup> *The All Organizations checkbox was unchecked, and organizations were selected*. In this case, the SQL query should be run with a WHERE clause that includes only the selected organizations. The output variable orgspec should be set to "Selected Orgs".
- <sup>l</sup> *The All Organizations checkbox was unchecked, and no organizations were selected*. In this case, the SQL query should be skipped and the output variable **orgspec** should be set to "Selected Orgs".

To handle these three situations, the gluecode will set the following variables prior to querying the database:

**Symbere.** Contains the WHERE clause for the query. *\$where* is initially given a value that will return all organizations:

```
$where = "1";
```
If organizations were selected, the gluecode will later append *\$where* with an AND statement.

**• \$skip query**. A boolean that determines whether the database will be queried. **\$skip query** is initially given a value for the most likely outcome, that the database will be queried:

\$skip\_query = FALSE;

**• \$output['orgspec']**. The output variable **orgspec**, which will contain either "All" or "Selected Orgs". This is set in the "if statements" described below.

The gluecode must include an "if statement" that evaluates the variable \$selected all orgs to determine whether the All Organizations checkbox was unchecked:

```
if ($selected_all_orgs) {
```
If \$selected all orgs is TRUE, the initial values of \$where (return all organizations) and \$skip\_query (FALSE, meaning the database should be queried) are still correct. **orgspec** should then be set as follows for the version of the gluecode that populates the \$output array:

```
$output['orgspec'] = 'All';
} else {
```
Or as follows for the version of the gluecode that uses \$em7\_report to pass the output:

```
$em7 report->set token value('orgspec', 'All');
```
} else {

If \$selected all orgs is FALSE, orgspec should be set as follows for the version of the gluecode that populates the \$output array:

```
$output['orgspec'] = 'Selected Orgs';
```
Or as follows for the version of the gluecode that uses \$em7\_report to pass the output:

```
$em7_report->set_token_value('orgspec', 'Selected Orgs');
```
NOTE: Remember that the orgspec variable specifies whether the user selected the All Organizations checkbox in the Report Input Form. If the user selected the All Organizations checkbox, orgspec is set to "All Orgs". If the user did not select the All Organizations checkbox, **orgspec** is set to "Selected Orgs".

The gluecode must include another "if statement" to evaluate the variable \$selected all orgs and determine if the array of selected organizations is empty (meaning the user did not select any organizations):

```
if (empty($selected_orgs)) {
```
If the array **\$selected all orgs** is empty, the database query should be skipped:

```
$skip_query = TRUE;
} else {
```
If the user selected one or more organizations and the array \$selected all orgs is not empty, \$where should be appended with an appropriate AND statement:

```
$where .= ' AND o.roa_id IN ('.implode(',',$selected_orgs).')';
}
```
This statement selects all organizations where the organization ID matches an entry in the **\$selected all orgs** array.

## Querying the Database

If the value of the variable \$skip\_query is TRUE, the gluecode will not query the database. The section of gluecode that queries the database is contained in an "if statement" that evaluates the variable \$skip query:

```
if(!$skip_query) {
```
}

Ticket information is stored in the table master biz.ticketing. Nine fields from this table will be used in the query:

- **.** *tid*. The ticket ID.
- roa *id*. The organization ID.
- **descr**. The ticket description.
- **.** date create. The date of creation.
- **status**. The ticket status, stored as an integer between 0 and 3.
- **.** user create. The user ID of the user that created the ticket.
- **class**. The ID number of the ticket category.
- **.** source. The ID number of the ticket source.
- **qid**. The queue ID of the ticket queue.
- **assigned to**. The user ID of the user the ticket is assigned to.

Six of these values are stored as an integer. You must use a a LEFT JOIN statement on these values to obtain a human-readable value:

- roa\_id. Used to join to the "roa\_id" field in the master\_biz.organizations table. The "company" field in master biz.organizations stores the name of the organization.
- **.** user create. Used to join to the "uid" field in the master access.accounts table. The "user" field in master access.accounts stores the username of the user.
- class. Used to join to the "id" field in the master.definitions ticketing table. The "def" field in master.definitions ticketing stores the category name if the t type field is 0.
- source. Used to join to the "id" field in the master.definitions ticketing table. The "def" field in master. definitions ticketing stores the source name if the t type field is 2.
- **qid**. Used to join to the "qid" field in the **master biz.ticket queues** table. The "name" field in **master** biz.ticket queues stores the name of the ticket queue.
- **.** assigned to. Used to join to the "uid" field in the master access.accounts table. The "user" field in master access.accounts stores the username of the user.

Two values require additional processing to be included in the query:

- date create. Requires the UNIX TIMESTAMP function to convert the timestamp into a UNIX timestamp. Later, the gluecode requires a UNIX timestamp when the timestamps are processed.
- **status**. Requires a CASE statement to convert the integer into a human-readable value:
	- $0 = \text{Open}$
	- $\circ$  1 = Working
	- $0$  2 = Pending
	- $\circ$  3 = Resolved

The query is built and stored in the variable \$sql, using the variable \$where to add the WHERE clause:

```
$sql = "SELECT
    t.tid, o.company, t.descr, UNIX_TIMESTAMP(t.date_create) date_create, CASE
    t.status WHEN 0 THEN 'Open' WHEN 1 THEN 'Working' WHEN 2 THEN 'Pending'
    ELSE 'Resolved' END status, acr.user user create, dtcat.def ticket class,
    dtsrc.def source, tq.name assign, aas.user assigned to FROM master
    biz.ticketing t
    LEFT JOIN master biz.organizations o ON (t.roa id = o.roa id)
    LEFT JOIN master_access.accounts acr ON (t.user_create = acr.uid)
    LEFT JOIN master.definitions_ticketing dtcat ON (dtcat.id = t.class AND
    dtcat.t type = 0)
    LEFT JOIN master.definitions_ticketing dtsrc ON (dtsrc.id = t.source AND
    dtsrc.t type = 2)LEFT JOIN master biz.ticket queues tq ON (tq.qid = t.qid)
    LEFT JOIN master access.accounts aas ON (t.assigned to = aas.uid)
    WHERE " . $where . "
    ORDER BY t.date create ";
```
The query uses an ORDER BY statement using the date the ticket was created. This is the order in which the tickets will appear in the report.

The variable that contains the query (\$sql) is then used to query the database:

\$tickets = \$db->autofetch all assoc(\$sql);

\$db is an instance of a class that is always passed to the gluecode. The \$db class provides several functions that query the database and return the results as variables. The return values of the \$db class functions are typically stored in arrays; different functions will return different array structures. For more information on the \$db class functions, see the section on *[Database](../../../../../Content/Web_Content_Dev_and_Integration/Report_Development/report_database_methods.htm) Methods*.

Our example uses the **autofetch all assoc** function. This function returns the results of an SQL query as an associative array. Each key value in the returned array maps to the value of the first column of each row returned from the SQL statement. The key value for each row points to another associative array that contains the remaining values from the row. In this example, the keys of the returned array will map to the ticket ID . Each ticket ID key will point to an array containing the rest of the values returned for that row, with the keys as the field names. The following example shows the array structure if one ticket, with ticket  $id = 0$ , is returned:

```
[tickets] => Array
(
    [0] => Array
     \left([company] => System
         [descr] => Example Ticket
         [date_create] => 123456789
         [user\_create] => em7admin
         [titeket class] => Abuse
         [status] => Working
         [source] => Internal
         [assign] => Monitoring
         [assigned to] => em7admin
    )
\lambda
```
### Populating the \$output Array

This section is applicable only to the version of the gluecode that populates the \$output array.

The returned values for the date create field are in UNIX timestamp format. The gluecode uses the od datetime function to convert each of these UNIX timestamps into a format readable by the Report Output Template:

```
foreach ($tickets as &$ticket) {
    $ticket['date_create'] = od_datetime($ticket['date_create']);
}
```
The gluecode has now correctly formatted the values in the **\$tickets** array. The next step is to copy the **\$tickets** array into the **\$output** array, which will be passed to the Report Output Template:

\$output['tickets'] = \$tickets;

## Using \$em7\_report to Output Results

This section is applicable only to the version of the gluecode that uses \$em7\_report to pass the output.

The output template includes the directive [bindrow:tickets] to repeat a row for each ticket in the output. The gluecode uses the get token method to create a token object (\$ticket rows) that references this directive:

\$ticket rows = \$em7 report->get token('tickets'); A foreach loop is used to iterate through the list of tickets returned by the database query:

```
foreach ($tickets as $ticket_id=> &$ticket) {
```
The returned values for the date create field are in UNIX timestamp format. The gluecode uses the od datetime function to convert each of these UNIX timestamps into a format readable by the Report Output Template:

```
$ticket['date_create'] = od_datetime($ticket['date_create']);
```
For each ticket, the \$ticket rows token object is used to create a new row. The ticket ID (the key value form the foreach loop) is supplied as the key. These keys will populate the  $\{\# \# \}$  directive in the output:

\$ticket row = \$ticket rows->new row(\$ticket id);

Values are supplied to the row using the current value from the \$tickets array and the row is closed:

```
$ticket_row->set_value($ticket);
$ticket_row->close_row();
```
The foreach loop is then closed:

}

## Populating the Date

The "if statement" that contains the gluecode that queries the database is closed:

}

The Report Output Template requires the **date** variable to be included. **orgspec** should be set as follows for the version of the gluecode that populates the \$output array:

 $$output['date'] = date('Y-m-d");$ 

Or as follows for the version of the gluecode that uses \$em7\_report to pass the output:

\$em7 report->set token value('date', date("Y-m-d"));

## Creating the Report Template

To generate the example report, we must create a Report Template. A Report Template allows you to define all the parts of a report. A Report Template specifies identifying information about a report, and the Report Input Form, Report Output Template and gluecode that will be used to generate instances of a report.

To create the Report Template for this example:

- 1. On the Reports page ( ), expand the *Management* section and select *Report Manager* (Reports > Management  $>$  Report Manager). The **Report Management** page appears.
- 2. Click the [Create] button. The Report Template Editor page appears:

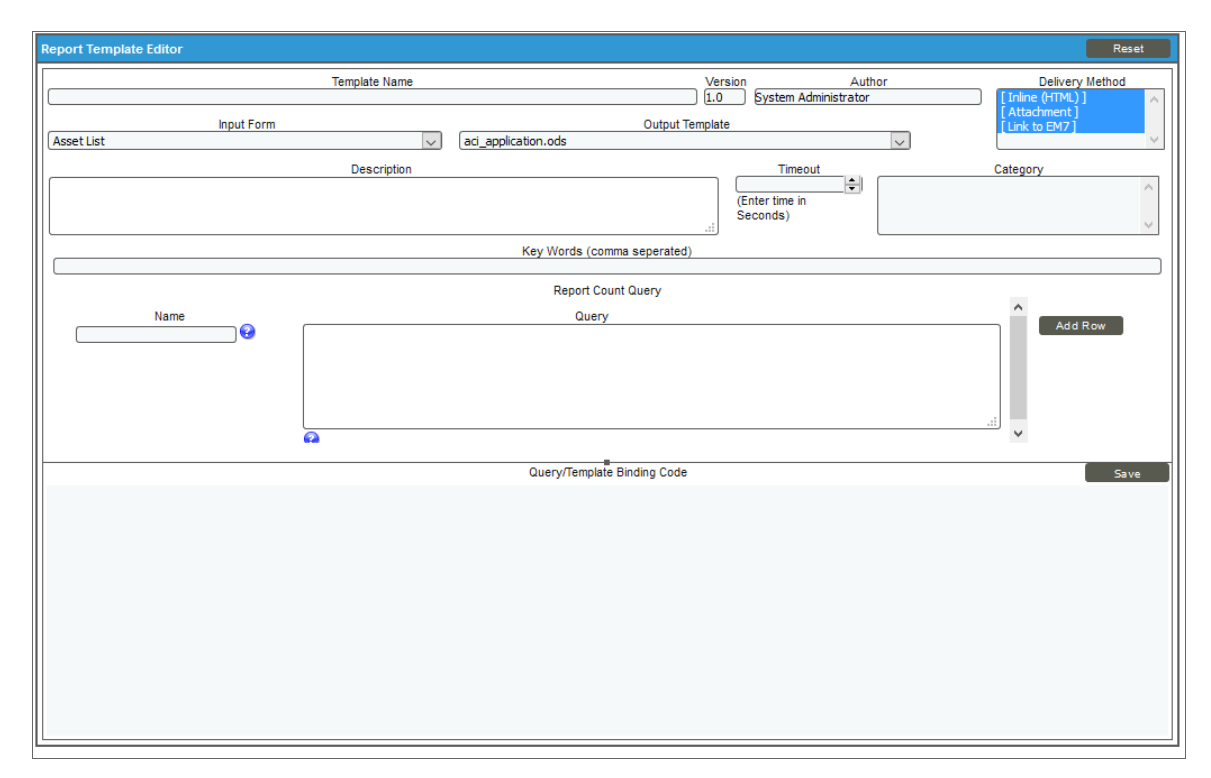

- 3. Complete the following fields:
	- **Template Name**. The name of the report, without spaces. This example is called "Simple Ticket List".
	- **Version**. The version number for the report. This example uses the default value, "1.0".
	- **Author**. The person who authored the report. This example uses "ScienceLogic Documentation Team".
	- **Delivery Method**. This option allows you to limit the options that are available when a user schedules this report. Select the methods by which scheduled instances of this report can be delivered. This example uses the default values.
	- Input Form. The Report Input Form that will be used to generate the Report. This example uses *Simple Ticket List*.
	- **Output Template**. The Report Output Template that will be used to generate the Report. This example uses *simple\_ticket\_list.ods*.
	- **Description**. A description of the report. This example leaves this field empty.
	- Category. Select one or more categories for the report. Categories are used to arrange the list of reports in the left NavBar and in drop-down lists that display reports. This example assigns the "Ticketing" category.
- **Key Words**. A comma-separated list of key words that describe the report. This example leaves this field empty.
- <sup>l</sup> *Report Count Query*. This query populates the *Row Count Estimate* field for the report, and this query executes in the background with each input filter change made by the report user. The *Row Count Estimate* field informs users before they generate reports that are so large that SL1 cannot create them successfully. The query can include variables for the fields that a user selects in the report (Input Forms). The variables can be scalars or lists. As the user selects or de-selects Inputs, such as selecting *Devices*, then de-selecting *Devices* and selecting *Assets* instead, the query is re-run, and a new value appears in the *Row Count Estimate* field.
- Name. If the report requires multiple possible queries based on the inputs that the user selects, type a name for each query, such as "devices" and "assets". Based on the input selected by the user, one of the two queries will be used to get the row count estimate. If the report requires only a single query, type "default" in this field. Click the [Add Row] button to add additional queries. Do not use double quotes (") or the back slash character (\) in this field.
- Query. Add an SQL query that returns the total possible number of data rows in the report using the inputs selected buy the user. The query includes variables for fields that a user selects from the Input Form. The query can include variables for scalar values (single values) and variables for list values (multiple values). For more information about the SQL query for this field, see *[Creating](#page-9-0) Queries for the Row Count [Estimate](#page-9-0) Field*. Do not use double quotes (") or the back slash character (\) in this field.

NOTE: The goal of the SQL query in the *Query* field is to provide an estimate of the returned rows, but the query should be as lightweight as possible. Do not re-use the SQL query that populates the report.

• [Add Row]. Click this button to add another row containing the name and query code for an additional query for this template. You can add up to eight queries. Click the red cancel icon  $\odot$  to remove a query that you previously added.

NOTE: To disable the *Row Count Estimate* feature, de-select the *Report Size Estimation* option on the Behavior Settings page (System > Settings > Behavior). This feature is enabled by default. If you disable this feature, SL1 retains the queries you created in the *Query* field, but SL1 will not run those queries when you create reports.

- <sup>l</sup> *Query/Template Binding Code*. The gluecode that will be used to generate the Report. This example uses the gluecode listed in the *Full Code Listing for the [\\$output](#page-120-0) Version* section or the *Full Code Listing for the [\\$em7\\_report](#page-121-0) Version* section.
- 4. Click the **[Save]** button. The report is now available under the Run Report > Ticketing section in the left NavBar, and you can include the report in a Report Job on the *Report Jobs* page.

# <span id="page-120-0"></span>Full Code Listing for the \$output Version

```
extract($input, EXTR PREFIX ALL, 'in');
```

```
extract($in_orgs, EXTR_PREFIX_ALL, 'selected');
$where = "1";$skip_query = FALSE;
if ($selected_all_orgs) { 
  $output['orgspec'] = 'All';
} else { 
  $output['orgspec'] = 'Selected Orgs';
  if (empty($selected_orgs)) { 
    $skip_query = TRUE;
  } else { 
    $where . = ' AND o.roa id IN ('.implode(',',$selected orgs).')';
  }
}
if(!$skip_query) { 
  $sql = "SELECT t.tid, o.company, t.descr, UNIX_TIMESTAMP(t.date_create) date_
  create,
    CASE t.status WHEN 0 THEN 'Open' WHEN 1 THEN 'Working' WHEN 2 THEN 'Pending'
    ELSE 'Resolved' END
    status, acr.user user create, dtcat.def ticket class, dtsrc.def source, tq.name
    assign, aas.user assigned_to
    FROM master biz.ticketing t
    LEFT JOIN master biz.organizations o ON (t.roa id = o.roa id)
    LEFT JOIN master access.accounts acr ON (t.user create = \overline{a}cr.uid)
    LEFT JOIN master.definitions_ticketing dtcat ON (dtcat.id = t.class AND dtcat.t
    type = 0)LEFT JOIN master.definitions ticketing dtsrc ON (dtsrc.id = t.source AND
    dtsrc.t type = 2)LEFT JOIN master_biz.ticket_queues tq ON (tq.qid = t.qid)
    LEFT JOIN master_access.accounts aas ON (t.assigned_to = aas.uid)
    WHERE " . $where . "
    ORDER BY t.date create ";
  $tickets = $db->autofetch_all_assoc($sql);
  foreach ($tickets as &$ticket) { 
    $ticket['date_create'] = od_datetime($ticket['date_create']);
  }
  $output['tickets'] = $tickets;
}
$em7_report->set_token_value('date', date("Y-m-d"));
```
# <span id="page-121-0"></span>Full Code Listing for the \$em7\_report Version

```
extract($input, EXTR_PREFIX_ALL, 'in');
extract($in orgs, EXTR PREFIX ALL, 'selected');
$where = "1";$skip_query = FALSE;
if ($selected_all_orgs) { 
  $em7 report->set token value('orgspec', 'All');
} else {
```

```
$em7 report->set token value('orgspec', 'Selected Orgs');
  if (empty($selected_orgs)) { 
    $skip query = TRUE;
  } else { 
    $where .= ' AND o.roa_id IN ('.implode(',',$selected_orgs).')';
  }
}
if(!$skip_query) { 
  $sql = "SELECT t.tid, o.company, t.descr, UNIX_TIMESTAMP(t.date_create) date_
  create,
    CASE t.status WHEN 0 THEN 'Open' WHEN 1 THEN 'Working' WHEN 2 THEN 'Pending'
    ELSE 'Resolved' END
    status, acr.user user create, dtcat.def ticket class, dtsrc.def source, tq.name
    assign, aas.user assigned_to
    FROM master biz.ticketing t
    LEFT JOIN master_biz.organizations o ON (t.roa_id = o.roa_id)
    LEFT JOIN master access.accounts acr ON (t.user create = \overline{a}cr.uid)
    LEFT JOIN master.definitions_ticketing dtcat ON (dtcat.id = t.class AND dtcat.t_
   type = 0)LEFT JOIN master.definitions ticketing dtsrc ON (dtsrc.id = t.source AND
    dtsrc.t type = 2)LEFT JOIN master biz.ticket queues tq ON (tq.qid = t.qid)
    LEFT JOIN master access.accounts aas ON (t.assigned to = aas.uid)
    WHERE " . $where. "
    ORDER BY t.date create ";
  $tickets = $db->autofetch all assoc($sql);
  $ticket rows = $em7 report->get token('tickets');
  foreach ($tickets as $ticket_id=>&$ticket) { 
    $ticket['date_create'] = od_datetime($ticket['date_create']);
    $ticket_row = $ticket_rows->new_row($ticket_id);
    $ticket_row->set_value($ticket);
    $ticket_row->close_row();
  }
}
$em7 report->set token value('date', date("Y-m-d"));
```
### © 2003 - 2021, ScienceLogic, Inc.

#### All rights reserved.

#### LIMITATION OF LIABILITY AND GENERAL DISCLAIMER

ALL INFORMATION AVAILABLE IN THIS GUIDE IS PROVIDED "AS IS," WITHOUT WARRANTY OF ANY KIND, EITHER EXPRESS OR IMPLIED. SCIENCELOGIC™ AND ITS SUPPLIERS DISCLAIM ALL WARRANTIES, EXPRESS OR IMPLIED, INCLUDING, BUT NOT LIMITED TO, THE IMPLIED WARRANTIES OF MERCHANTABILITY, FITNESS FOR A PARTICULAR PURPOSE OR NON-INFRINGEMENT.

Although ScienceLogic™ has attempted to provide accurate information on this Site, information on this Site may contain inadvertent technical inaccuracies or typographical errors, and ScienceLogic™ assumes no responsibility for the accuracy of the information. Information may be changed or updated without notice. ScienceLogic™ may also make improvements and / or changes in the products or services described in this Site at any time without notice.

### Copyrights and Trademarks

ScienceLogic, the ScienceLogic logo, and EM7 are trademarks of ScienceLogic, Inc. in the United States, other countries, or both.

Below is a list of trademarks and service marks that should be credited to ScienceLogic, Inc. The ® and ™ symbols reflect the trademark registration status in the U.S. Patent and Trademark Office and may not be appropriate for materials to be distributed outside the United States.

- ScienceLogic™
- EM7<sup>™</sup> and em7™
- Simplify IT™
- Dynamic Application™
- Relational Infrastructure Management™

The absence of a product or service name, slogan or logo from this list does not constitute a waiver of ScienceLogic's trademark or other intellectual property rights concerning that name, slogan, or logo.

Please note that laws concerning use of trademarks or product names vary by country. Always consult a local attorney for additional guidance.

#### **Other**

If any provision of this agreement shall be unlawful, void, or for any reason unenforceable, then that provision shall be deemed severable from this agreement and shall not affect the validity and enforceability of any remaining provisions. This is the entire agreement between the parties relating to the matters contained herein.

In the U.S. and other jurisdictions, trademark owners have a duty to police the use of their marks. Therefore, if you become aware of any improper use of ScienceLogic Trademarks, including infringement or counterfeiting by third parties, report them to Science Logic's legal department immediately. Report as much detail as possible about the misuse, including the name of the party, contact information, and copies or photographs of the potential misuse to: legal@sciencelogic.com

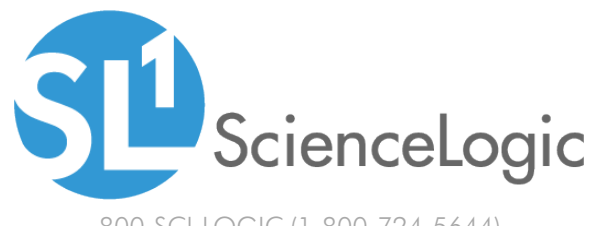

800-SCI-LOGIC (1-800-724-5644)

International: +1-703-354-1010